### 内容に関するご質問は katagiri @ cc.u-tokyo.ac.jp まで、お願いします。

## 第35回 お試しアカウント付き 並列プログラミング講習会 「ライブラリ利用:高性能プログラミング初級入門」

## 東京大学情報基盤センター

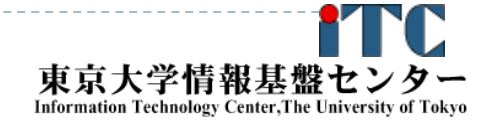

お試しアカウント付き講習会

3

## 講習会概略

- $\blacktriangleright$  開催日: 2013年3月24日(月)10:30 - 18:00 2013年3月25日(火)10:30 - 18:00
- $\blacktriangleright$ 場所:東京大学情報基盤センター 4階 413遠隔講義室
- $\blacktriangleright$ 講習会プログラム:
- ▶ 3月24日(月)
	- ▶ 10:00 10:30 受付
	- þ 10:30 - 12:30 ノートパソコンの設定、テストプログラム(MPI)の実行など(演習) (講師:片桐)
	- þ **- 14:00 - 15:00 並列プログラミングの基本(座学)(講師:片桐)**
	- ▶ 15:15 16:15 プログラム実習 I (BLAS)(演習)(講師:片桐)
	- 16 :30 18:00 プログラミング実習Ⅱ(LAPACK, ScaLAPACK)(演習)(講師:片桐)

#### ▶ 3月25日(火)

4

- þ 10:00 − 10:30 ppOpen-HPCの概要(座学) (講師:中島)
- $\blacktriangleright$ - 10:30 − 12:00 ppOpen−APPL/FVMの概要と並列データ構造 (座学)(講師:中島)
- þ <u> 13:30 - 14:30 ppOpen-APPL/FVMによるプログラム開発例(座学)(講師:中島)</u>
- $\mathbf{b}$  . 14:30 - 15:15 ppOpen-APPL/FVM実習(実習)(講師:中島)
- þ - 15:30 - 18:00 差分法による弾性波動並列シミュレーション(ppOpen-APPL/FDM)(演習)(講師:森)

お試しアカウント付き講習会

東京大学情報基

**Information Technology Center. The University** 

## 有償トライアルユース制度の開始について

- ▶ 2012年4月より、安価に当センターのFX10スーパーコンピュータシステムが 使える「無償トライアルユース」もない、および、有償トライアルユース」制度が開始 予定です。
	- ▶ アカデミック利用
		- ▶ パーソナルコース、グループコースの双方(1ヶ月~3ヶ月)
	- 企業利用
		- ▶ パーソナルコース(1ヶ月~3ヶ月)(最大24ノード、最大96ノード) 本講習会の受講が必須、審査無
		- グループコース
			- □ 無償トライアルユ―ス: (1ヶ月~3ヶ月): 無料(12ノ―ド、1口)
			- □ 有償トライアルユース: (1ヶ月~最大通算9ヶ月)、有償(12ノード、1口)
			- □ スーパーコンピュータ利用資格者審査委員会の審査が必要(年4回実施)
		- ▶ 双方のコースともに、簡易な利用報告書の提出が必要
- 料金体系や利用条件の詳細は、以下のHPをご覧ください http://www.cc.u-tokyo.ac.jp/service/trial/fx10.html

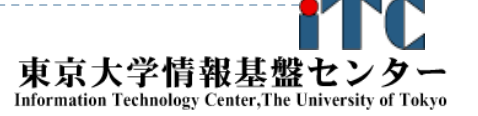

## スパコンへのログイン・ テストプログラム起動

東京大学情報基盤センター 准教授 片桐孝洋

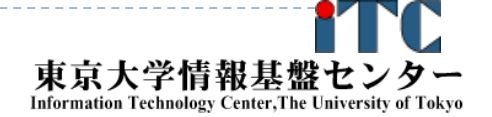

講義の流れ

# 1. スパコン利用の仕方 ▶ 単純な並列プログラムの実行

2. 総和演算

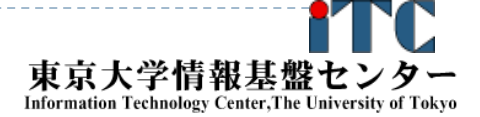

## テストプログラム起動

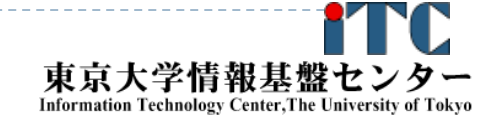

31

## UNIX備忘録

- ▶ Emacsの起動: emacs 〈編集ファイル名〉
	- ▶ ^x ^s (^はcontrol) :テキストの保存
	- ▶ ^x ^c : 終了
		- ( ^z で終了すると、スパコンの負荷が上がる。絶対にしないこと。)
	- ▶ ^g : 訳がわからなくなったとき。
	- ▶ ^k : カーソルより行末まで消す。 消した行は、一時的に記憶される。
	- ▶ ^y : ^kで消した行を、現在のカーソルの場所にコピーする。
	- ▶ ^s 文字列 : 文字列の箇所まで移動する。
	- ▶ ^M goto-line : 指定した行まで移動する。 (^MはESCキーを押す)

## UNIX備忘録

- ▶ rm ファイル名: ファイル名のファイルを消す。
	- ▶ rm \* ⊂test.c~などの、~がついたバックアップファイルを消す。
- ls : 現在いるフォルダの中身を見る。
- ▶ cd フォルダ名 フォルダに移動する。
	- ▶ cd .. : 一つ上のフォルダに移動。
	- ▶ cd ~ :ホームディレクトリに行く。訳がわからなくなったとき。
- ▶ cat ファイル名の中身を見る
- make : 実行ファイルを作る (Makefile があるところでしか実行できない)
	- make clean : 実行ファイルを消す。 (clean がMakefileで定義されていないと実行できない)

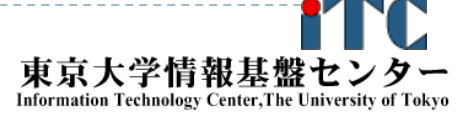

## サンプルプログラムの実行

初めての並列プログラムの実行

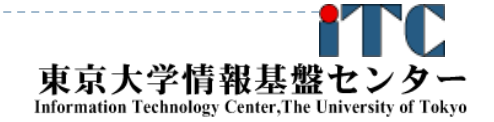

34

# サンプルプログラム名

## ▶ C言語版・Fortran90版共通ファイル:

## Samples-fx.tar

## ▶ tarで展開後、C言語とFortran90言語の ディレクトリが作られる

- C/ : C言語用
- ▶ F⁄ :Fortran90言語用
- 上記のファイルが置いてある場所 /home/z30082

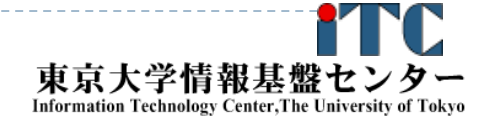

# 並列版Helloプログラムをコンパイルしよう  $(1/2)$

- 1. /home/z30082 にある Samples-fx.tar を 自分のディレクトリにコピーする \$ cp /home/z30082/Samples-fx.tar ./
- 2. Samples-fx.tar を展開する \$ tar xvf Samples-fx.tar
- 3. Samples フォルダに入る \$ cd Samples
- **4. C言語** and the state of  $\mathbb{S}$  and  $\mathbb{C}$ Fortran90言語 : \$ cd F
- 5. Hello フォルダに入る
	- \$ cd Hello

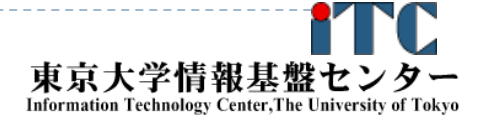

# 並列版Helloプログラムをコンパイルしよう (2/2)

- 6. ピュアMPI用のMakefileをコピーする \$ cp Makefile\_pure Makefile
- 7. make する \$ make
- 8. 実行ファイル(hello)ができていることを確認 する
	- $s_{\rm ls}$

**Information Technology Center. The University of Toky** 

# FX10スーパコンピュータシステムでの

## ジョブ実行形態

▶ 以下の2通りがあります

## インタラクティブジョブ実行

- ▶ PCでの実行のように、コマンドを入力して実行する方法
- ▶ スパコン環境では、あまり一般的でない
- ▶ デバック用、大規模実行はできない
- FX10では、以下に限定
	- ▶ 1ノ一ド(16コア)(2時間まで)
	- ▶ 8ノ一ド(128コア)(10分まで)
- ▶ バッチジョブ実行
	- ▶ バッチジョブシステムに処理を依頼して実行する方法
	- ▶ スパコン環境で一般的
	- 大規模実行用
	- FX10では、最大1440ノード(23,040コア)(6時間)

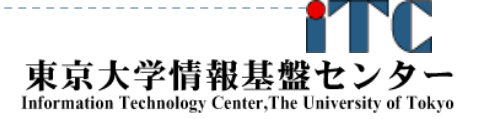

# インタラクティブ実行のやり方 (本講習会では使えません。一般利用者のみ) コマンドラインで以下を入力

▶ 1ノード実行用 \$ pjsub --interact

▶8ノ一ド実行用  $\text{\$}$  pjsub --interact -L "node=8"

※インタラクティブ用のノード総数は50ノードです。 もしユーザにより50ノードすべて使われている場合、 資源が空くまで、ログインできません。

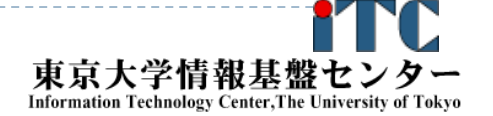

## コンパイラの種類とインタラクティブ実行 およびバッチ実行

- ▶ インタラクティブ実行、およびバッチ実行で、利用するコンパイラ (C言語、C++言語、Fortran90言語)の種類が違います
- ▶ インタラクティブ実行では
	- ▶ オウンコンパイラ(そのノ―ドで実行する実行ファイルを生成するコンパ イラ)を使います
- ▶ バッチ実行では
	- ▶ クロスコンパイラ(そのノ―ドでは実行できないが、バッチ実行する時の ノードで実行できる実行ファイルを生成するコンパイラ)を使います
- ▶ それぞれの形式
	- ▶ オウンコンパイラ <コンパイラの種類名>
	- ▶ クロスコンパイラ: <コンパイラの種類名>px
	- ▶ 例)富士通Fortran90コンパイラ
		- ▶ オウンコンパイラ: frt
		- ▶ クロスコンパイラ: frtpx

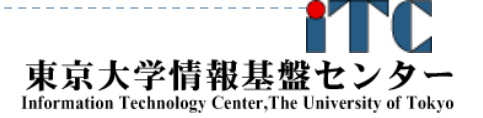

## バッチ処理とは

- ▶ スパコン環境では、通常は、インタラクティブ実行(コマンドラ インで実行すること)はできません。
- ▶ ジョブはバッチ処理で実行します。

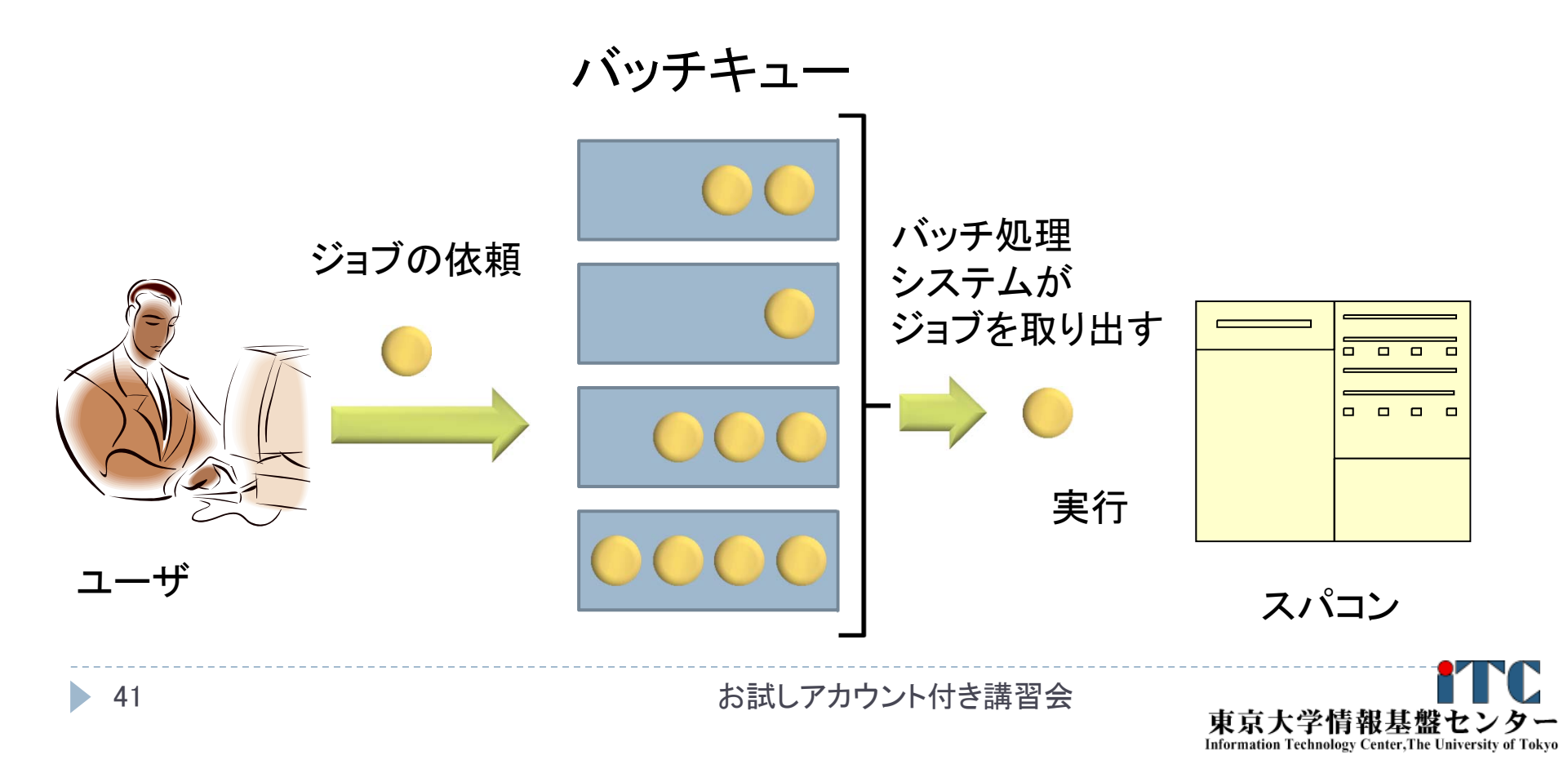

## バッチキューの設定のしかた

- ▶ バッチ処理は、富士通社のバッチシステムで管理されていま す。
- ▶ 以下、主要コマンドを説明します。
	- ▶ ジョブの投入: pjsub 〈ジョブスクリプトファイル名> -g 〈プロジェクトコード>
	- ▶ 自分が投入したジョブの状況確認: pjstat
	- ▶ 投入ジョブの削除: pjdel <ジョブID>
	- ▶ バッチキューの状態を見る: pjstat --rsc
	- ▶ バッチキューの詳細構成を見る: pjstat −rsc −x
	- ▶ 投げられているジョブ数を見る: pjstat -b
	- ▶ 過去の投入履歴を見る: pjstat --history
	- ▶ 同時に投入できる数/実行できる数を見る: pjstat --limit

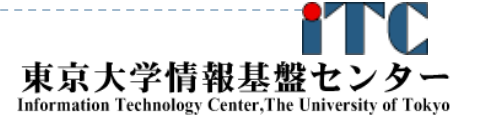

## 本お試し講習会でのキュー名

- ▶本演習中のキュー名 :
	- ▶ tutorial
	- ▶ 最大15分まで
	- ▶ 最大ノード数は12ノード(192コア) まで
- ▶本演習時間以外(24時間)のキュー名: **I**ecture
- ▶ 利用条件は演習中のキュー名と同様

## pjstat --rsc の実行画面例

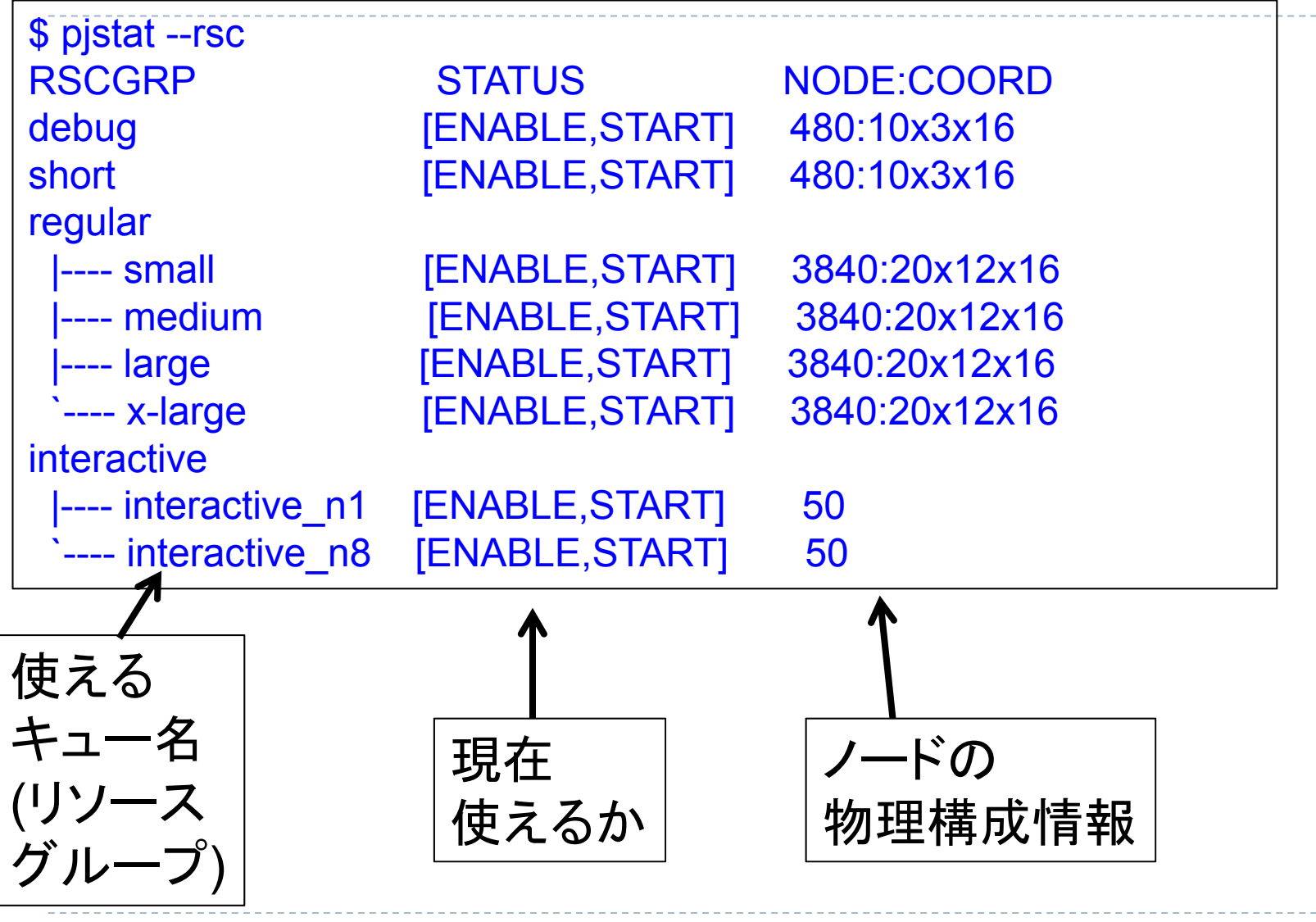

44

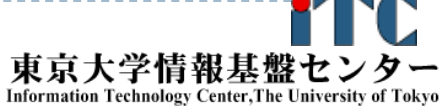

## pjstat --rsc -x の実行画面例

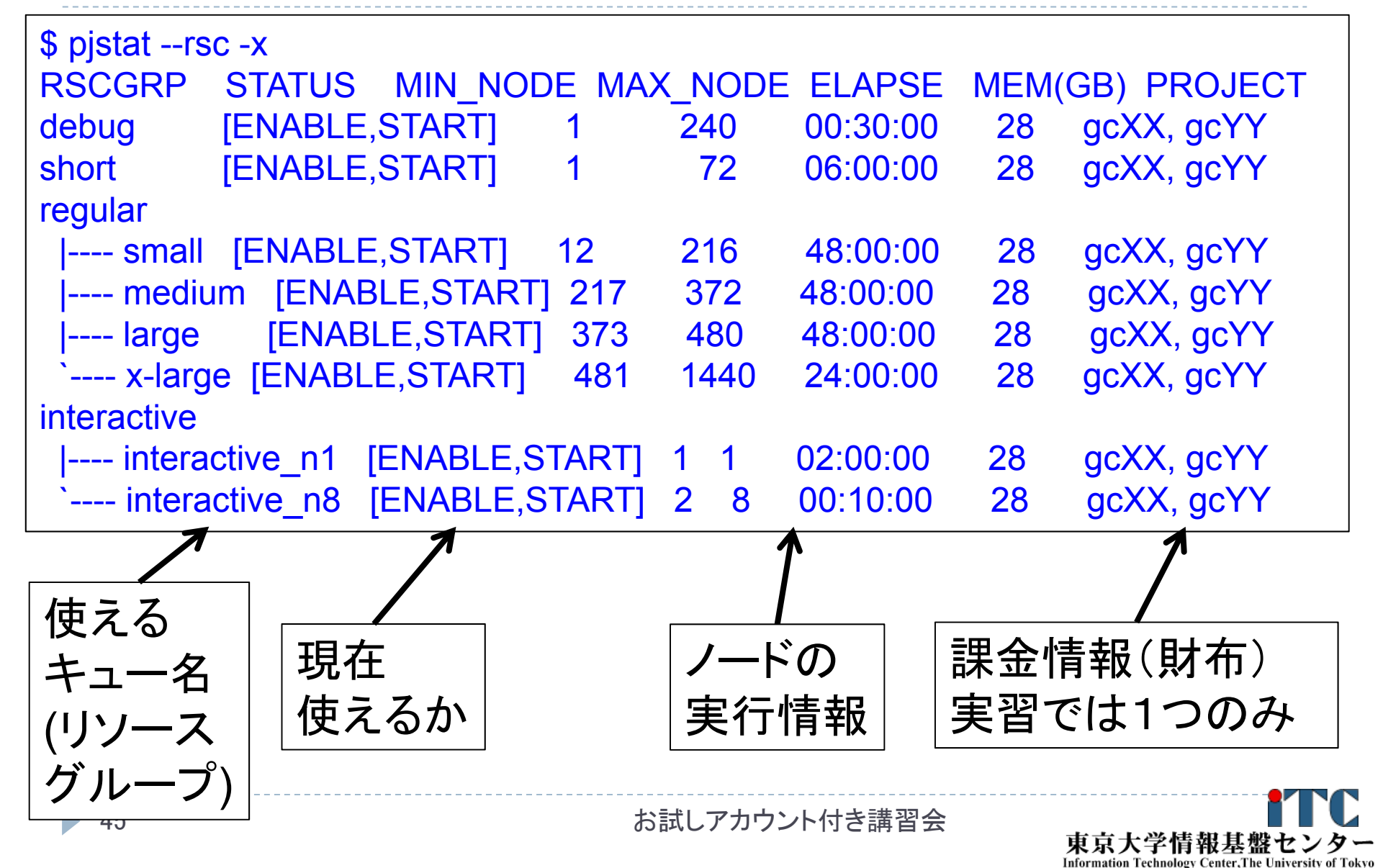

## pjstat -b の実行画面例

46

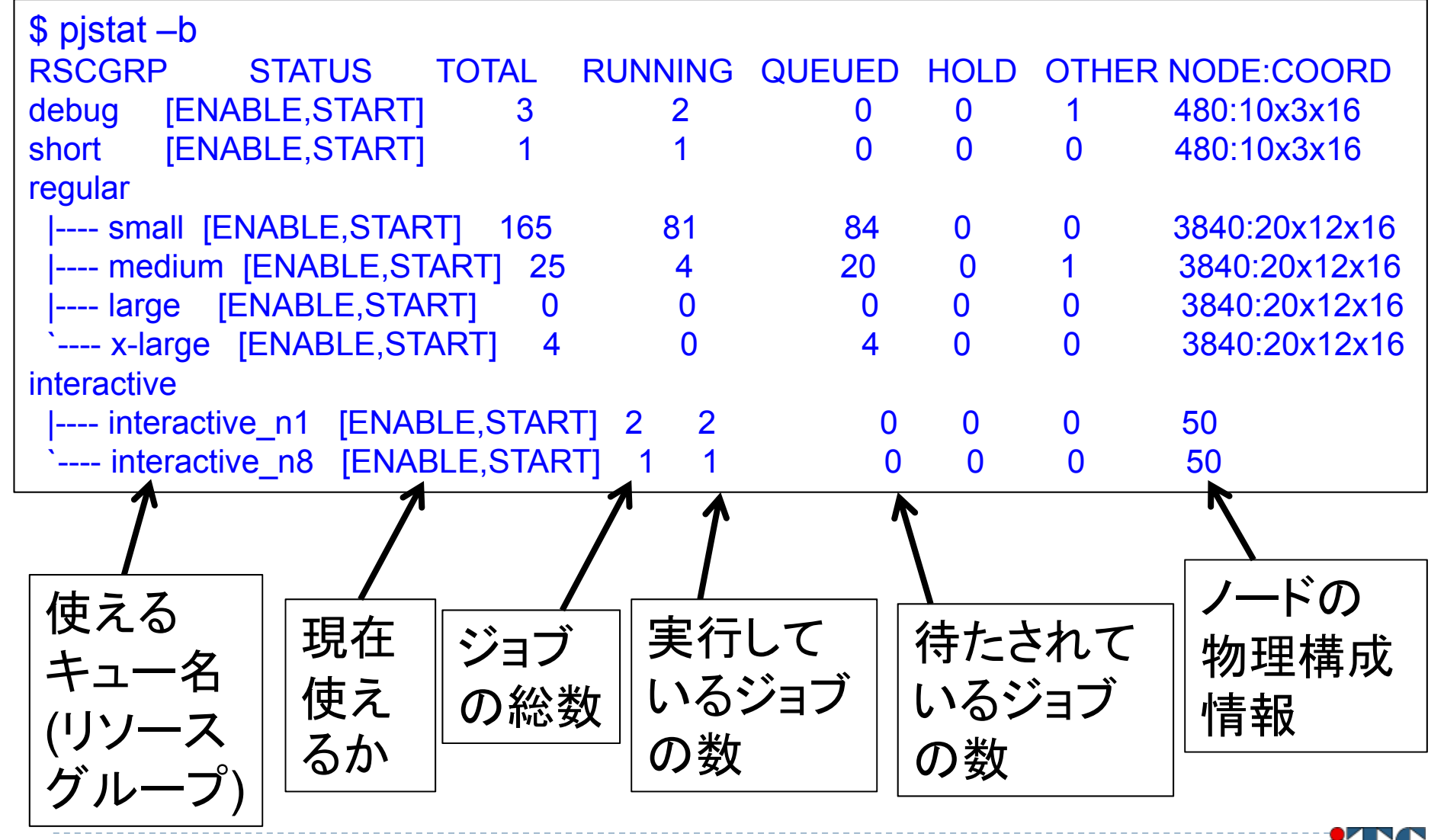

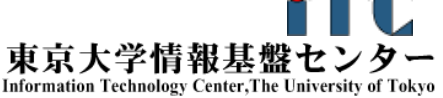

## JOBスクリプトサンプルの説明(ピュアMPI) (hello-pure.bash, C言語、Fortran言語共通)

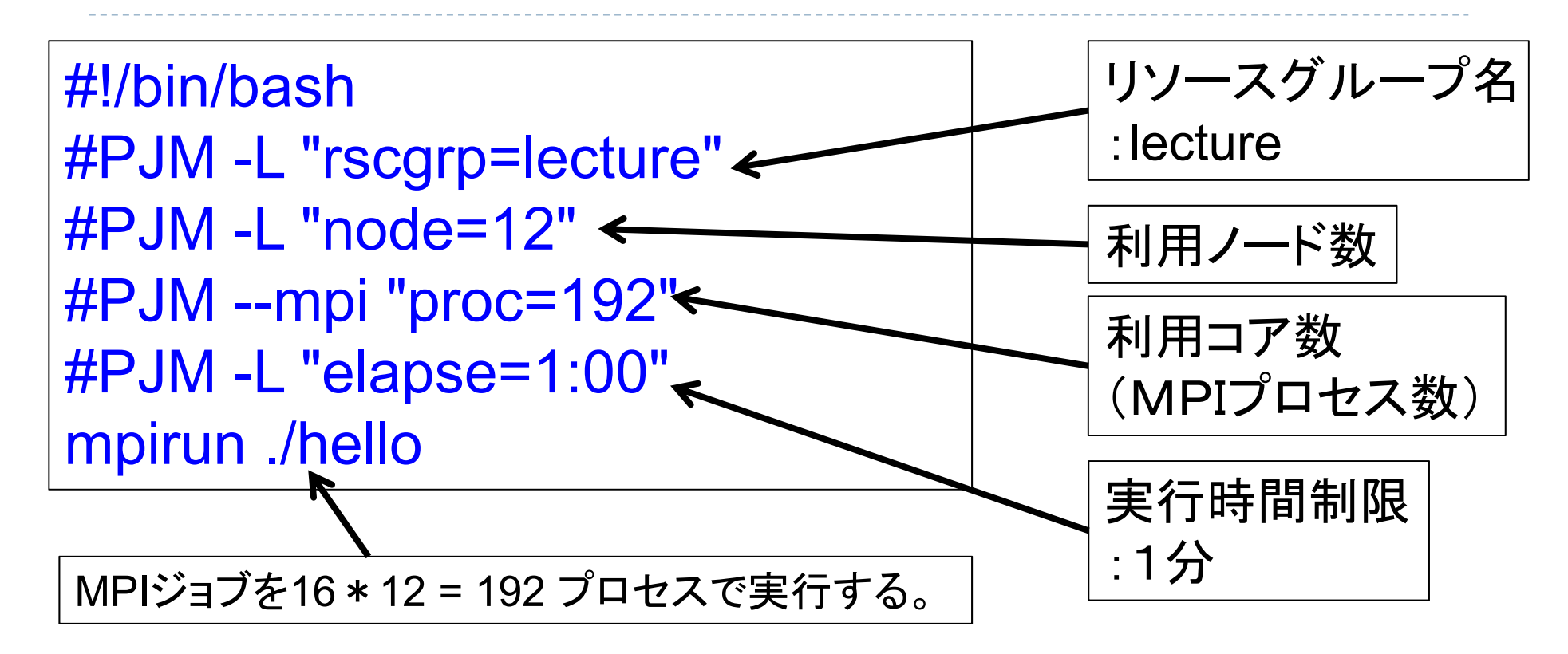

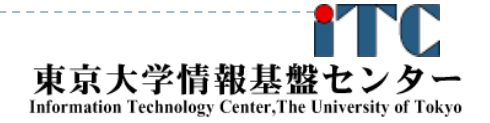

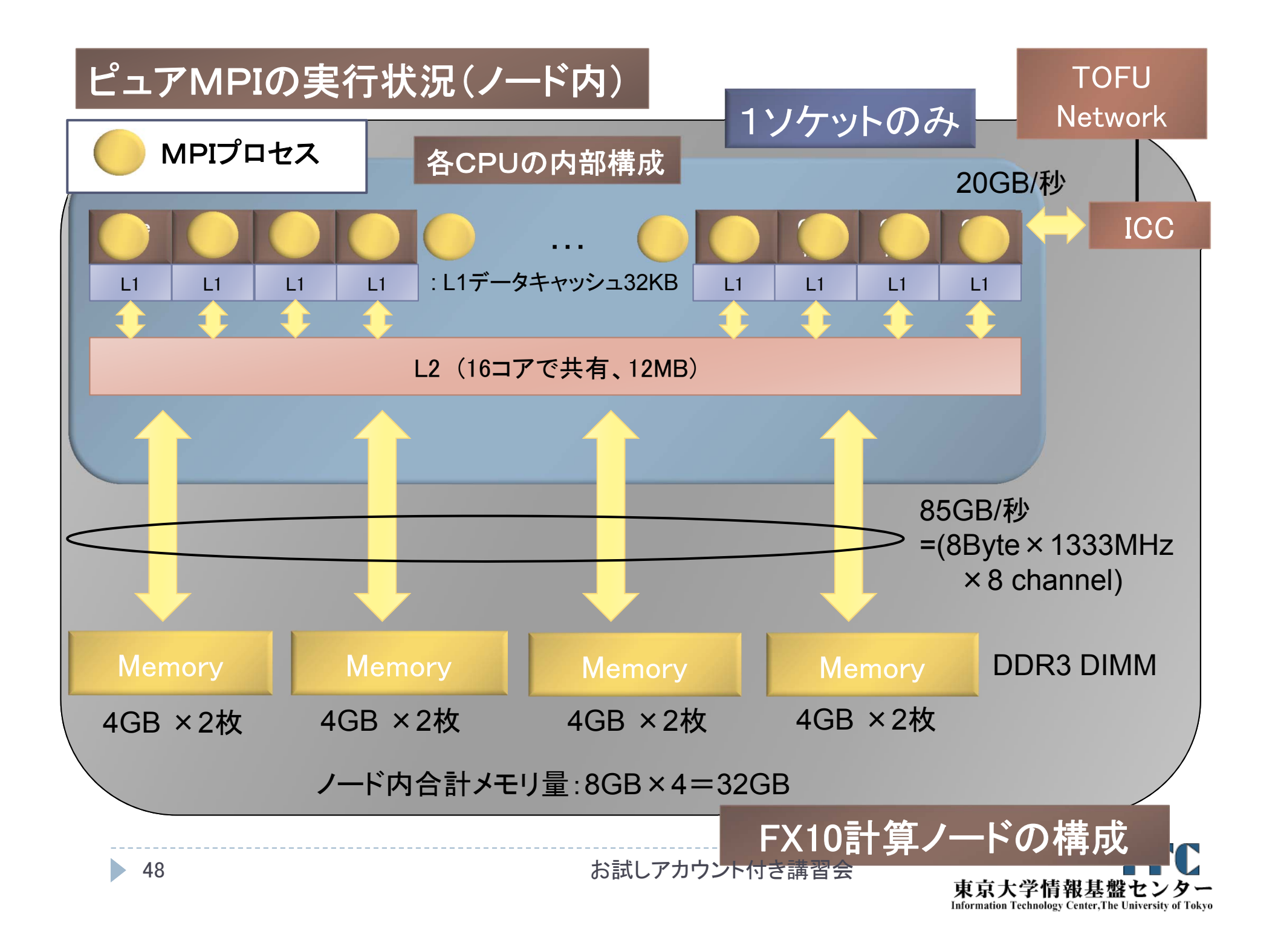

## 並列版Helloプログラムを実行しよう (ピュアMPI)

- このサンプルのJOBスクリプトは hello-pure.bash です。
- ▶配布のサンプルでは、キュー名 が"lecture"になっています
- \$ emacs hello-pure.bash  $\mathcal{F}$ , "lecture"  $\rightarrow$  "tutorial" に変更してください

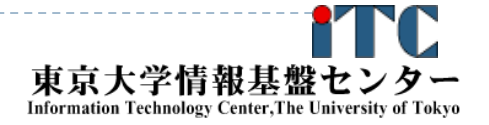

# 並列版Helloプログラムを実行しよう (ピュアMPI)

- 1. Helloフォルダ中で以下を実行する \$ pjsub hello-pure.bash
- 2. 自分の導入されたジョブを確認する \$ pjstat
- 3.実行が終了すると、以下のファイルが生成される hello-pure.bash.eXXXXXX hello-pure.bash.oXXXXXX (XXXXXXは数字)
- 4. 上記の標準出力ファイルの中身を見てみる \$ cat hello-pure.bash.oXXXXXX
- 5. "Hello parallel world!"が、 16プロセス\*12ノード=192表示されていたら成功。

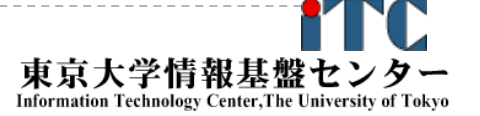

## バッチジョブ実行による標準出力、 標準エラー出力

- ▶ バッチジョブの実行が終了すると、標準出力ファイルと標 準エラー出力ファイルが、ジョブ投入時のディレクトリに 作成されます。
- ▶標準出力ファイルにはジョブ実行中の標準出力、標準エ ラー出力ファイルにはジョブ実行中のエラーメッセージが 出力されます。

ジョブ名.oXXXXX --- 標準出力ファイル ジョブ名.eXXXXX --- 標準エラー出力ファイル (XXXXX はジョブ投入時に表示されるジョブのジョブID)

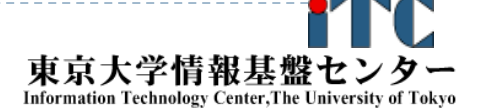

# 並列版Helloプログラムをコンパイルしよう

- 1. ハイブリッドMPI用の Makefile をコピーする。 \$ cp Makefile hy16 Makefile
- 2. make する。 \$ make clean \$ make
- 3. 実行ファイル(hello)ができていることを確認する。  $\int$   $\int$
- 4. JOBスクリプト中(hello-hy16.bash)のキュー名を 変更する。"lecture" <sup>→</sup> "tutorial"に変更する。 \$ emacs hello-hy16.bash

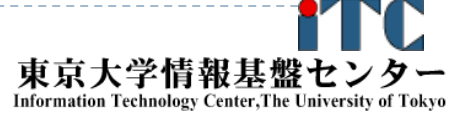

# 並列版Helloプログラムを実行しよう (ハイブリッドMPI)

- 1. Helloフォルダ中で以下を実行する \$ pjsub hello-hy16.bash
- 2. 自分の導入されたジョブを確認する \$ pjstat
- 3. 実行が終了すると、以下のファイルが生成される hello-hy16.bash.eXXXXXX hello-hy16.bash.oXXXXXXX (XXXXXXは数字)
- 4. 上記標準出力ファイルの中身を見てみる \$ cat hello-hy16.bash.oXXXXXX
- 5. "Hello parallel world!"が、 1プロセス\*12ノード=12 個表示されていたら成功。

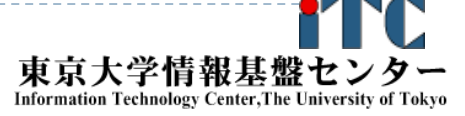

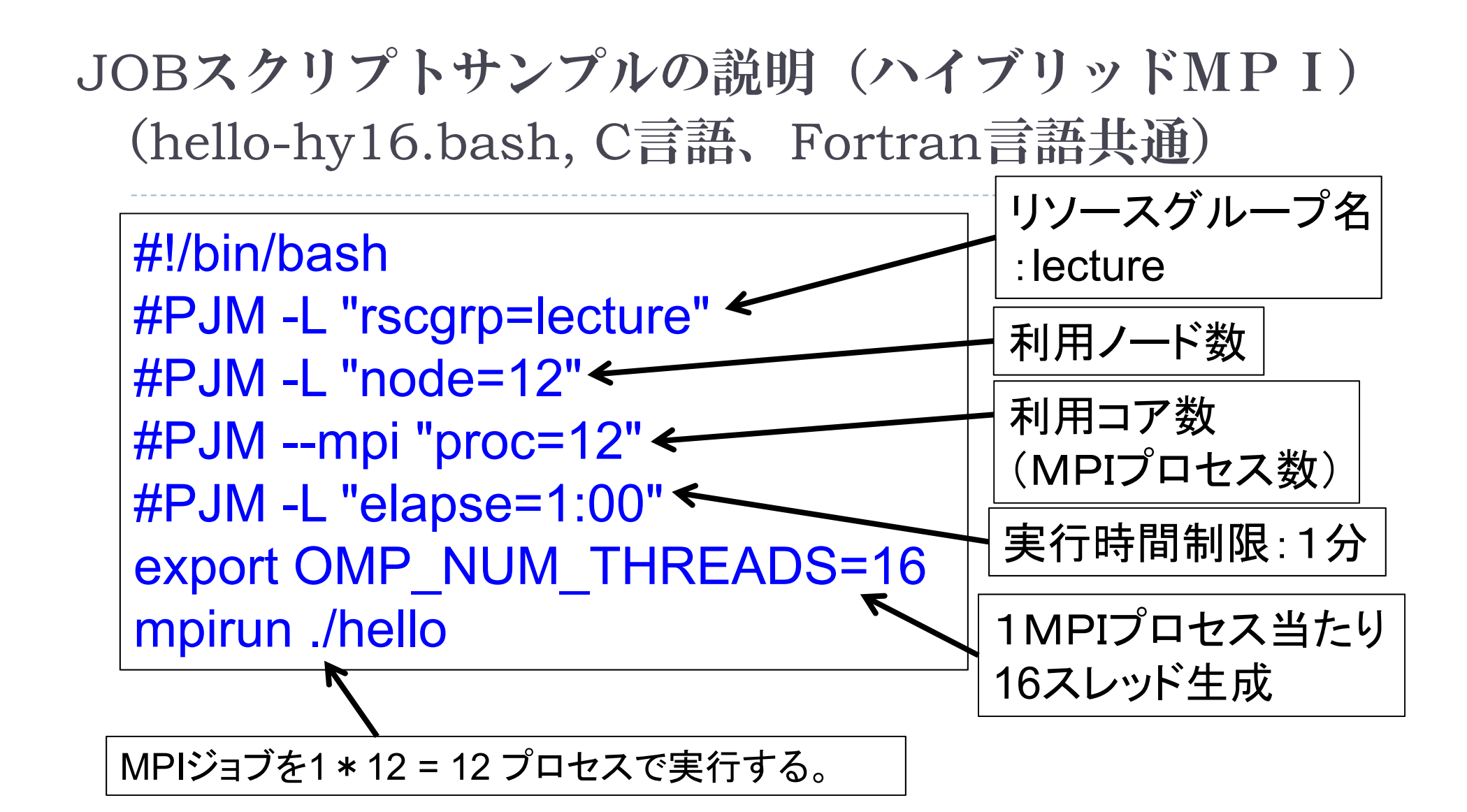

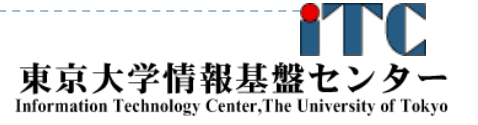

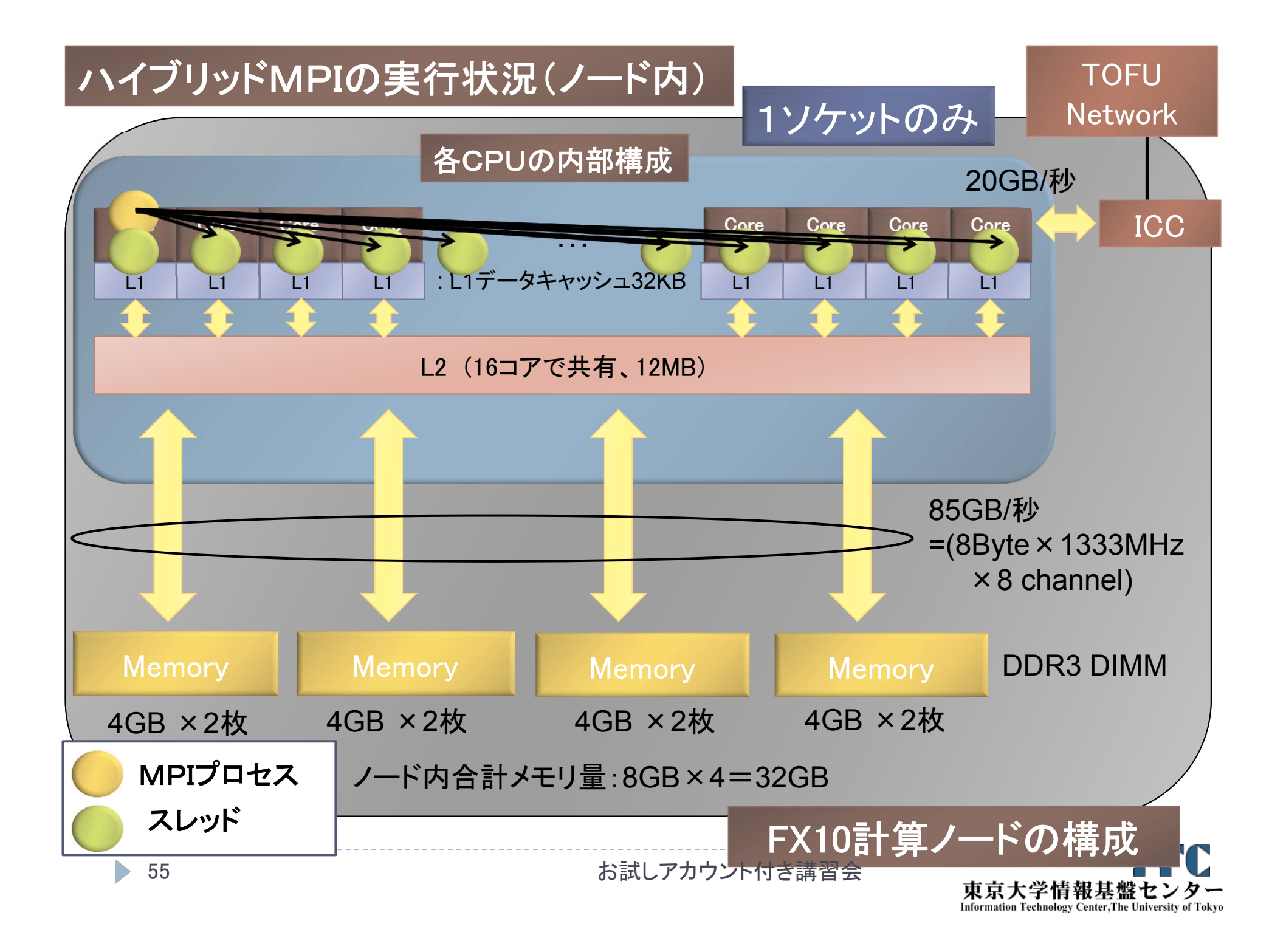

## 並列版Helloプログラムの説明(C言語)

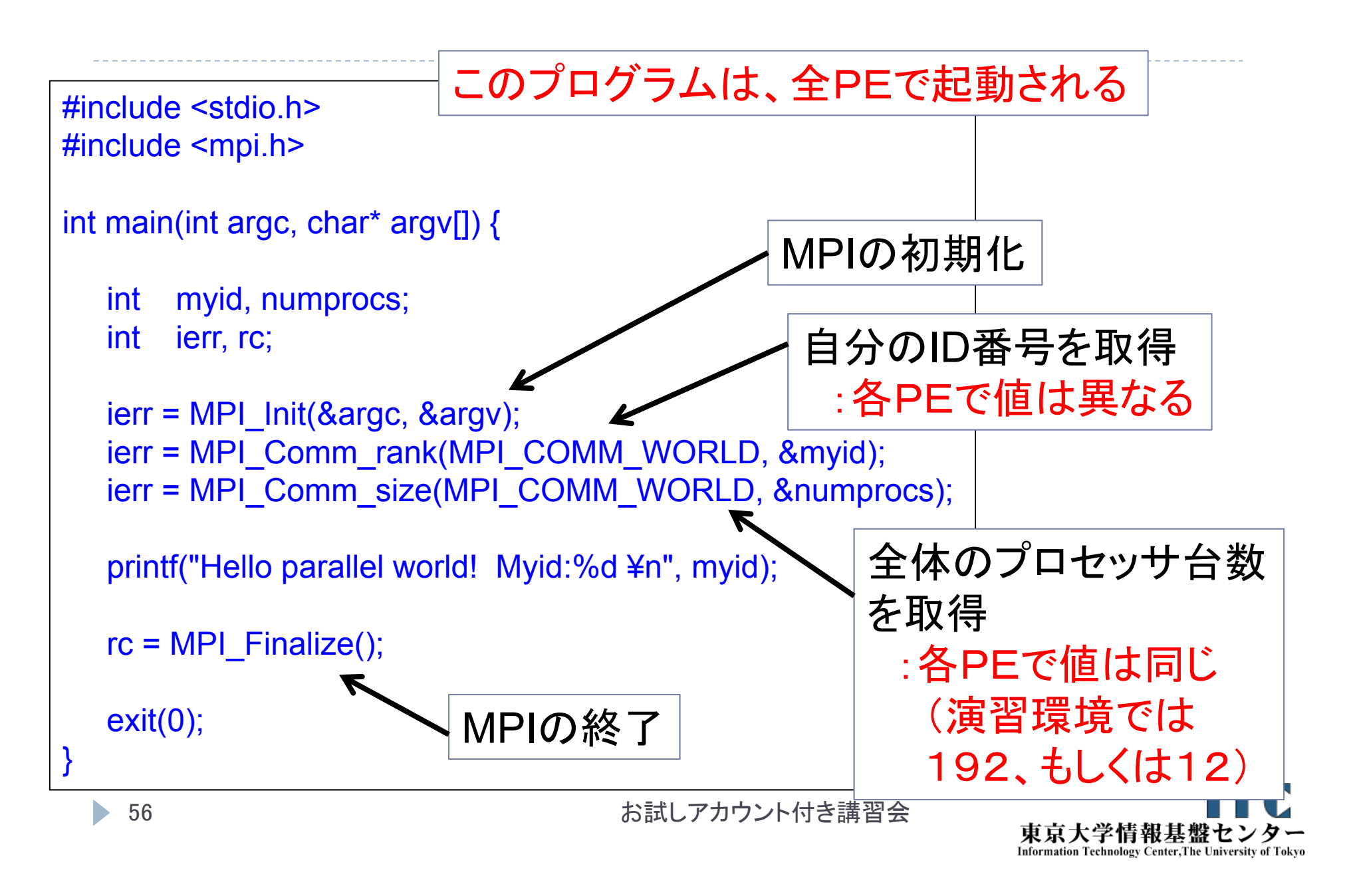

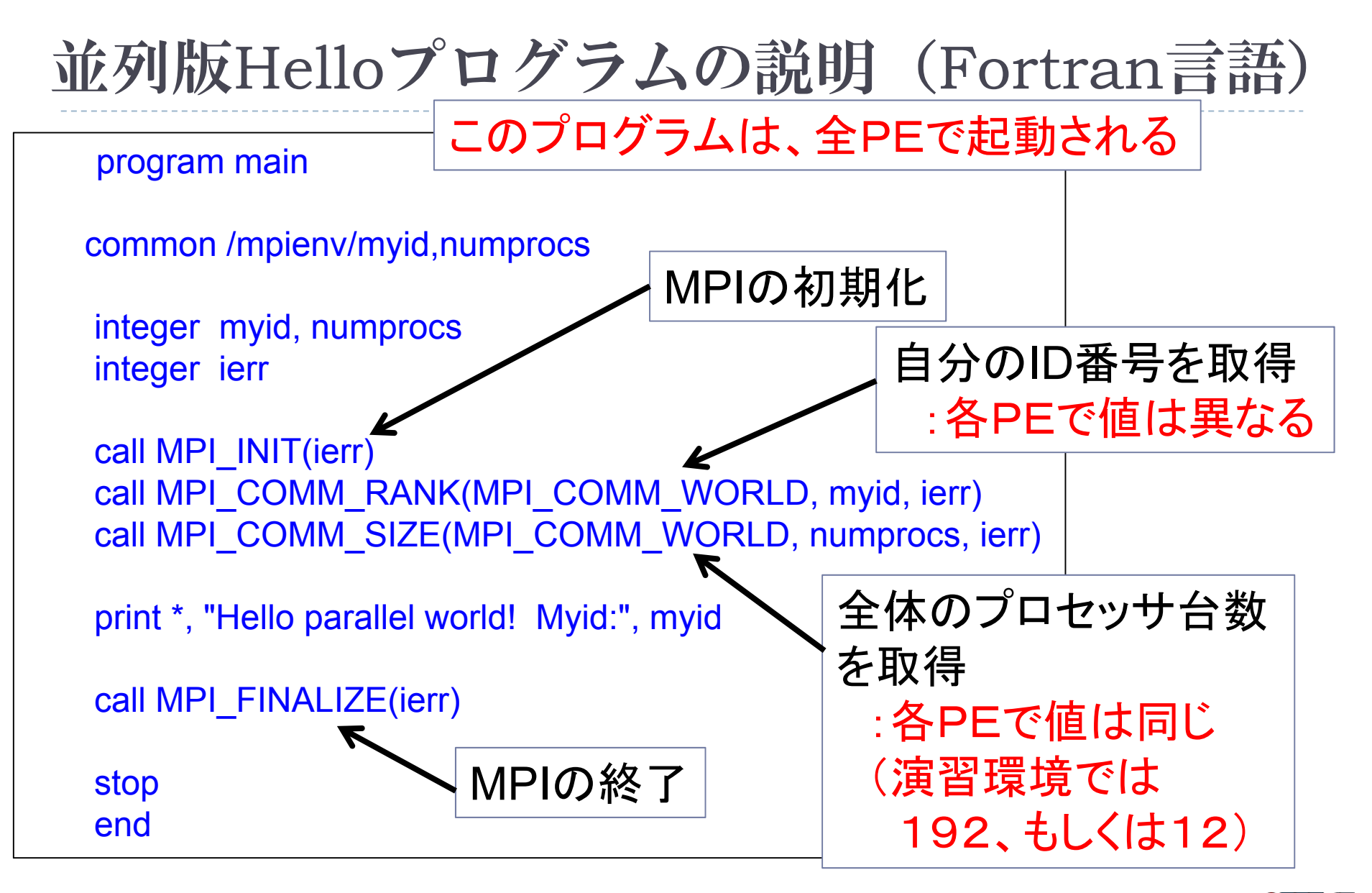

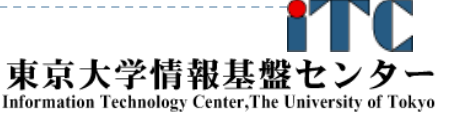

## 時間計測方法(C言語)

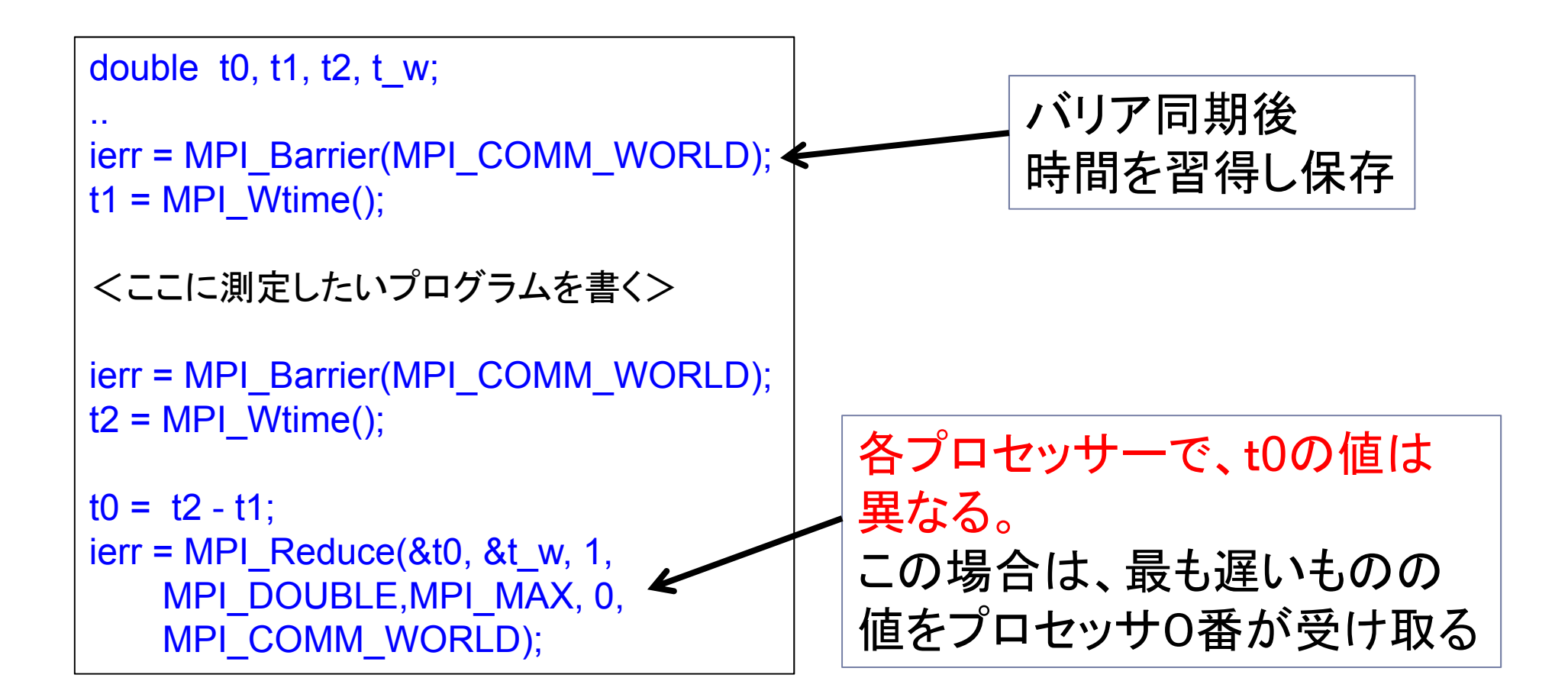

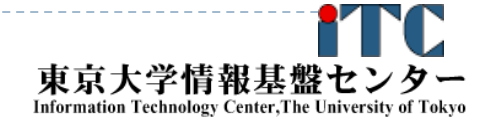

## 時間計測方法(Fortran言語)

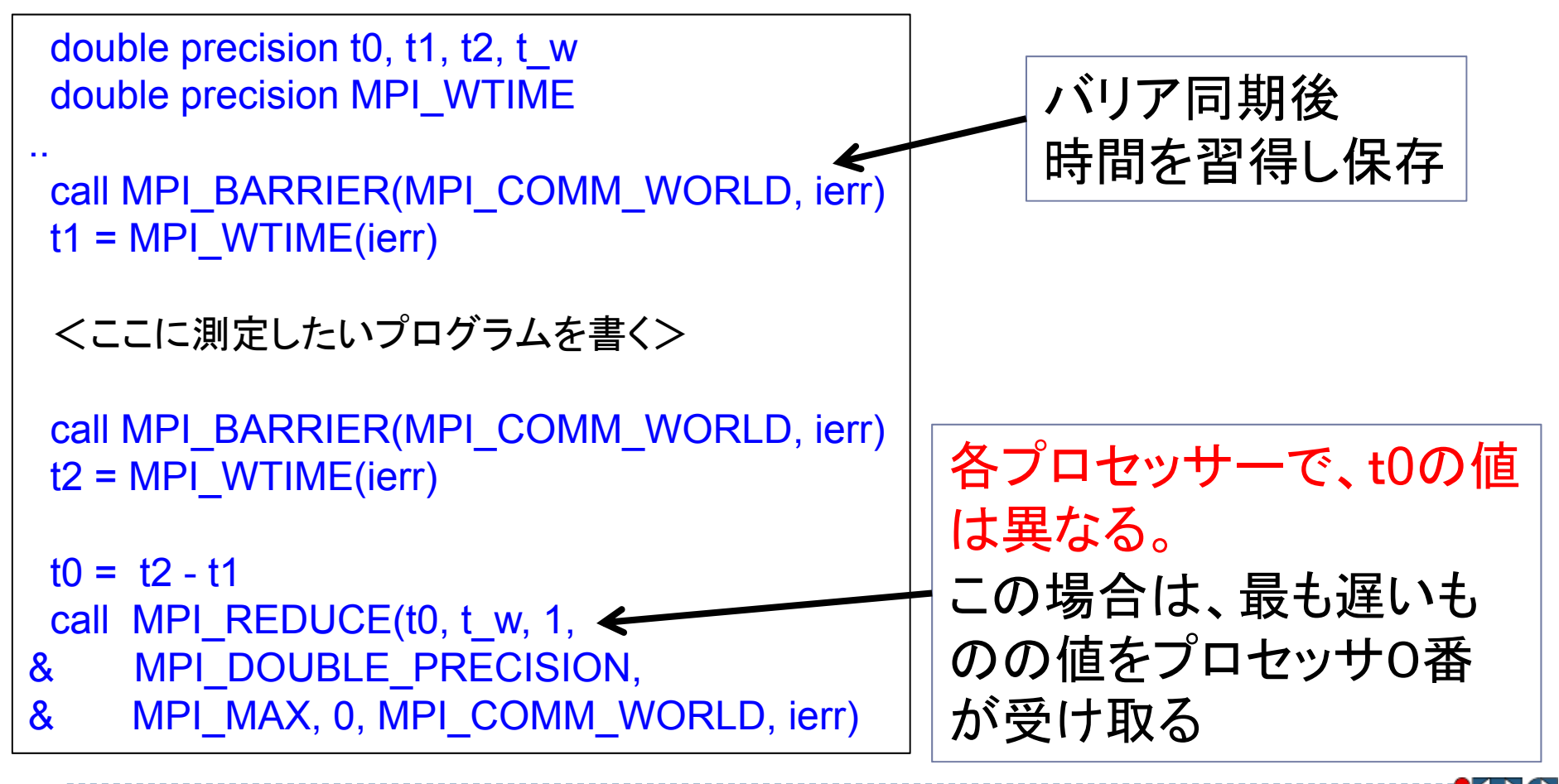

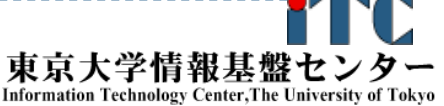

## MPI実行時のリダイレクトについて

- ▶FX10スーパーコンピュータシステムでは、 MPI実行時の入出力のリダイレクトができません ×例)mpirun ./a.out < ./in.txt > ./out.txt
- リダイレクトを行う場合、以下のオプションを指定してくだ さい
	- ○例) mpirun --stdin ./in.txt --stdout ./out.txt ./a.out

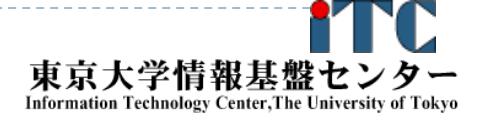

## 依存関係のあるジョブの投げ方 (ステップジョブ)

- あるジョブスクリプト go1.sh の後に、go2.sh を投げたい
- ▶ さらに、go2.shの後に、go3.shを投げたい、ということがある
- ▶ 以上を、ステップジョブという。
- ▶ FX10におけるステップジョブの投げ方
	- 1. \$pjsub --step go1.sh [INFO] PJM 0000 pjsub Job 800967\_0 submitted.
	- 2. 上記のジョブ番号800967を覚えておき、以下の入力をする  $\gamma_{\text{p}}$ jsub --step --sparam jid=800967 go2.sh [INFO] PJM 0000 pjsub Job 800967\_ 1 submitted
	- 3. 以下同様

 $\gamma_{\text{p}}$ jsub --step --sparam jid=800967 go3.sh [INFO] PJM 0000 pjsub Job 800967\_ 2 submitted

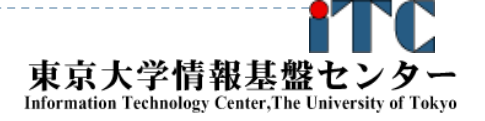
#### 並列プログラミングの基礎(座学)

東京大学情報基盤センター 准教授 片桐孝洋

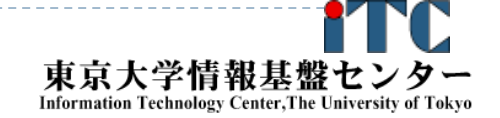

62

#### 教科書(演習書)

- 「スパコンプログラミング入門 ー並列処理とMPIの学習ー」
	- ▶ 片桐 孝洋 著、
	- 東大出版会、ISBN978-4-13-062453-4、 発売日:2013年3月12日、判型:A5, 200頁
	- ▶【本書の特徴】
		- C言語で解説

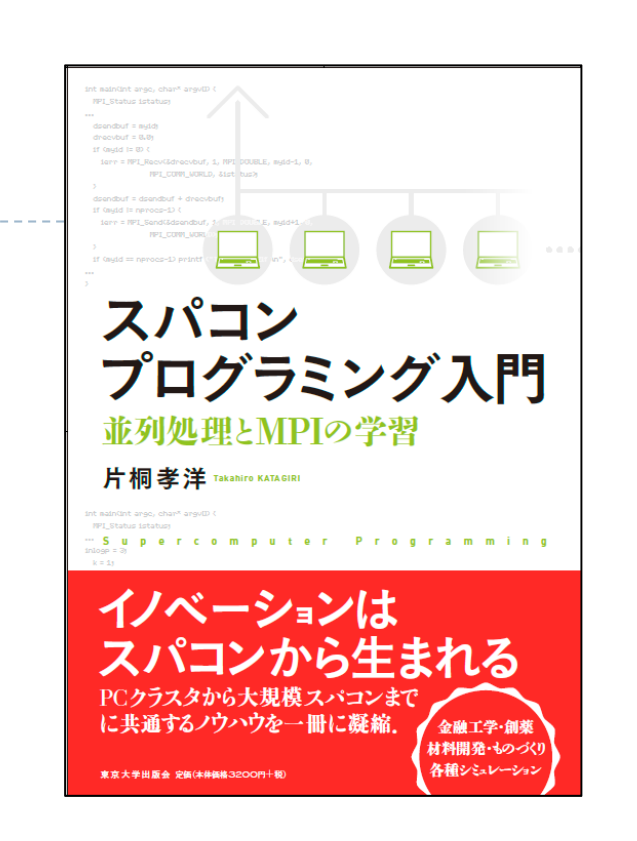

- ▶ C言語、Fortran90言語のサンプルプログラムが付属
- 数値アルゴリズムは、図でわかりやすく説明
- ▶本講義の内容を全てカバー
- ▶ 内容は初級。初めて並列数値計算を学ぶ人向けの入門書

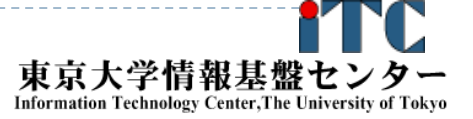

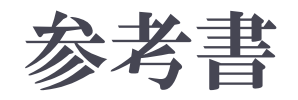

#### ▶「並列数値処理 -高速化と性能向上のために -」

- ▶ 金田康正 東大教授 理博 編著、 片桐孝洋 東大特任准教授 博士(理学) 著、黒田久泰 愛媛大准教授 博士(理学) 著、山本有作 神戸大教授 博士(工学) 著、 五百木伸洋 ㈱日立製作所 著、
- ▶ コロナ社、発行年月日:2010/04/30, 判 型: A5, ページ数:272頁、 ISBN:978-4-339-02589-7, 定価:3,990円 (本体3,800円+税5%)

▶ 【本書の特徴】

- Fortran言語で解説
- ▶ 数値アルゴリズムは、数式などで厳密に説明
- ▶本講義の内容に加えて、固有値問題の解法、疎行列反復解法、 FFT、ソート、など、主要な数値計算アルゴリズムをカバー
- ▶ 内容は中級~上級。専門として並列数値計算を学びたい人向き

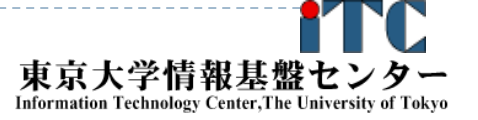

#### 本講義の流れ

- 1.東大スーパーコンピュータの概略
- 2.並列プログラミングの基礎
- 3.性能評価指標
- 4.基礎的なMPI関数
- 5.データ分散方式
- 6.ベクトルどうしの演算
- 7. ベクトル-行列積
- 8. リダクション演算

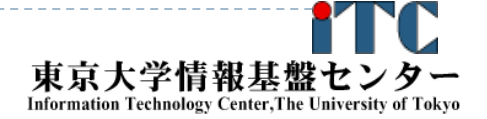

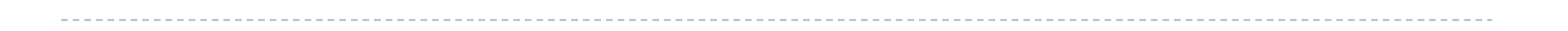

#### 東大スーパーコンピュータの概略

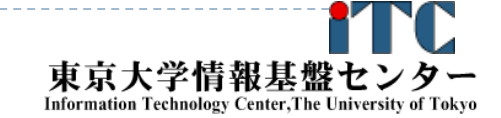

D

# 東京大学情報基盤センター

# スパコン(1/2)

Total Peak performance : 54.9 TFLOPS Total number of nodes : 56 Total memory : 11200 GB Peak performance per node : 980.4 GFLOPS Main memory per node : 200GB Disk capacity : 556 TB **IBM POWER7 3.83GHz (30.64GFLOPS)**

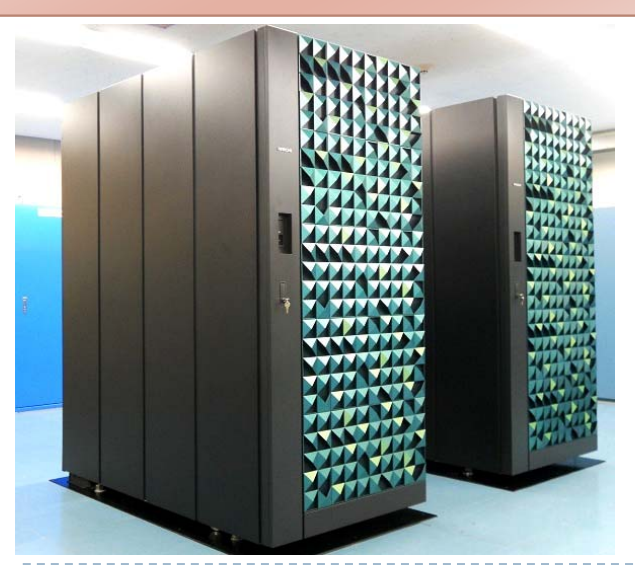

#### 2014年3月10日 運用終了

#### HITACHI SR16000 T2K東大 (HA8000クラスタシステム)

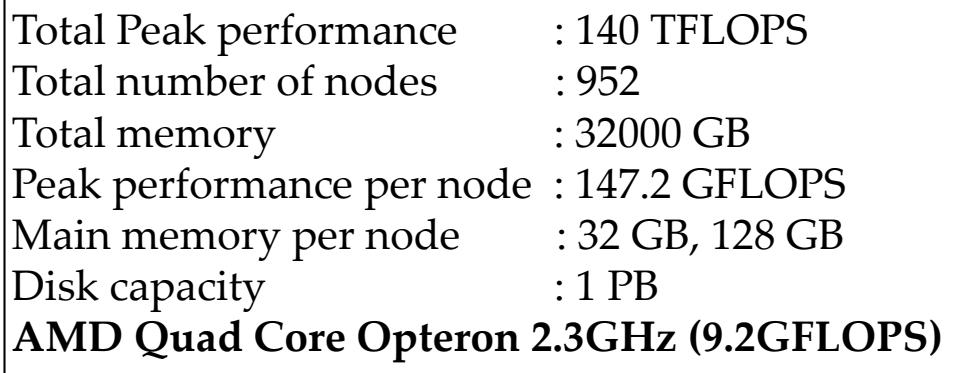

#### 2011年10月~試験運用開始 | ノード製品名:HITACHI HA8000-tc/RS425

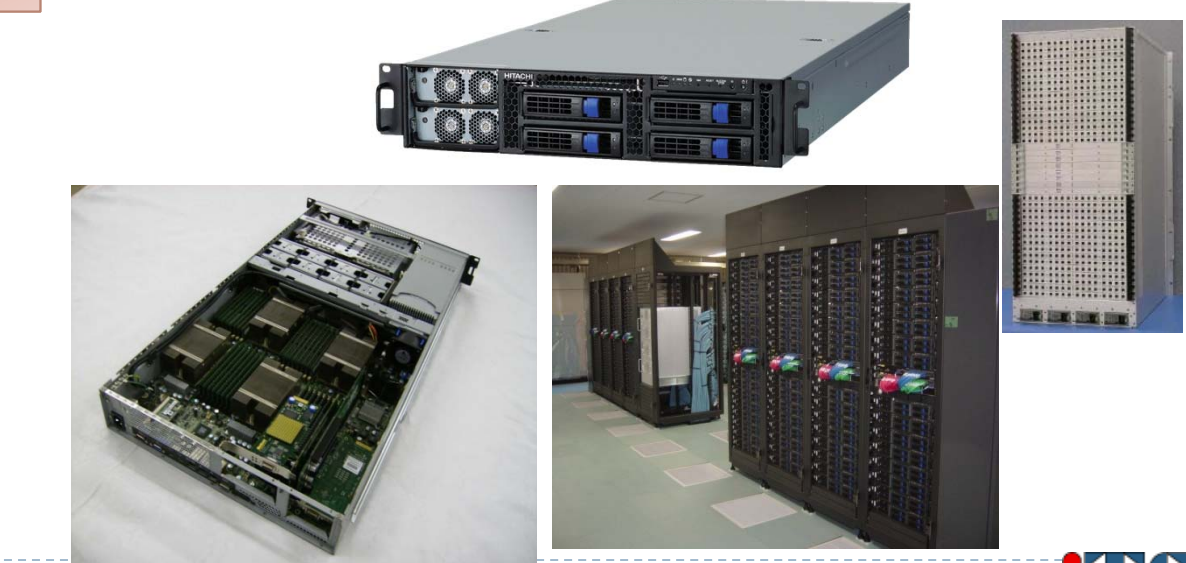

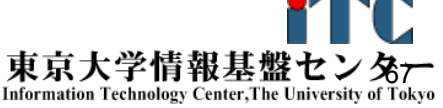

## 東京大学情報基盤センター スパコン(2/2)

Fujitsu PRIMEHPC FX10 (FX10スーパーコンピュータシステム)

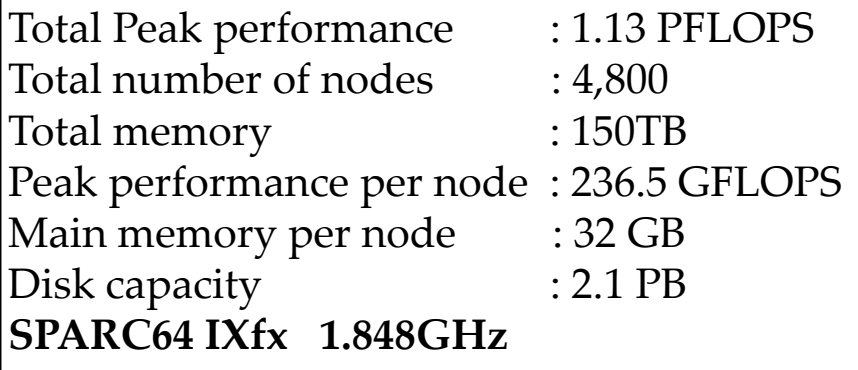

#### 2012年4月2日試験運転開始

#### 2012年7月2日正式運用開始

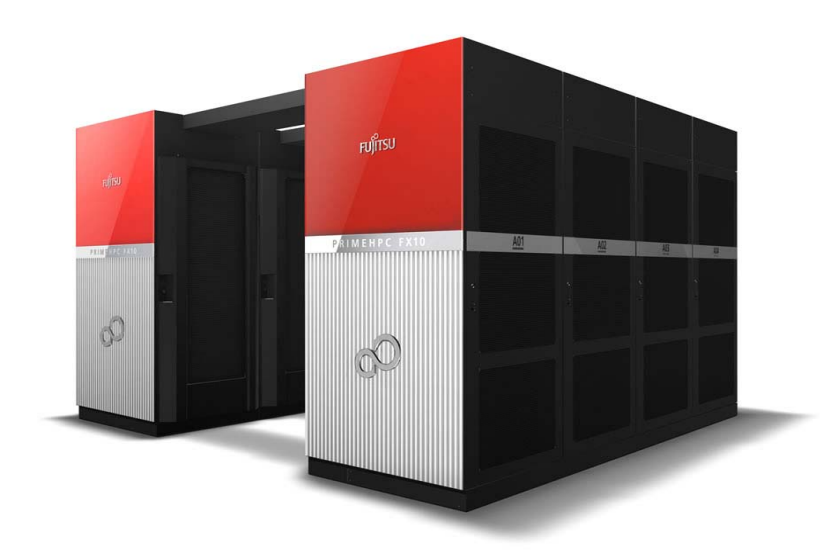

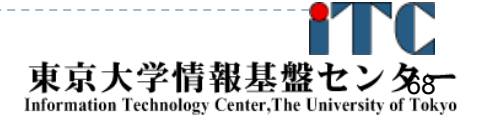

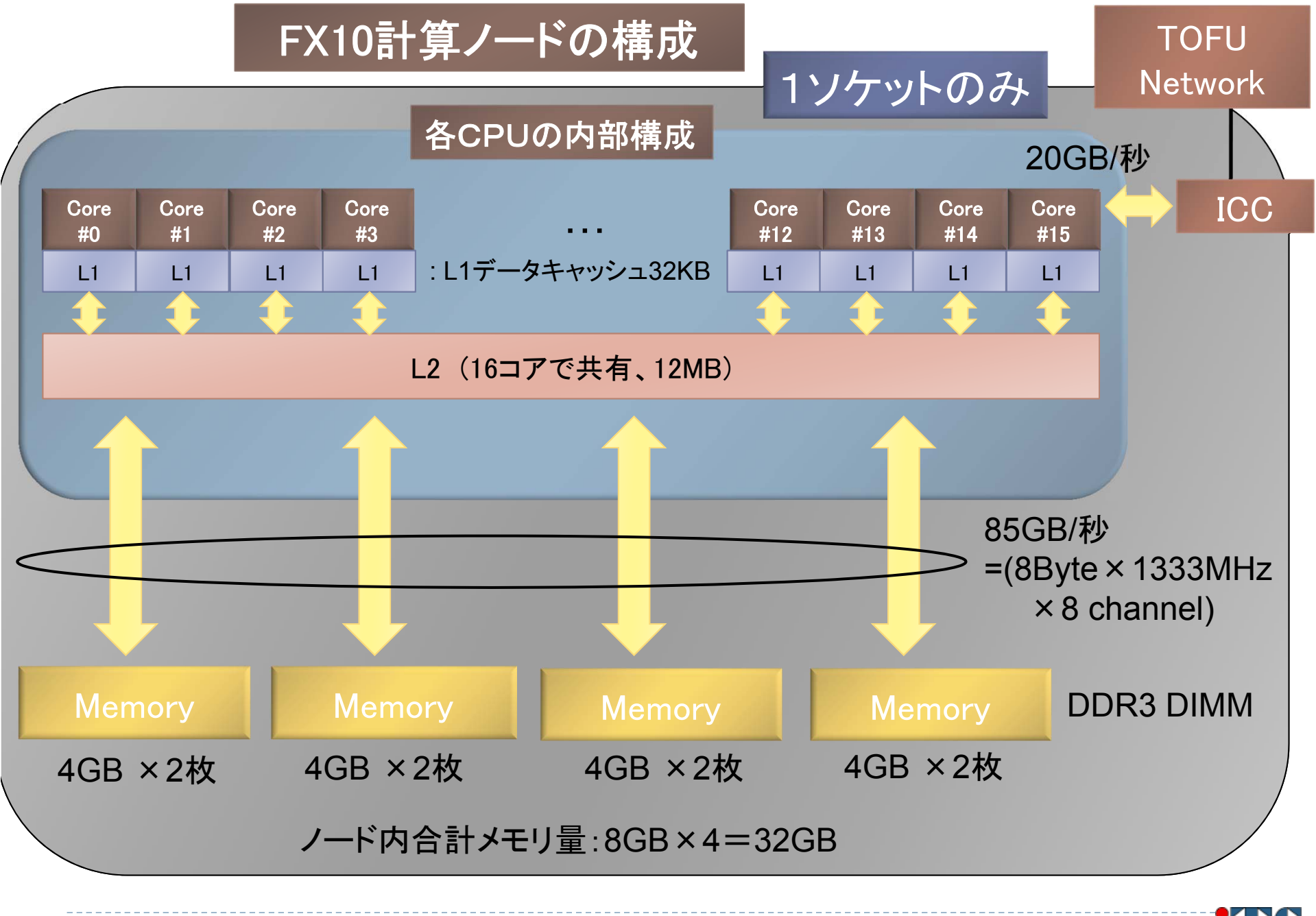

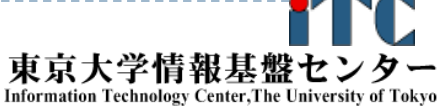

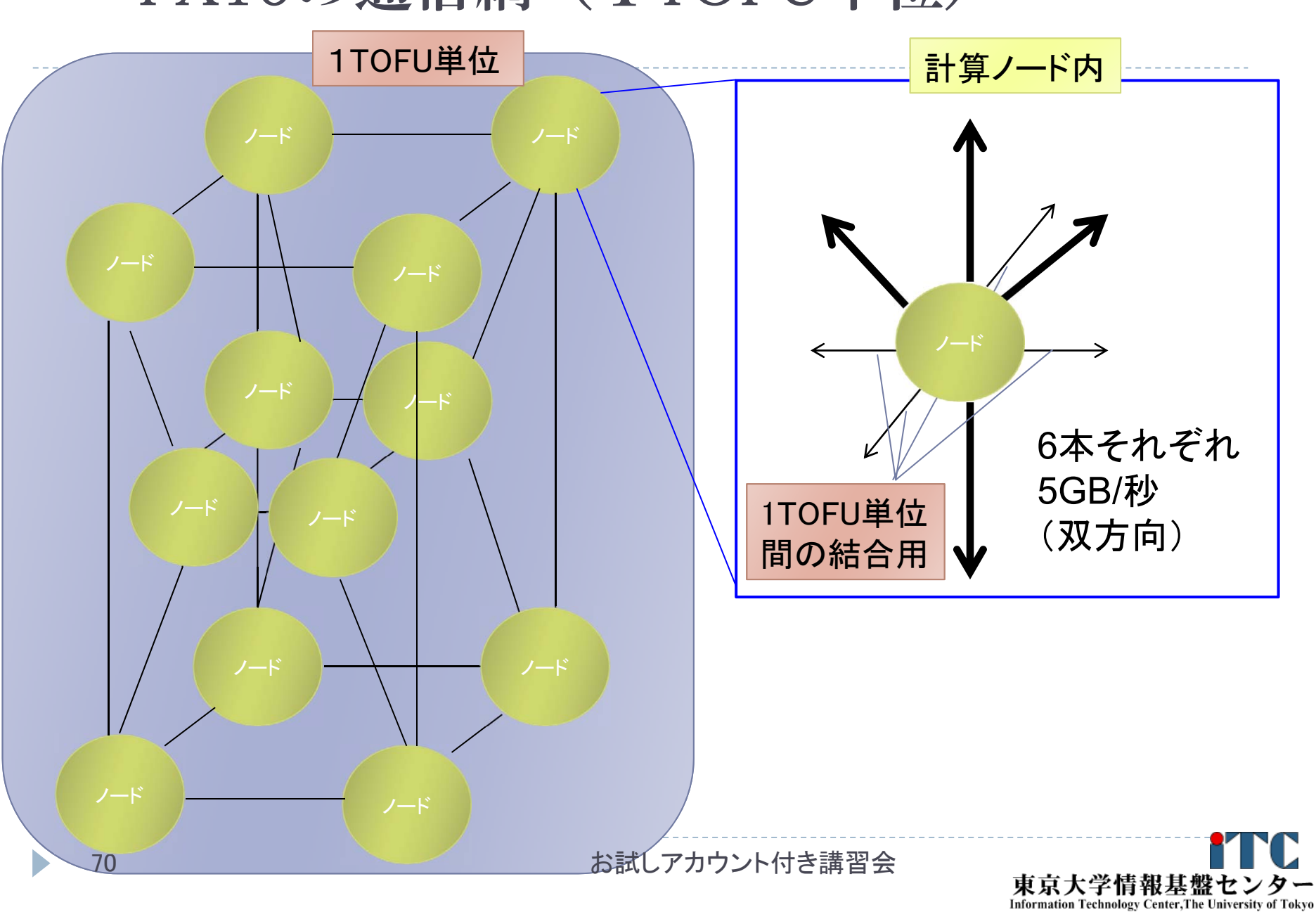

# FX10の通信網 (1TOFU単位)

# FX10の通信網 (1TOFU単位間の結合)

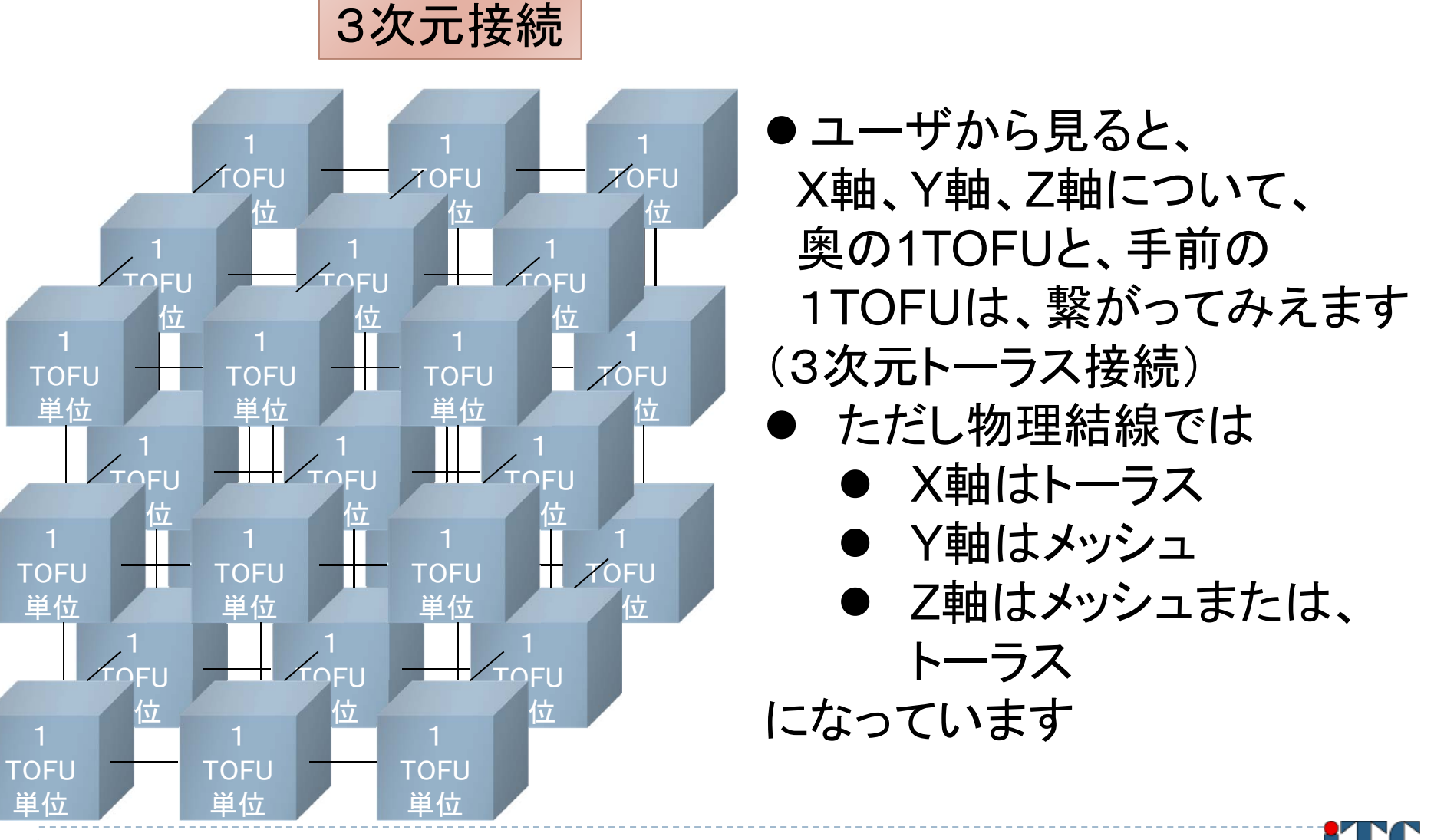

71

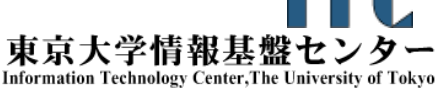

# 東大情報基盤センターFX10スーパーコン ピュータシステムの料金表(2011年4月1日)

<u>、パーソナルコース(年間)</u>

- $\blacktriangleright$ コース1: 120,000円 : 12ノード(優先)、最大24ノードまで
- ▶ コース2: 250,000円 : 24ノード(優先)、最大96ノードまで

グループコース

- ▶ 500,000円 :1口、12ノード(優先)、最大1440ノードまで
- ▶ 以上は、「トークン制」で運営
	- 申し込みノード(優先ノード)×360日×24時間の「トークン」が与えら れる
	- ▶ 優先ノ一ドまでは、トークン消費係数が1.0
	- ▶ 優先ノ一ドを超えると、超えた分は、消費係数が2.0になる

# FX10スーパーコンピュータシステムの詳細

# ▶以下のページをご参照ください

- 利用申請方法
- 運営体系
- 料金体系
- ▶利用の手引
- などがご覧になれます。

http://www.cc.u-tokyo.ac.jp/system/fx10/

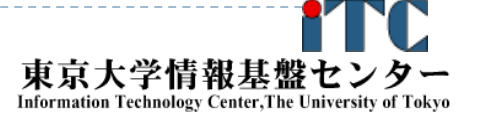

## 並列プログラミングの基礎

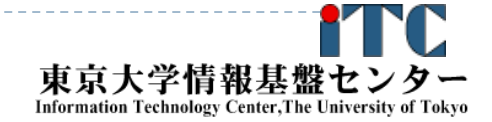

D

### 並列プログラミングとは何か?

▶ 逐次実行のプログラム(実行時間 7)を、p台の計算機 を使って、T / p にすること.

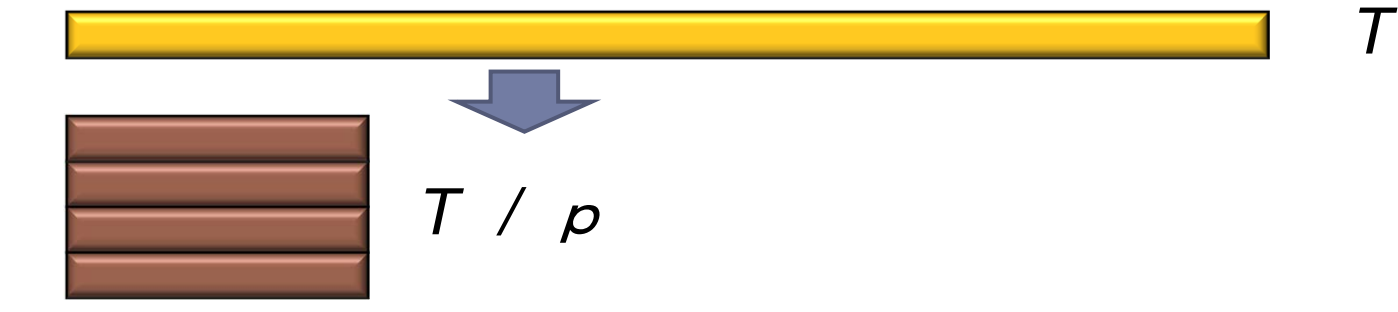

- ▶ 素人考えでは自明。
- 実際は、できるかどうかは、対象処理の内容 (アルゴリズム)で 大きく 難しさが違う
	- ▶ アルゴリズム上、絶対に並列化できない部分の存在
	- ▶ 通信のためのオーバヘッドの存在
		- ▶ 通信立ち上がり時間
		- ▶ データ転送時間

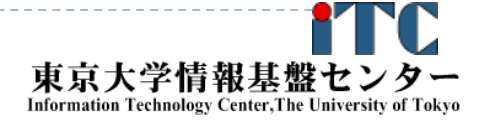

# 並列と並行

#### ▶ 並列(Parallel)

- $\blacktriangleright$ 物理的に並列(時間的に独立)
- ▶ ある時間に実行されるものは多数

- ▶ 並行(Concurrent)
	- ▶ 論理的に並列(時間的に依存)
	- $\blacktriangleright$  ある時間に実行されるものは1つ(=1プロセッサで実行) T
	- $\blacktriangleright$ 時分割多重、疑似並列
	- $\blacktriangleright$ OSによるプロセス実行スケジューリング(ラウンドロビン方式)

お試しアカウント付き講習会

T

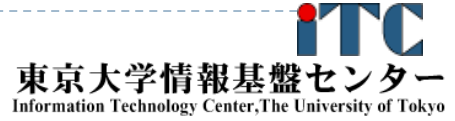

# 並列計算機の分類

- ▶ Michael J. Flynn教授(スタンフォード大)の分類(1966)
- ▶ 単一命令・単一データ流

(SISD, Single Instruction Single Data Stream)

- 単一命令・複数データ流 (SIMD, Single Instruction Multiple Data Stream) ▶ 複数命令・単一データ流 (MISD, Multiple Instruction Single Data Stream)
- ▶ 複数命令 複数データ流

(MIMD, Multiple Instruction Multiple Data Stream)

#### 並列計算機のメモリ型による分類

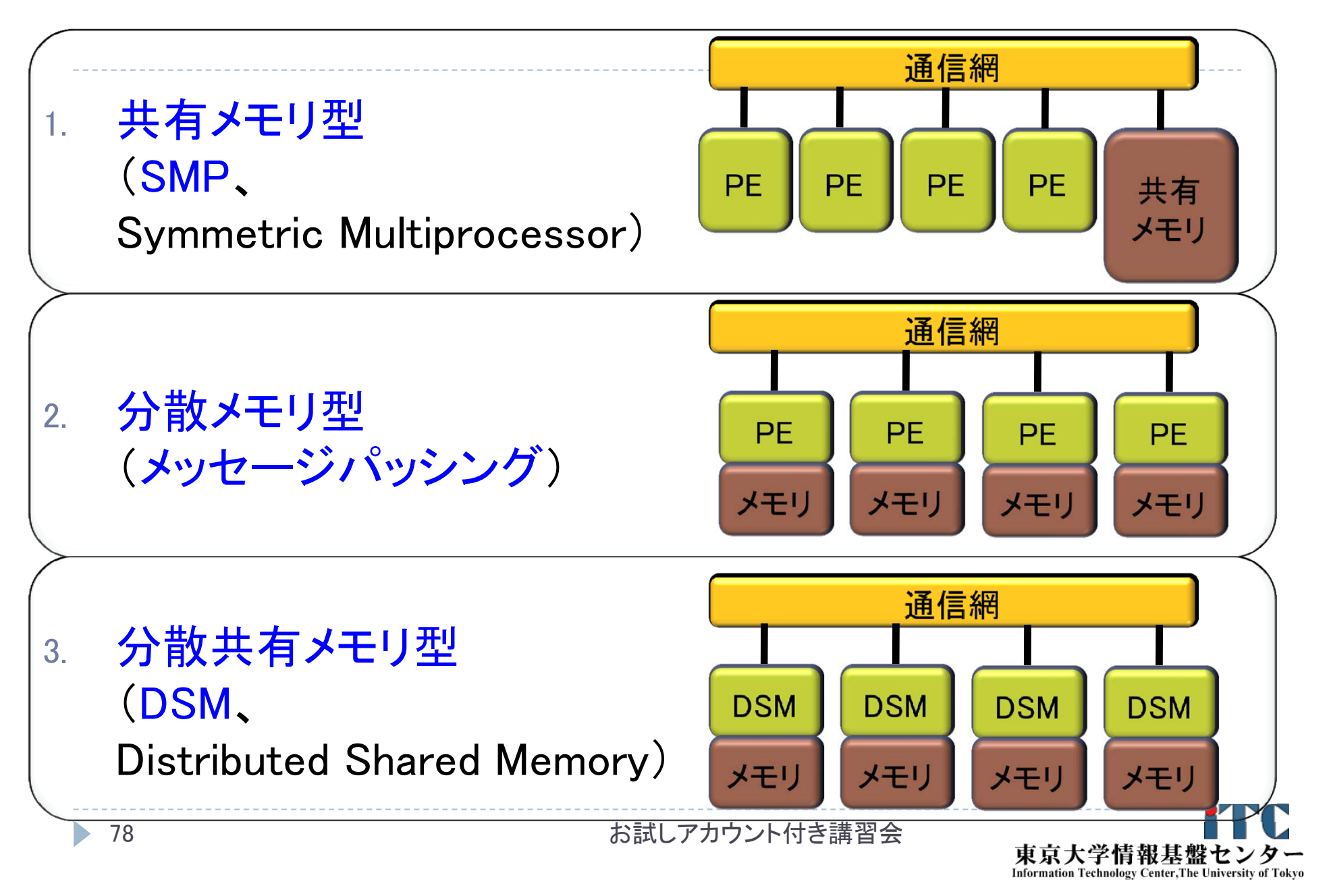

# 並列計算機のメモリ型による分類

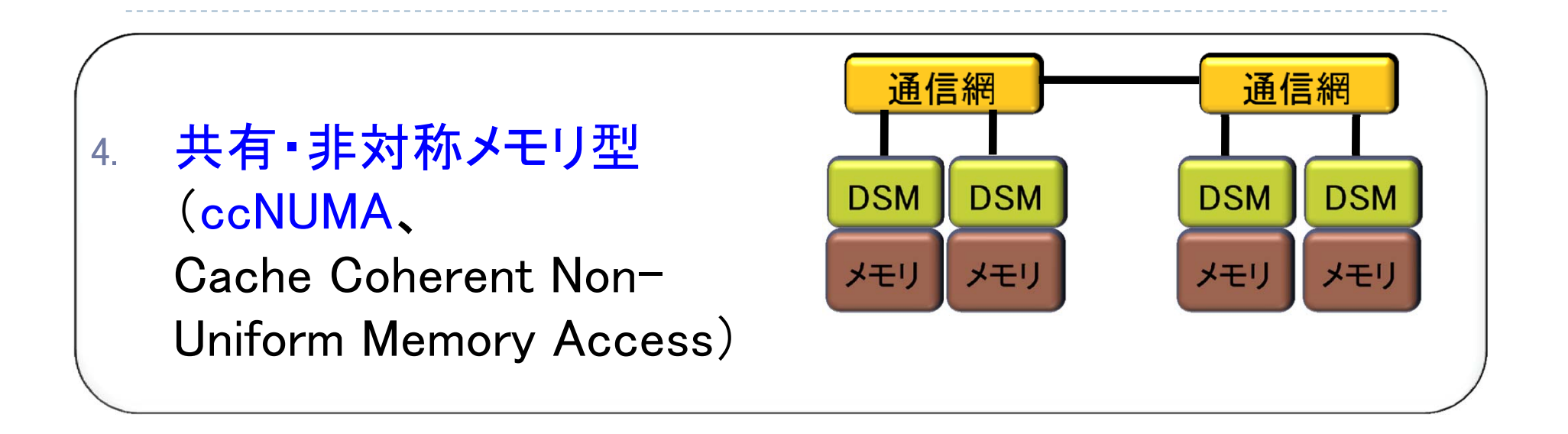

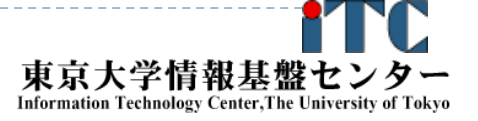

## 並列プログラミングのモデル

# 実際の並列プログラムの挙動はMIMD ▶ アルゴリズムを考えるときはくSIMDが基本>

▶ 複雑な挙動は理解できないので

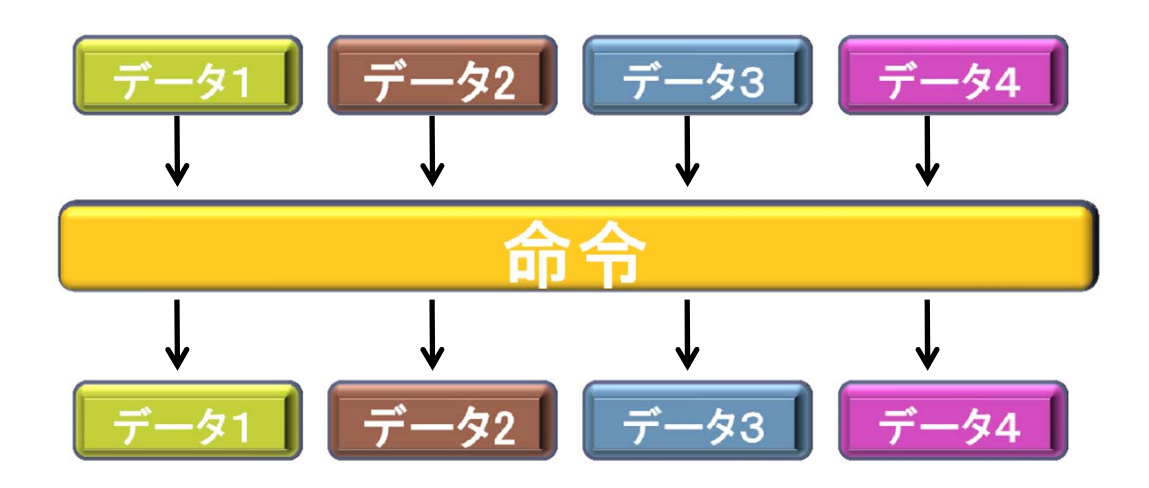

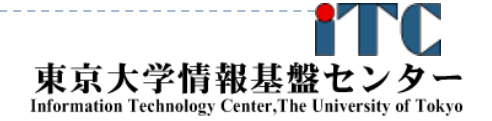

# 並列プログラミングのモデル

#### ▶ MIMD上での並列プログラミングのモデル

- 1. SPMD(Single Program Multiple Data)
	- ▶ 1つの共通のプログラムが、並列処理開始時に、 全プロセッサ上で起動する
	- ▶ MPI(バージョン1)のモデル

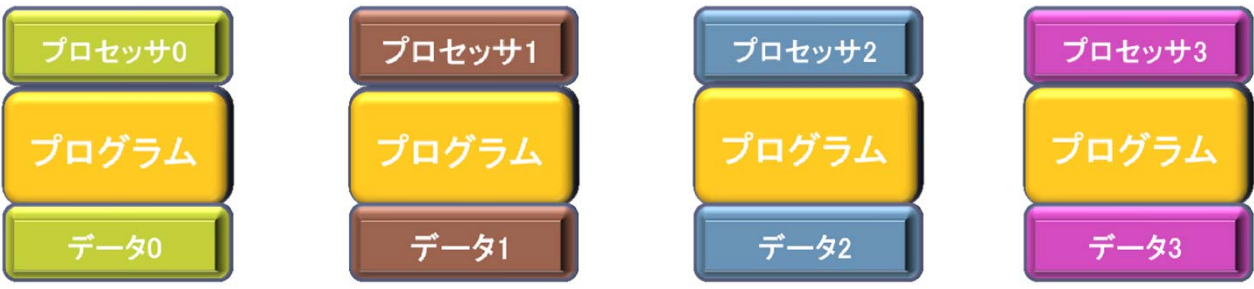

- 2.Master / Worker (Master / Slave)
	- ▶ 1つのプロセス(Master)が、複数のプロセス(Worker)を 管理(生成、消去)する。

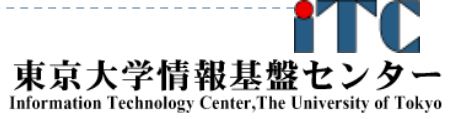

# 並列プログラムの種類

#### ▶ マルチプロセス

- MPI (Message Passing Interface)
- **HPF (High Performance Fortran)** 
	- ▶ 自動並列化Fortranコンパイラ
	- ユーザがデータ分割方法を明示的に記述

#### マルチスレッド

- ▶ Pthread (POSIX スレッド)
- ▶ Solaris Thread (Sun Solaris OS用)
- ▶ NT thread (Windows NT系、Windows95以降)
	- ▶ スレッドの Fork(分離) と Join(融合) を明示的に記述
- Java

82

- ▶ 言語仕様としてスレッドを規定
- ▶ Open MP
	- ▶ ユーザが並列化指示行を記述

お試しアカウント付き講習会

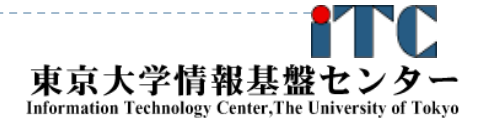

プロセスとスレッドの違い •メモリを意識するかどうかの違い •別メモリは「プロセス」 •同一メモリは「スレッド」

## 並列処理の実行形態 (1)

#### データ並列

83

- データを分割することで並列化する。
- ▶ データの操作(=演算)は同一となる。
- ▶ データ並列の例: 行列一行列積

$$
\begin{pmatrix} 1 & 2 & 3 \ 4 & 5 & 6 \ 7 & 8 & 9 \end{pmatrix} \begin{pmatrix} 9 & 8 & 7 \ 6 & 5 & 4 \ 3 & 2 & 1 \end{pmatrix} = \begin{pmatrix} 1*9+2*6+3*3 & 1*8+2*5+3*2 & 1*7+2*4+3*1 \ 4*9+5*6+6*3 & 4*8+5*5+6*2 & 4*7+5*4+6*1 \ 7*9+8*6+9*3 & 7*8+8*5+9*2 & 7*7+8*4+9*1 \end{pmatrix}
$$

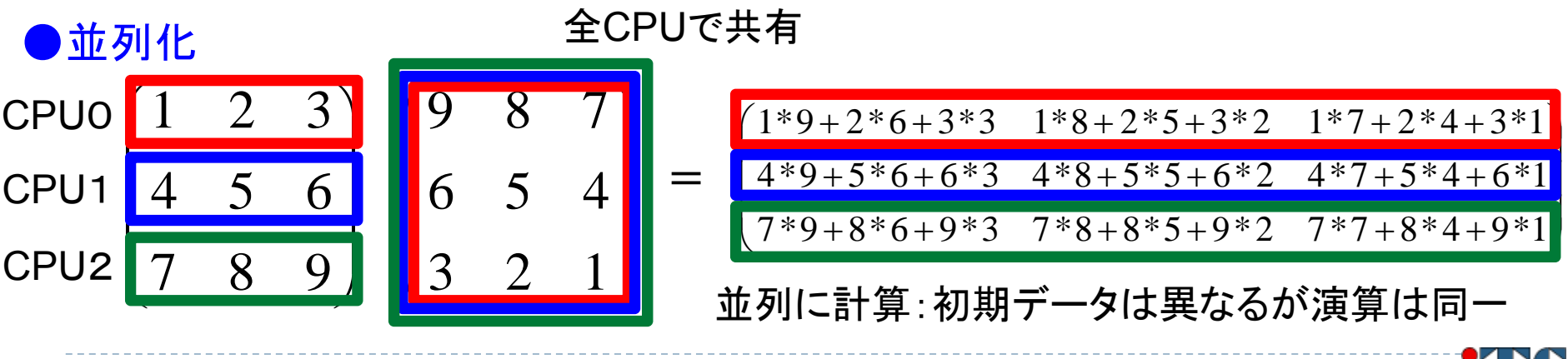

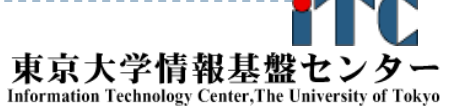

## 並列処理の実行形態 (2)

#### ▶ タスク並列

- ▶ タスク(ジョブ)を分割することで並列化する。
- ▶ データの操作(=演算)は異なるかもしれない。
- ▶ タスク並列の例: カレーを作る
	- ▶ 仕事1:野菜を切る
	- $\overline{\mathbb{R}}$ 仕事2:肉を切る
	- $\mathbf{b}$ 仕事3:水を沸騰させる
	- $\overline{\mathbb{R}}$ 仕事4:野菜・肉を入れて煮込む
	- $\blacktriangleright$ 仕事5:カレールゥを入れる

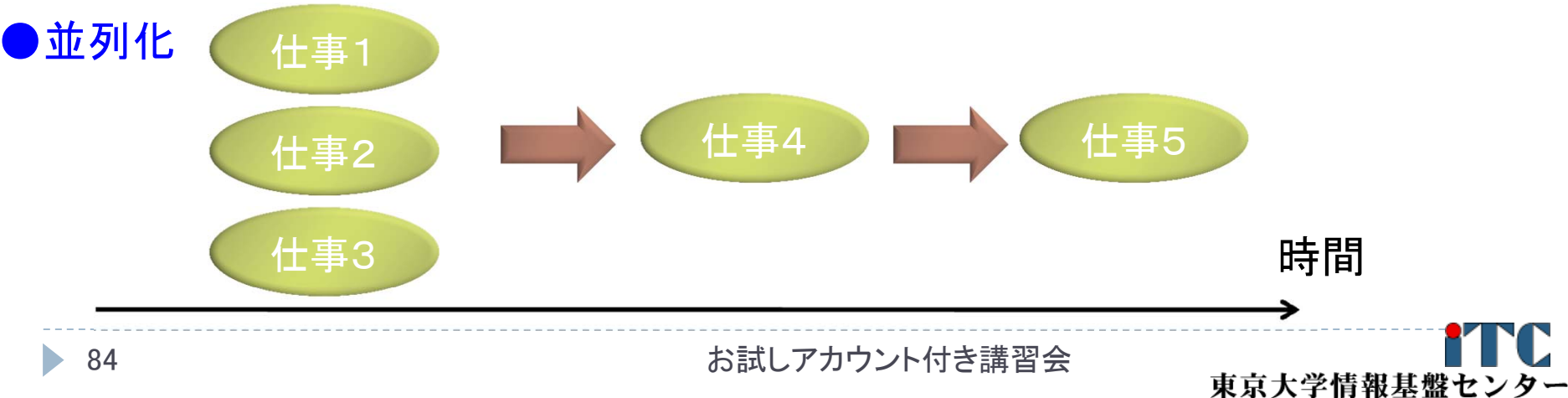

#### MPIの特徴

- ▶ メッセージパッシング用のライブラリ規格の1つ
	- ▶ メッセージパッシングのモデルである
	- ▶ コンパイラの規格、特定のソフトウエアやライブラリを指すものではない!
- ▶ 分散メモリ型並列計算機で並列実行に向く
- ▶ 大規模計算が可能
	- $\blacktriangleright$ 1プロセッサにおけるメモリサイズやファイルサイズの制約を打破可能
	- ▶ プロセッサ台数の多い並列システム(MPPシステム、Massively Parallel Processingシステム)を用いる実行に向く
		- ▶ 1プロセッサ換算で膨大な実行時間の計算を、短時間で処理可能
	- $\blacktriangleright$  移植が容易
		- ▶ API(Application Programming Interface)の標準化
- ▶ スケーラビリティ、性能が高い
	- $\blacktriangleright$ 通信処理をユーザが記述することによるアルゴリズムの最適化が可能
	- $\blacktriangleright$ プログラミングが難しい(敷居が高い)

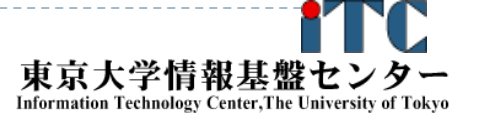

# MPIの経緯 (1/2)

- ▶ MPIフォーラム (http://www.mpi-forum.org/) が仕様策定
	- ▶ 1994年5月1.0版(MPI-1)
	- ▶ 1995年6月1.1版
	- ▶ 1997年7月1.2版、および 2.0版 (MPI-2)
- 米国アルゴンヌ国立研究所、およびミシシッピ州立大学 で開発

- ▶ MPI-2 では、以下を強化:
	- ▶ 並列I/O
	- ▶ C++、Fortran 90用インターフェース
	- ▶ 動的プロセス生成/消滅
		- ▶ 主に、並列探索処理などの用途
	- ▶ 片方向通信、RMA (Remote Memory Access)

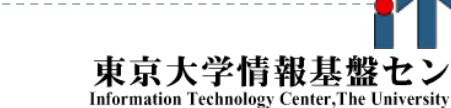

MPIの経緯 (2/2) MPI3.0策定

- ▶ 以下のページで経緯が公開中
	- http://meetings.mpi-forum.org/MPI\_3.0\_main\_page.php
- ▶ 注目すべき機能(検討中)
	- $\blacktriangleright$ RMA (Remote Memory Access) サポート
	- $\blacktriangleright$  FT (Fault Tolerant) stabilization、FT を意識したMPIプログラム作成のAPI群と セマンティクス
	- $\blacktriangleright$  MPIT (Performance Tool)、デバッガやパフォーマンスモニタ、開発環境といった ツール群とのインターフェース仕様
	- $\blacktriangleright$  Neighborhood collectives(物理的に近いノードを対象にした専用コレクティブ通 信), 粗通信モデルの為の集団通信API
	- $\blacktriangleright$ Fortran bindings - improved Fortran bindings, taking into account Fortran 2003 and 2008 features.
	- $\blacktriangleright$ Non-blocking collective  $I/O$  – extend non-blocking collective support to include MPI-I/O
	- **Hybrid: Shared memory communicator, Threads, and Endpoint proposals**  お試しアカウント付き講習会87呆大字情報基

**Information Technology Center, The University** 

### MPIの実装

- ▶主要なもの
	- ▶ MPICH(エム・ピッチ)
		- ▶ 米国アルゴンヌ国立研究所が開発
	- **LAM (Local Area Multicomputer)** 
		- ▶ ノートルダム大学が開発
	- ▶ その他
		- OpenMPI (FT-MPI, LA-MPI, LAM/MPI, PACX-MPIの 統合プロジェクト)
		- ▶YAMPII(東大・石川研究室)(SCore通信機構をサポート)
	- 注意点
		- ヘッダファイル定義の違いにより動作が異なることがある
		- メーカ独自機能の拡張がなされていることがある

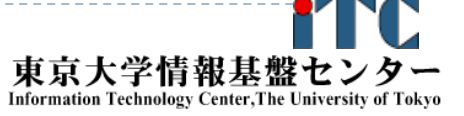

#### MPIによる通信

- ▶ 郵便物の郵送に同じ
- ▶ 郵送に必要な情報:
	- 1.自分の住所、送り先の住所
	- 2.中に入っているものはどこにあるか
	- 3.中に入っているものの分類
	- 4.中に入っているものの量
	- 5.(荷物を複数同時に送る場合の)認識方法(タグ)

▶ MPIでは:

- 1.自分の認識ID、および、送り先の認識ID
- 2. データ格納先のアドレス
- 3.データ型
- 4.データ量

#### 5.タグ番号

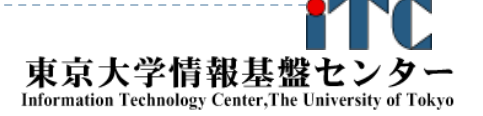

## MPI関数

- システム関数
	- MPI\_Init; MPI\_Comm\_rank; MPI\_Comm\_size; MPI\_Finalize;
- 1対1通信関数
	- ▶ ブロッキング型
		- MPI\_Send; MPI\_Recv;
	- ▶ ノンブロッキング型
		- MPI\_Isend; MPI\_Irecv;
- 1対全通信関数
	- MPI\_Bcast
- 集団通信関数
	- MPI\_Reduce; MPI\_Allreduce; MPI\_Barrier;

#### 時間計測関数

MPI\_Wtime

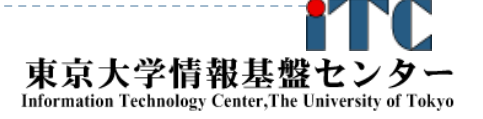

コミュニケータ

- ▶ MPI\_COMM\_WORLDは、コミュニケータとよばれる概念を 保存する変数
- コミュニケータは、操作を行う対象のプロセッサ群を 定める
- ▶ 初期状態では、O番~numprocs -1番までのプロセッサ が、1つのコミュニケータに割り当てられる

▶ この名前が、"MPI\_COMM\_WORLD"

- ▶ プロセッサ群を分割したい場合、MPI\_Comm\_split 関数 を利用
	- ▶ メッセージを、一部のプロセッサ群に 放送するときに利用
	- ▶"マルチキャスト"で利用

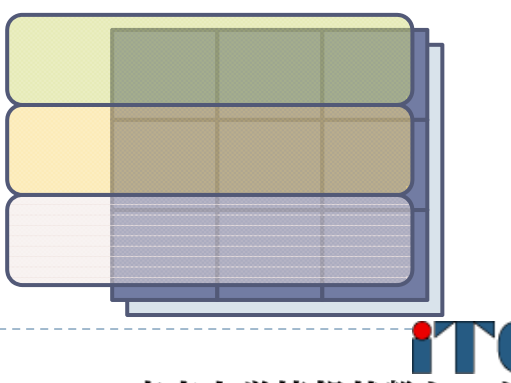

東京大学情報基盤 **Information Technology Center, The University** 

#### 性能評価指標

並列化の尺度

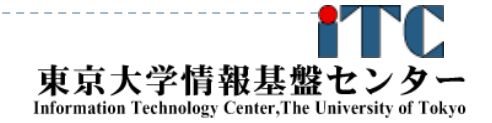

お試しアカウント付き講習会

D

#### 性能評価指標-台数効果

#### 台数効果

 $\blacktriangleright$  式:  $S_p = T_S / T_p \quad (0 \le S_p)$ ▶  $T_{\textrm{S}}$  :逐次の実行時間、  $T_{\textrm{P}}$  :P台での実行時間 ▶ P台用いて  $S_p$ = $P$  のとき、理想的な(ideal)速度向上 ▶ P台用いて  $S_p$ >P のとき、スーパリニア・スピードアップ 主な原因は、並列化により、データアクセスが局所化されて、 キャッシュヒット率が向上することによる高速化  $S_p = T_c / T_p$  (0  $\leq$  *S* 

並列化効率

▶ 式:  $E_p = S_p / P \times 100 (0 \le E_p)$  [%]  $E_p$  =  $S_p$  /  $P$   $\times 100$  ( $0 \leq$   $E_p$ 

- 飽和性能
	- ▶ 速度向上の限界
	- ▶ Saturation、「さちる」

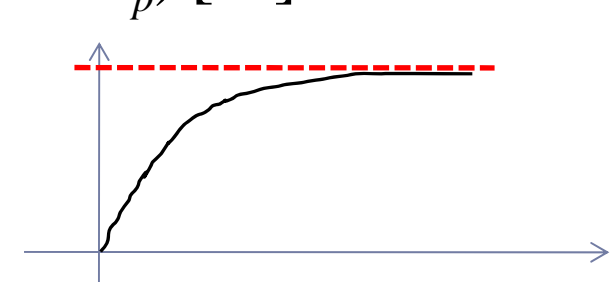

お試しアカウント付き講習会

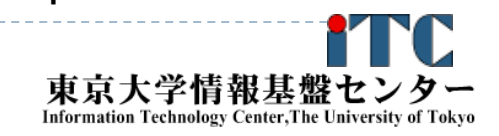

 $\mathbf D$ 

アムダールの法則

 逐次実行時間を K とする。 そのうち、並列化ができる割合を <sup>α</sup> とする。 このとき、台数効果は以下のようになる。  $1/(\alpha/P+(1-\alpha)) = 1/(\alpha(1/P-1)+1)$ /(K $\alpha$ /P+K(1- $\alpha$ ))  $= 1/(\alpha/P + (1-\alpha)) = 1/(\alpha(1/P - 1) +$  $S_p = K/(K\alpha/P + K(1-\alpha))$ 

- ▶ 上記の式から、たとえ無限大の数のプロセッサを使って も(P→∞)、台数効果は、高々 1/(1-α) である。 (アムダールの法則)
	- ▶ 全体の90%が並列化できたとしても、無限大の数のプロセッ サをつかっても、1/(1-0.9) = 10 倍 にしかならない!
		- →高性能を達成するためには、少しでも並列化効率を上げる 実装をすることがとても重要である

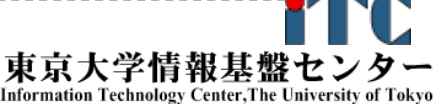

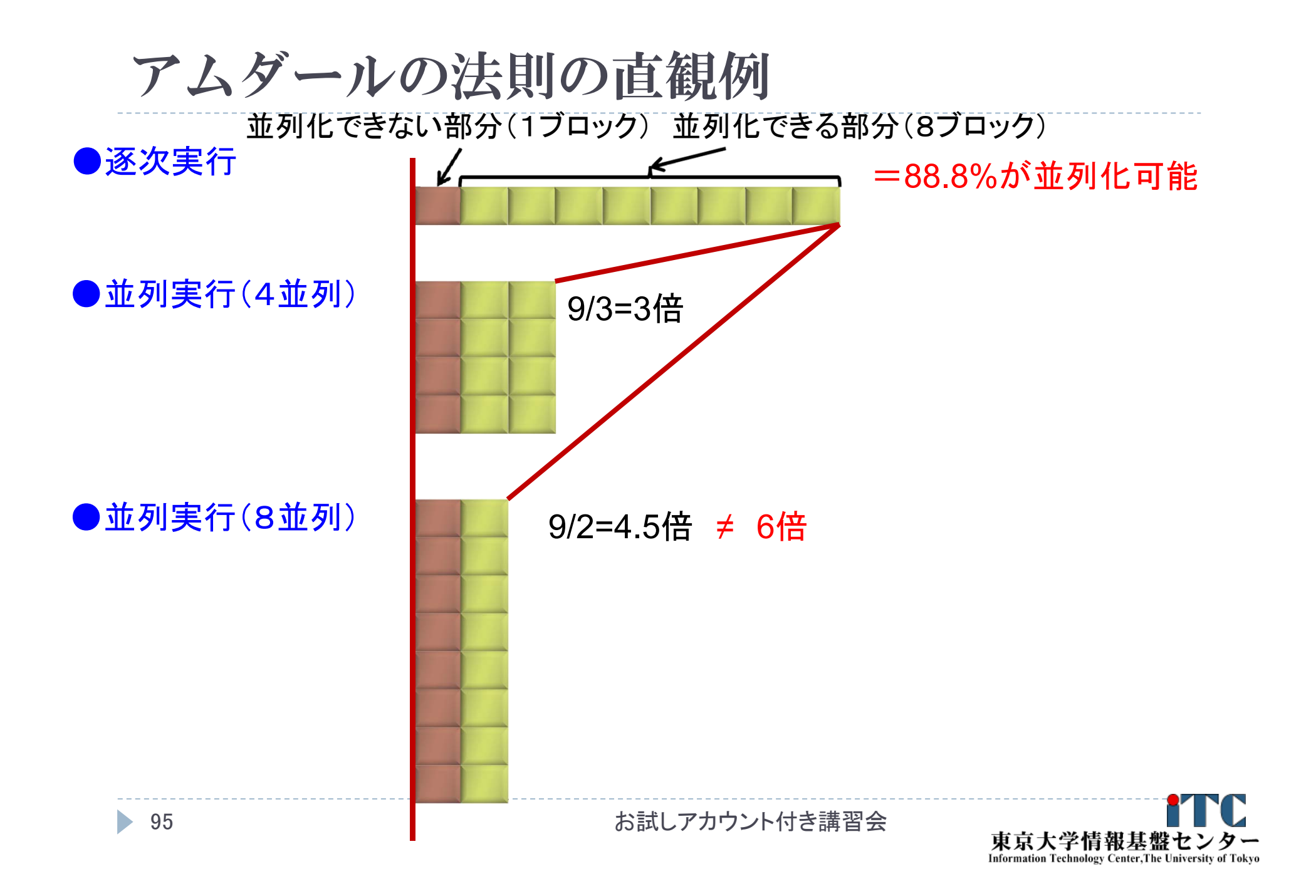

# 略語とMPI用語

- ▶ MPIは「プロセス」間の通信を行います。プロセスは(普通は)「プ ロセッサ」(もしくは、コア)に一対一で割り当てられます。
- ▶ 今後、「MPIプロセス」と書くのは長いので、ここではPE (Processer Elementsの略)と書きます。
	- ▶ ただし用語として「PE」は現在はあまり使われていません。
- ランク(Rank)
	- ▶ 各「MPIプロセス」の「識別番号」のこと。
	- ▶ 通常MPIでは、MPI\_Comm\_rank関数で設定される変数(サンプ ルプログラムではmyid)に、O~全PE数ー1 の数値が入る
	- ▶世の中の全MPIプロセス数を知るには、MPI\_Comm\_size関数を 使う。

(サンプルプログラムでは、numprocs に、この数値が入る)

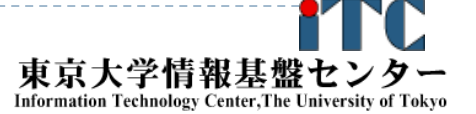

#### 基本的なMPI関数

送信、受信のためのインタフェース

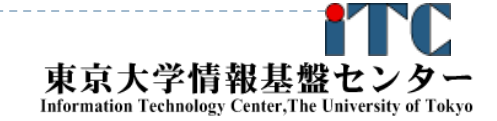
## C言語インターフェースと Fortranインターフェースの違い ▶ C版は、 整数変数ierr が戻り値 ierr = MPI\_Xxxx(….);

 Fortran版は、最後に整数変数ierrが引数 call MPI XXXX(…., ierr)

- システム用配列の確保の仕方
	- C言語 MPI Status istatus;
	- Fortran言語

integer istatus(MPI STATUS SIZE)

お試しアカウント付き講習会

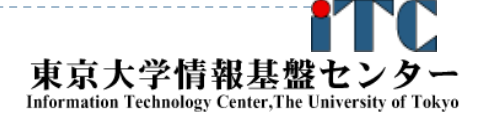

## C言語インターフェースと Fortranインターフェースの違い

▶ MPIにおける、データ型の指定 C言語

MPI\_CHAR (文字型) 、MPI\_INT (整数型)、 MPI FLOAT (実数型)、 MPI DOUBLE(倍精度実数型) Fortran言語

MPI\_CHARACTER (文字型) 、MPI\_INTEGER (整数 型)、MPI\_REAL (実数型)、 MPI\_DOUBLE\_PRECISION(倍精度実数型) 、 MPI\_COMPLEX(複素数型)

▶ 以降は、C言語インタフェースで説明する

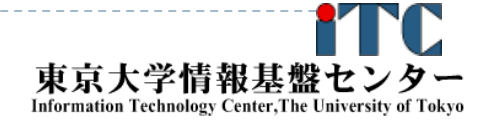

## 基礎的なMPI関数–MPI\_Recv (1/2)

D ierr = MPI\_Recv(recvbuf, icount, idatatype, isource, itag, icomm, istatus);

- recvbuf : 受信領域の先頭番地を指定する。
- ▶ icount : 整数型。受信領域のデータ要素数を指定する。
- ▶ idatatype : 整数型。受信領域のデータの型を指定する。
	- MPI\_CHAR (文字型) 、MPI\_INT (整数型)、 MPI FLOAT (実数型)、 MPI\_DOUBLE(倍精度実数型)
- ▶ isource : 整数型。受信したいメッセージを送信するPEの ランクを指定する。

▶ 任意のPEから受信したいときは、MPI ANY SOURCE を指定する。

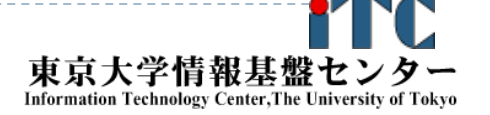

## 基礎的なMPI関数—MPI\_Recv (2/2)

- ▶ itag : 整数型。受信したいメッセージに付いているタグの値を指定 する。
	- $\overline{\mathbb{R}}$ 任意のタグ値のメッセージを受信したいときは、MPI\_ANY\_TAG を 指定する。
- ▶ icomm : 整数型。PE集団を認識する番号であるコミュニケータ を指定する。
	- ▶ 通常ではMPI\_COMM\_WORLD を指定すればよい。
- $\blacktriangleright$ - istatus : MPI Status型(整数型の配列)。 受信状況に関する情報 が入る。かならず専用の型宣言をした配列を確保すること。
	- ▶ 要素数がMPI\_STATUS\_SIZEの整数配列が宣言される。
	- ▶ 受信したメッセージの送信元のランクが istatus[MPI\_SOURCE]、 タグが istatus[MPI\_TAG] に代入される。
- $\blacktriangleright$ - ierr(戻り値) : 整数型。 エラーコードが入る。

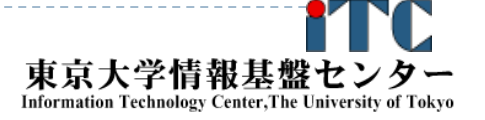

#### 基礎的なMPI関数–MPI Send

D ierr = MPI\_Send(sendbuf, icount, idatatype, idest, itag, icomm);

- sendbuf : 送信領域の先頭番地を指定する
- ▶ icount : 整数型。送信領域のデータ要素数を指定する
- ▶ idatatype : 整数型。送信領域のデータの型を指定する
- ▶ idest : 整数型。送信したいPEのicomm内でのランクを指定 する。
- ▶ itag : 整数型。受信したいメッセージに付けられたタグの値 を指定する。
- ▶ icomm : 整数型。プロセッサー集団を認識する番号である コミュニケータを指定する。

▶ ierr (戻り値) : 整数型。エラーコードが入る。 102お試しアカウント付き講習会

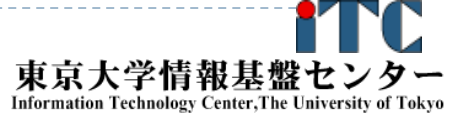

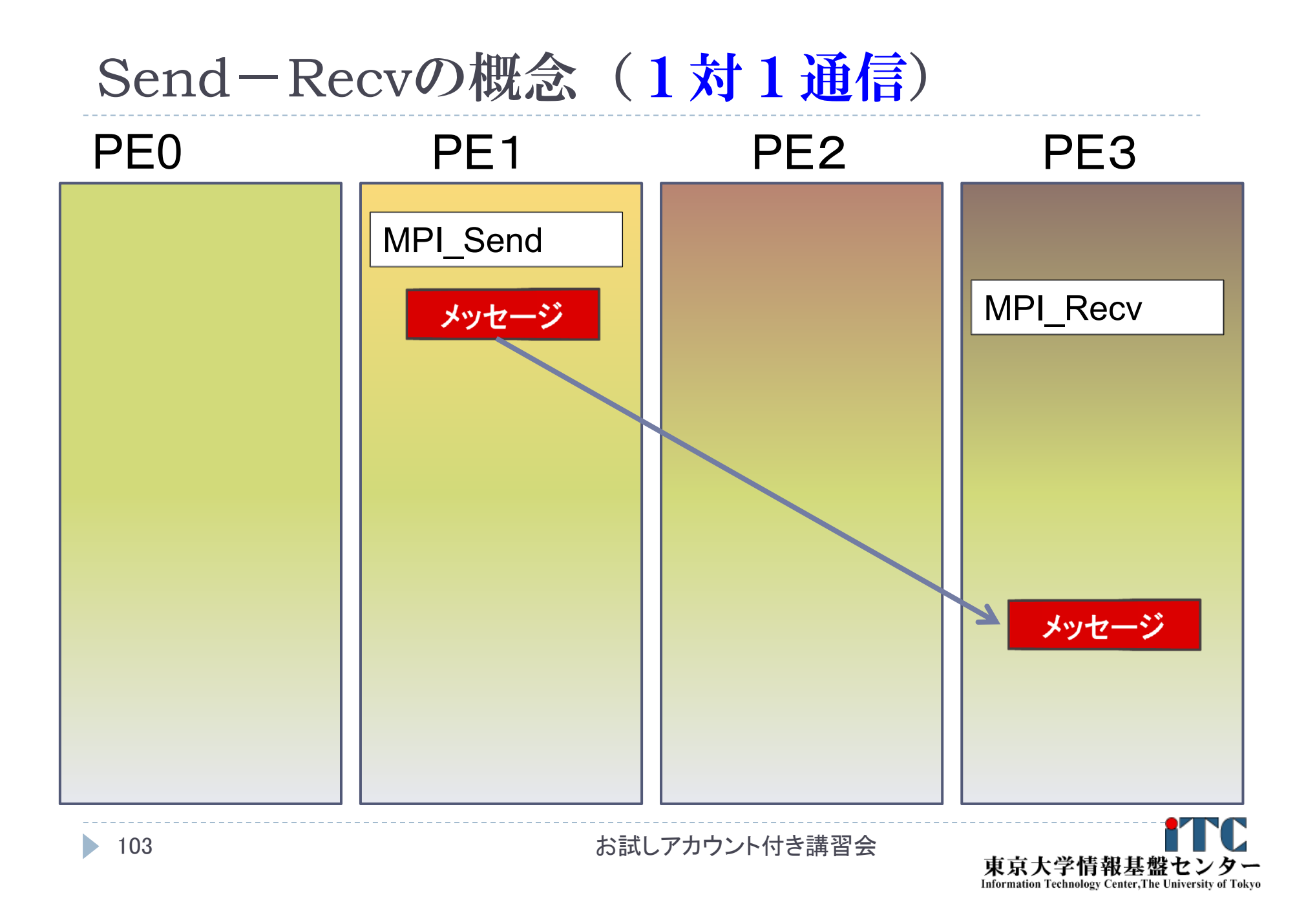

#### 基礎的なMPI関数―MPI\_Bcast

 ierr = MPI\_Bcast(sendbuf, icount, idatatype, iroot, icomm);

 sendbuf : 送信および受信領域の先頭番地を指定する。 icount : 整数型。送信領域のデータ要素数を指定する。 ▶ idatatype : 整数型。送信領域のデータの型を指定する。 ▶ iroot : 整数型。送信したいメッセージがあるPEの番号を 指定する。全PEで同じ値を指定する必要がある。 ▶ icomm : 整数型。PE集団を認識する番号である

コミュニケータを指定する。

▶ ierr (戻り値) : 整数型。エラーコードが入る。

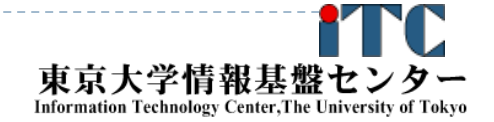

#### MPI\_Bcastの概念 (集団通信)

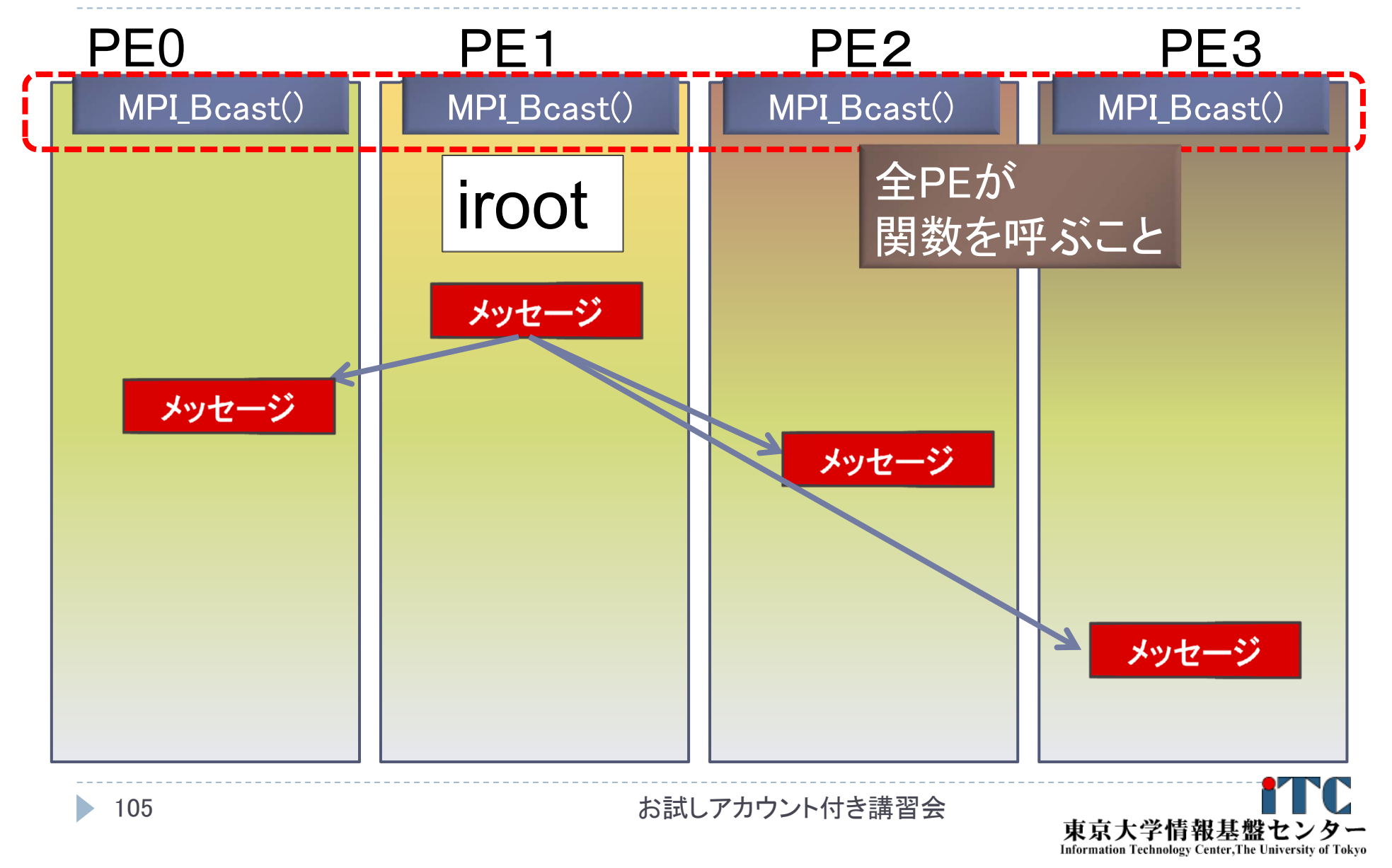

## 1. 基本演算

#### 逐次処理では、「データ構造」が重要

- ▶ 並列処理においては、「データ分散方法」が重要 になる!
	- 1. 各PEの「演算負荷」を均等にする
		- $\mathbf{b}$  . ロード・バランシング: 並列処理の基本操作の一つ

#### $\mathbf{E}$  . 粒度調整

- 2. 各PEの「利用メモリ量」を均等にする
- 3.演算に伴う通信時間を短縮する
- 4. 各PEの「データ・アクセスパターン」を高速な方式にする (=逐次処理におけるデータ構造と同じ)

#### ▶ 行列データの分散方法

- ▶ <次元レベル>: 1次元分散方式、2次元分散方式
- ▶ <分割レベル>: ブロック分割方式、サイクリック(循環)分割方式

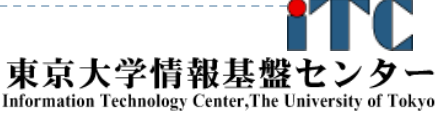

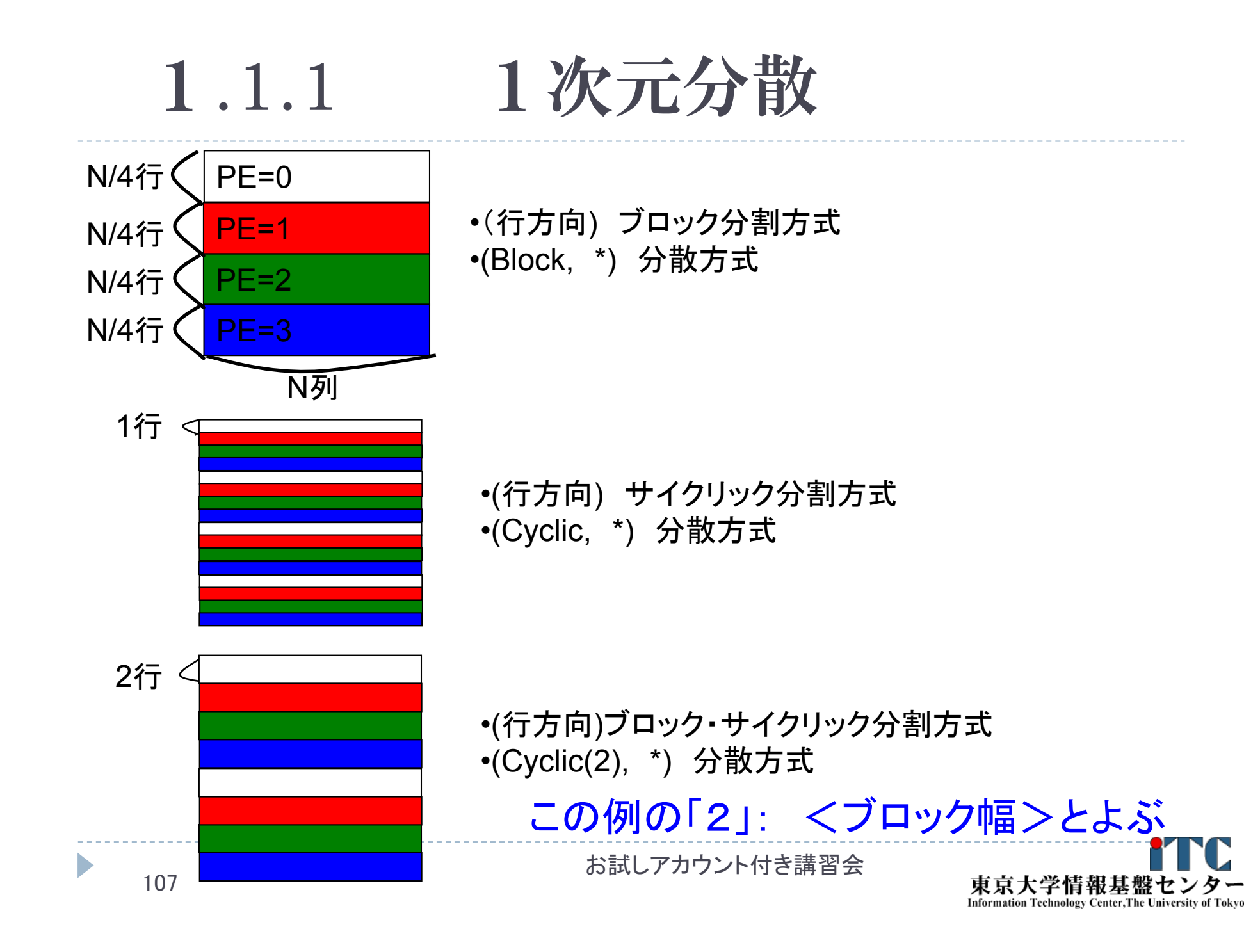

1.1.2 2次元分散

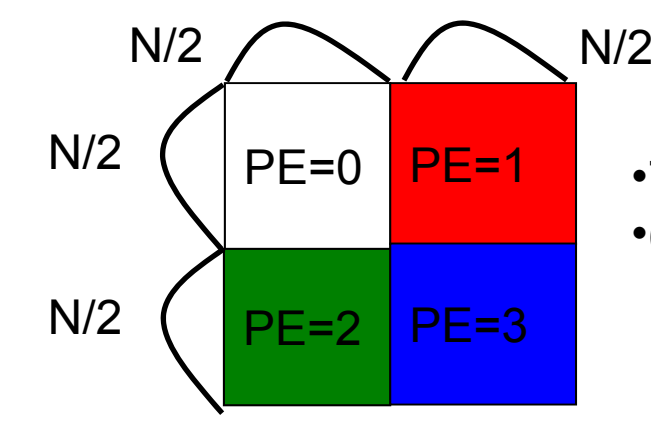

•ブロック・ブロック分割方式 •(Block, Block)分散方式

•サイクリック・サイクリック分割方式 •(Cyclic, Cyclic)分散方式

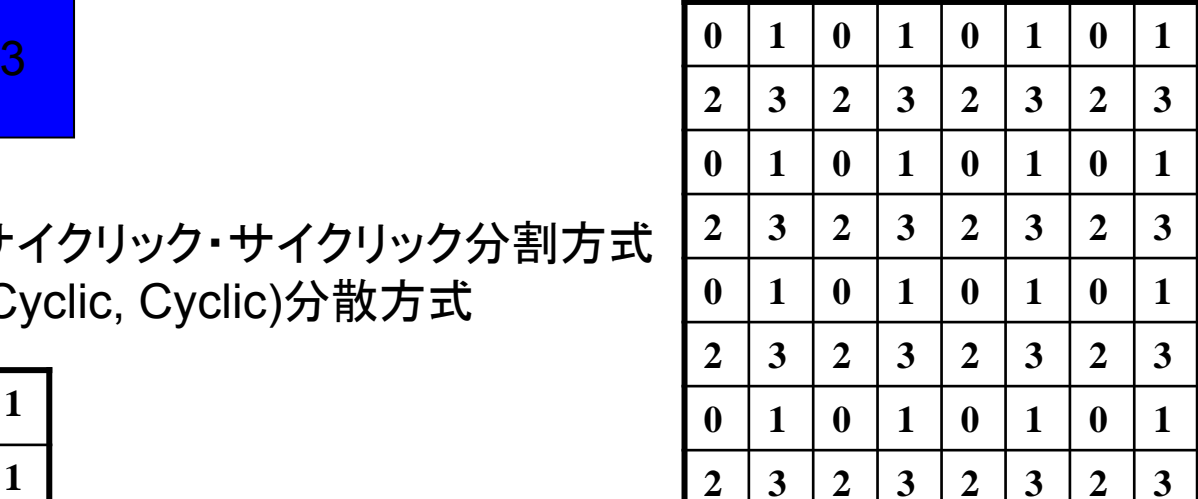

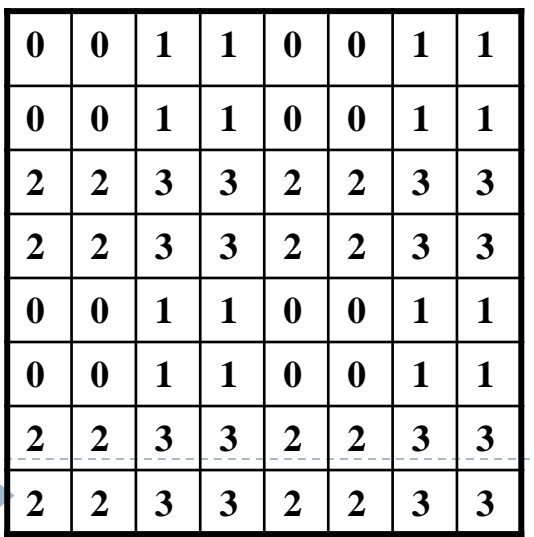

•二次元ブロック・サイクリック分割方式 •(Cyclic(2), Cyclic(2))分散方式

お試しアカウント付き講習会

108

# 1.2 ベクトルどうしの演算

#### ▶ 以下の演算

 $z = ax + y$ 

ここで、αはスカラ、z、x、y はベクトル

- どのようなデータ分散方式でも並列処理が可能
	- $\blacktriangleright$  ただし、スカラ  $\alpha$  は全PEで所有する。
	- ▶ ベクトルはO(n)のメモリ領域が 必要なのに対し、スカラは O(1)のメモリ領域で大丈夫。 →スカラメモリ領域は無視可能
	- ▶ 計算量: O(N/P)
	- ▶ あまり面白くない

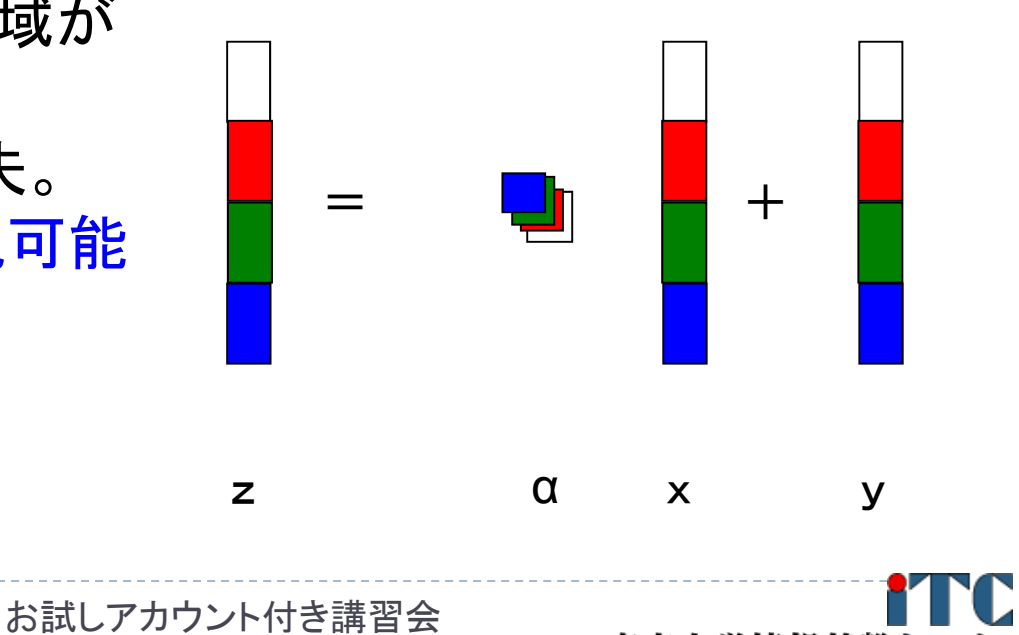

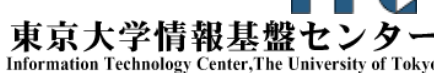

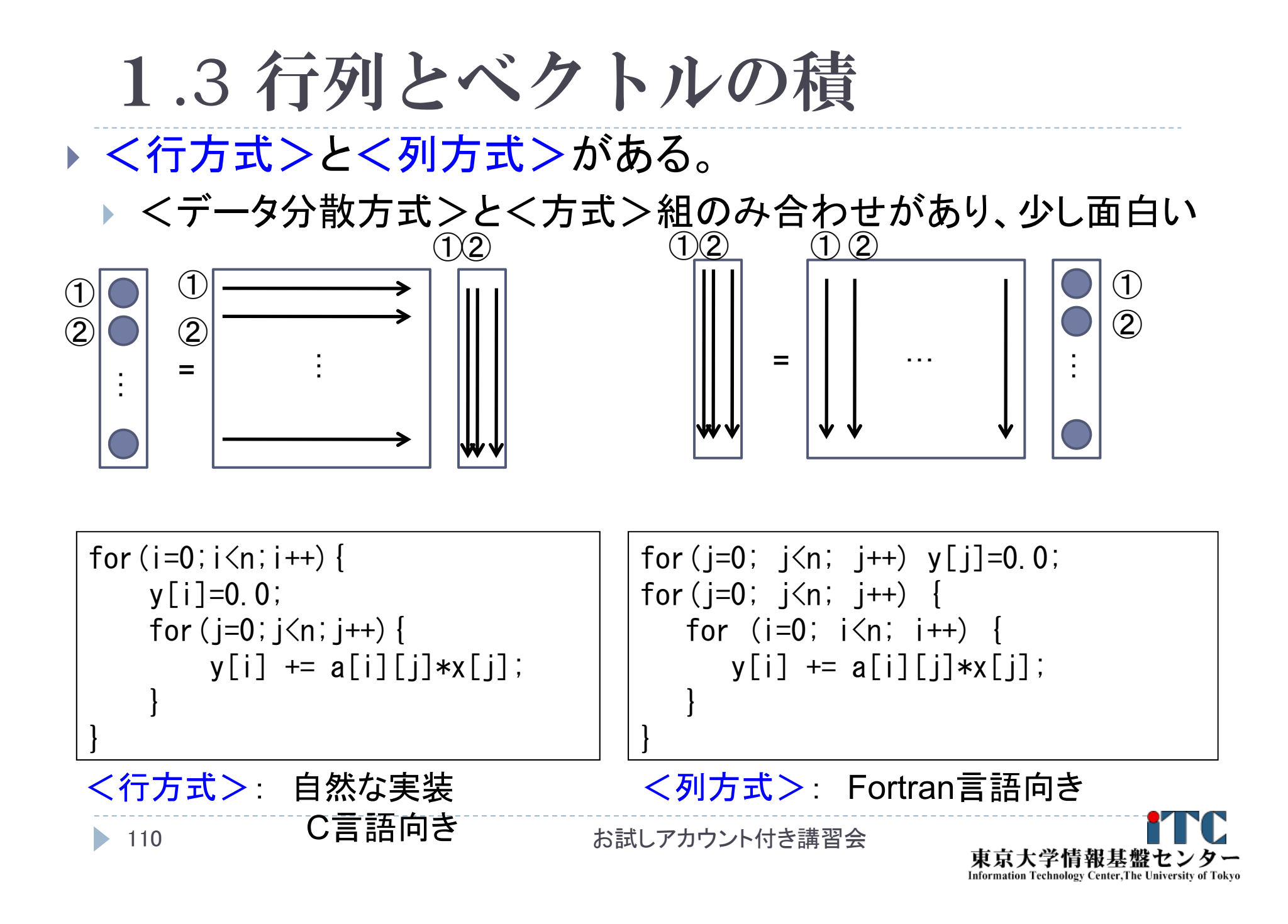

1.3 行列とベクトルの積

#### <行方式の場合>

<行方向分散方式> :行方式に向く分散方式

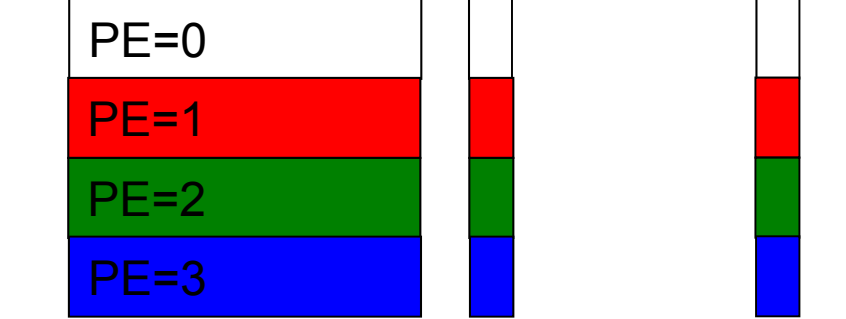

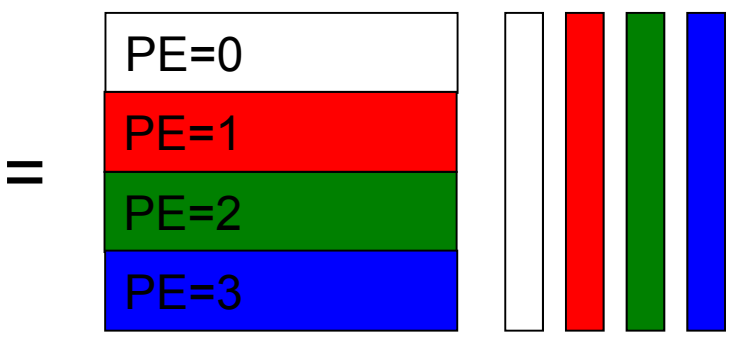

右辺ベクトルを MPI Allgather関数 各PE内で行列ベクトル積を行う を利用し、全PEで所有する

<列方向分散方式> :ベクトルの要素すべてがほしいときに向く

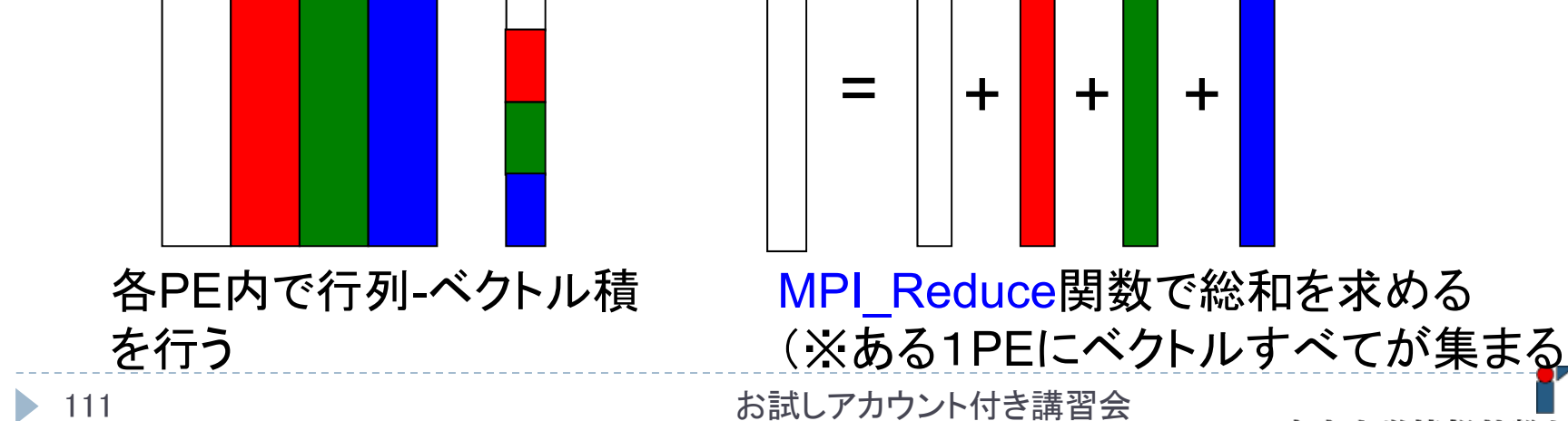

東京大学情報基盤セン Information Technology Center, The University of Tokyo

1.3 行列とベクトルの積

#### <列方式の場合>

<行方向分散方式> :無駄が多く使われない

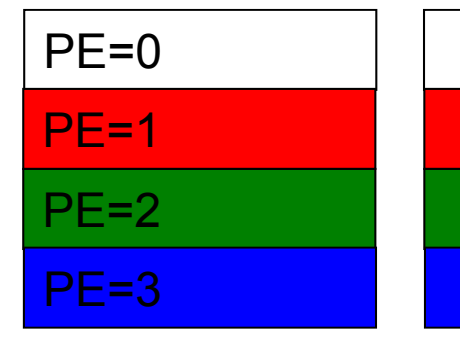

右辺ベクトルを MPI Allgather関数 を利用して、全PEで所有する

<列方向分散方式> :列方式に向く分散方式

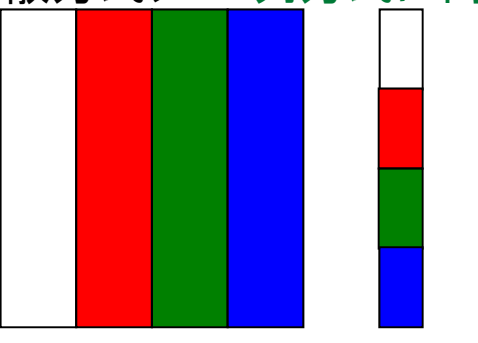

各PE内で行列-ベクトル積 を行う

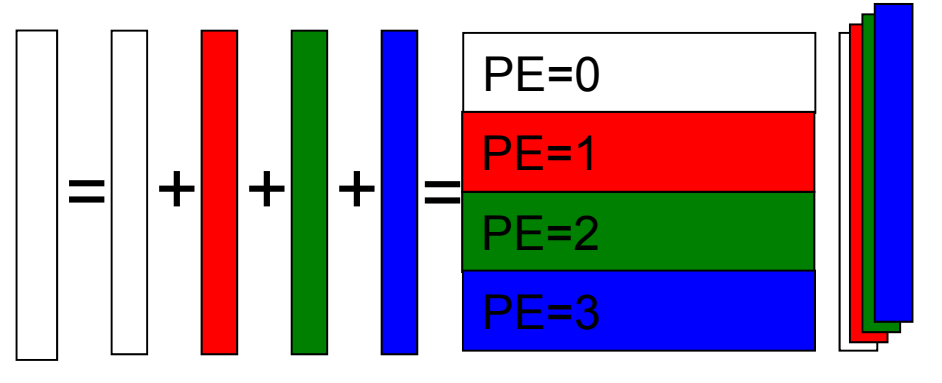

結果をMPI Reduce関数により 総和を求める

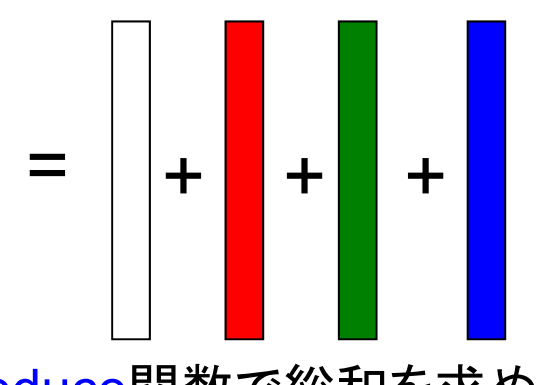

MPI Reduce関数で総和を求める (※ある1PEにベクトルすべてが集まる) お試しアカウント付き講習会

東京大学情報基盤セ

Information Technology Center, The University of Tokyo

112

# 1.7 リダクション演算

## ▶ <操作>によって<次元>を減少 (リダクション)させる処理

#### ▶ 例: 内積演算 ベクトル(n次元空間) <sup>→</sup> スカラ(1次元空間)

- リダクション演算は、通信と計算を必要とする
	- ▶集団通信演算(collective communication operation) と呼ばれる
- ▶ 演算結果の持ち方の違いで、2種のインタフェー スが存在する

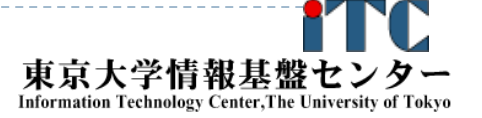

# 1.7 リダクション演算

- 演算結果に対する所有PEの違い
	- MPI\_Reduce関数
		- ▶ リダクション演算の結果を、ある一つのPEに所有させる

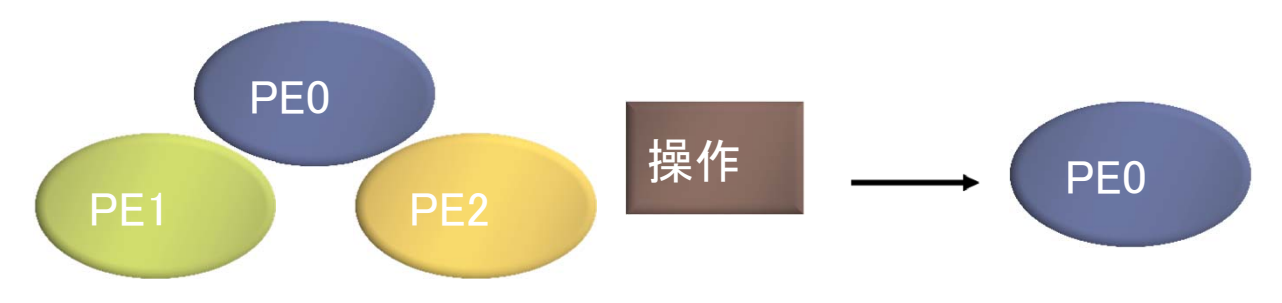

- MPI\_Allreduce関数
	- ▶ リダクション演算の結果を、全てのPEに所有させる

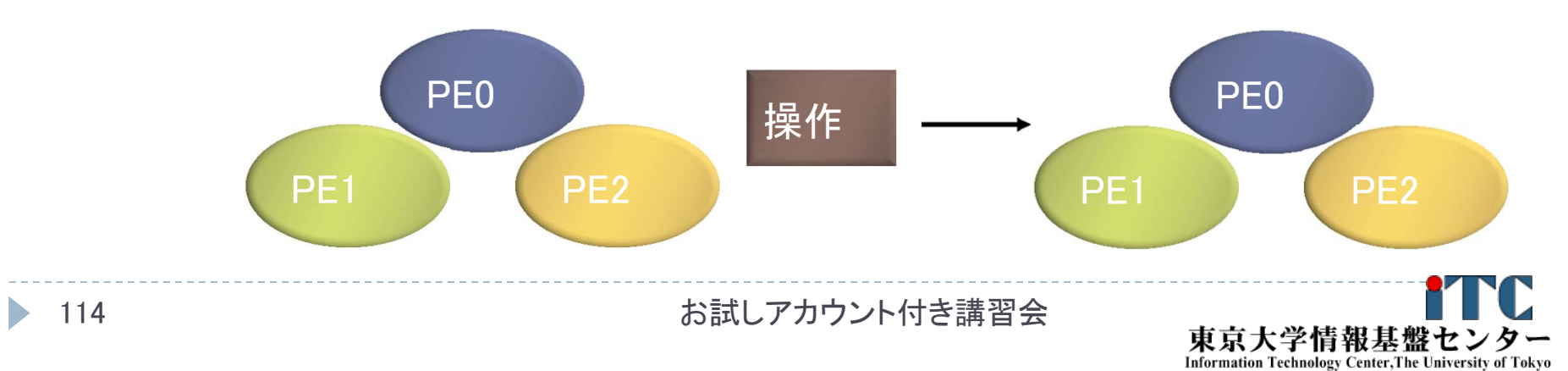

## 基礎的なMPI関数–MPI\_Reduce

- ierr = MPI\_Reduce(sendbuf, recvbuf, icount, idatatype, iop, iroot, icomm);
	- sendbuf : 送信領域の先頭番地を指定する。
	- recvbuf : 受信領域の先頭番地を指定する。iroot で指定した PEのみで書き込みがなされる。
		- 領域と受信領域は、同一であってはならない。
		- すなわち、異なる配列を確保しなくてはならない。
	- ▶ icount : 整数型。送信領域のデータ要素数を指定する。
	- ▶ idatatype : 整数型。送信領域のデータの型を指定する。
		- ▶ <最小/最大値と位置>を返す演算を指定する場合は、 MPI\_2INT(整数型)、 MPI\_2FLOAT (単精度型)、 MPI\_2DOUBLE(倍精度型) 、 を指定する。

#### 基礎的なMPI関数–MPI\_Reduce

- ▶iop : 整数型。演算の種類を指定する。 MPI\_SUM (総和)、 MPI\_PROD (積)、 MPI\_MAX (最大)、 MPI MIN (最小)、 MPI\_MAXLOC (最大と位置)、 MPI\_MINLOC (最小と位置) など。
- ▶iroot : 整数型。結果を受け取るPEのicomm 内で のランクを指定する。全てのicomm 内のPEで同じ 値を指定する必要がある。
- icomm : 整数型。PE集団を認識する番号である コミュニケータを指定する。
- ierr : 整数型。 エラーコードが入る。

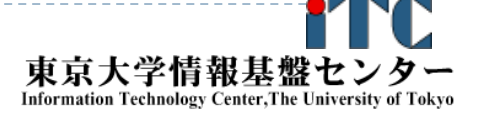

#### MPI\_Reduceの概念(集団通信)

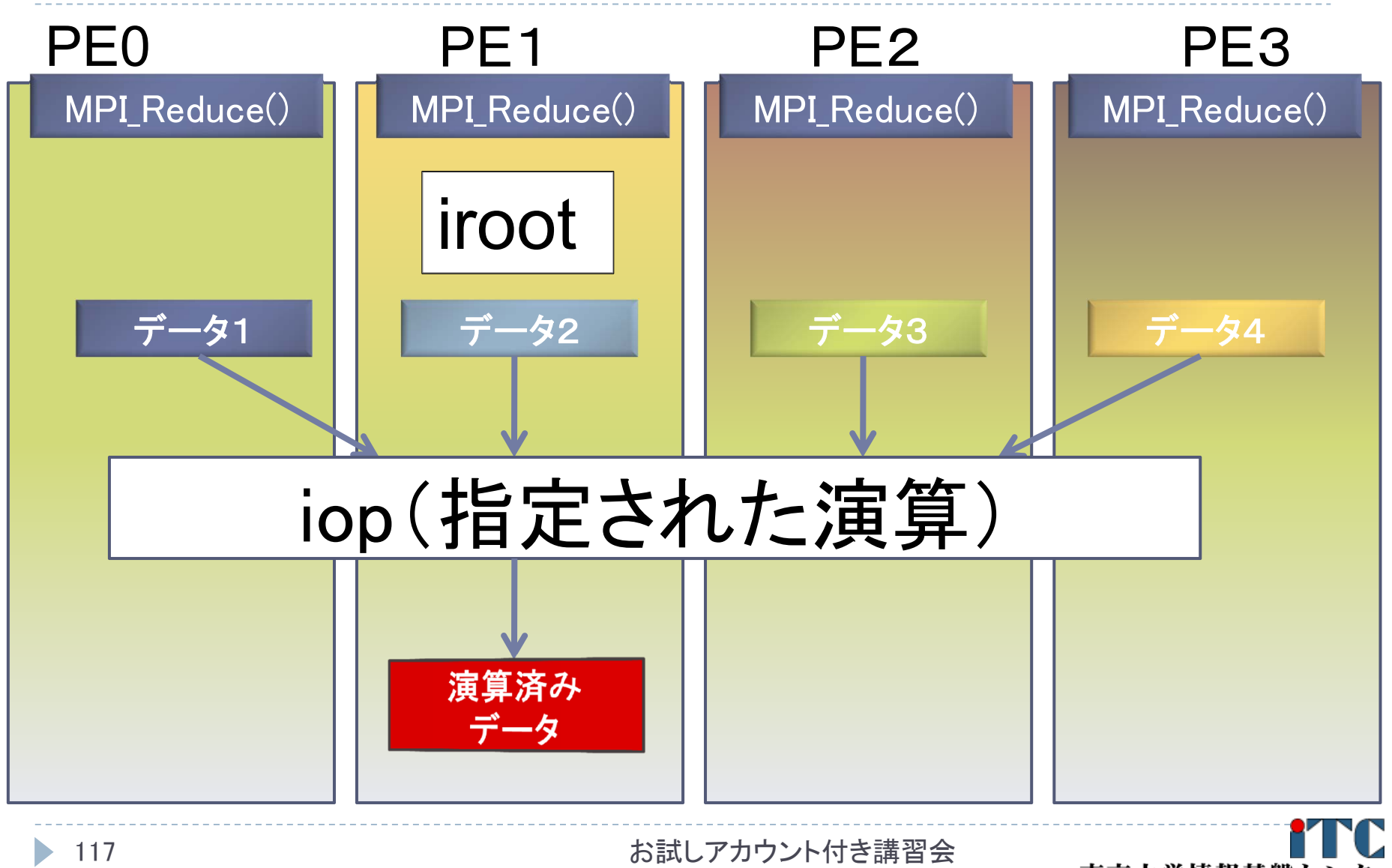

東京大学情報基盤セン **Information Technology Center, The University of Tokyo** 

## MPI Reduceによる2リスト処理例 (MPI\_2DOUBLEとMPI\_MAXLOC)

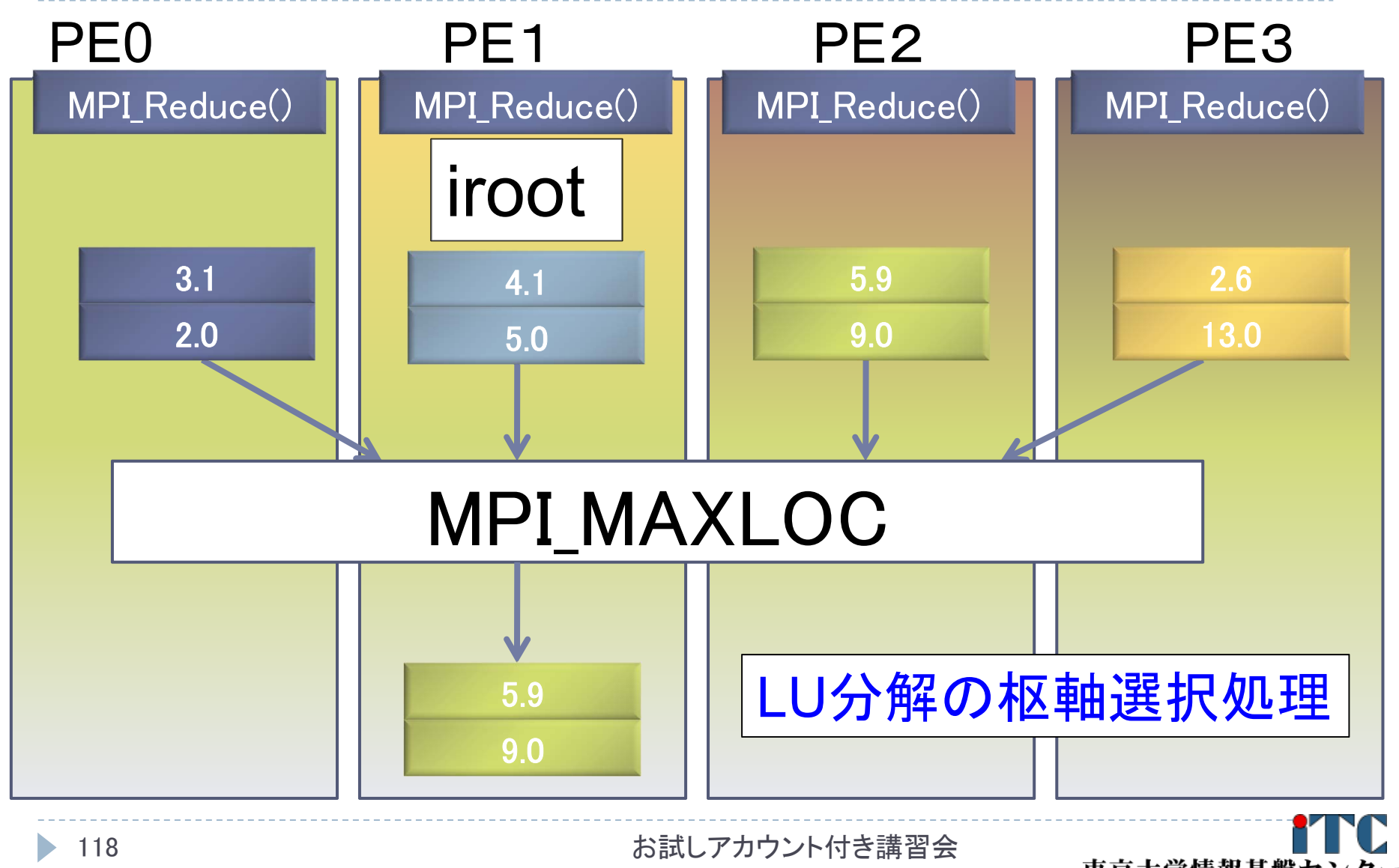

東京大学情報基盤セ **Information Technology Center, The University of Tokyo** 

## 基礎的なMPI関数―MPI\_Allreduce

- ierr = MPI\_Allreduce(sendbuf, recvbuf, icount, idatatype, iop, icomm);
	- sendbuf : 送信領域の先頭番地を指定する。
	- recvbuf : 受信領域の先頭番地を指定する。iroot で指定した PEのみで書き込みがなされる。

領域と受信領域は、同一であってはならない。すなわち、 異なる配列を確保しなくてはならない。

- ▶ icount : 整数型。送信領域のデータ要素数を指定する。
- ▶ idatatype : 整数型。送信領域のデータの型を指定する。
	- ▶ 最小値や最大値と位置を返す演算を指定する場合は、MPI\_2INT(整 数型)、MPI\_2FLOAT (単精度型)、 MPI\_2DOUBLE(倍精度型) を指定する。

#### 基礎的なMPI関数–MPI\_Allreduce

- ▶iop : 整数型。演算の種類を指定する。 ▶ MPI\_SUM (総和)、MPI\_PROD (積)、MPI\_MAX (最大)、MPI MIN (最小)、 MPI MAXLOC (最大と 位置)、MPI MINLOC (最小と位置) など。
- icomm : 整数型。PE集団を認識する番号である コミュニケータを指定する。
- ▶ierr : 整数型。 エラーコードが入る。

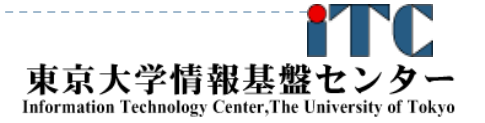

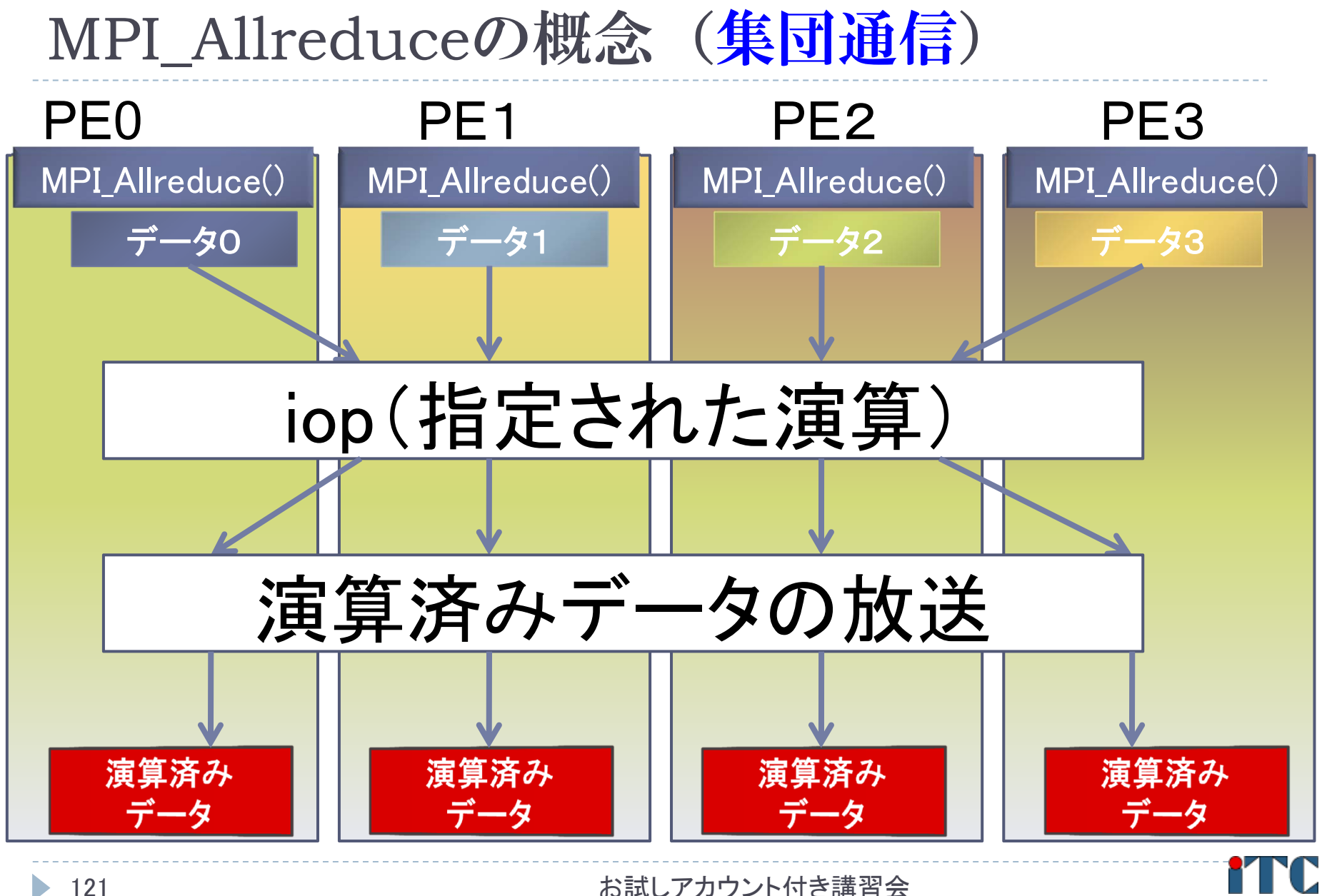

東京大学情報基盤セ **Information Technology Center, The University of Tokyo** 

# 1.7 リダクション演算

# ▶ 性能について ▶リダクション演算は、1対1通信に比べ遅い ▶プログラム中で多用すべきでない! ▶ MPI\_Allreduce は MPI\_Reduce に比べ遅い MPI\_Allreduce は、放送処理が入る。 ▶なるべく、MPI\_Reduce を使う。

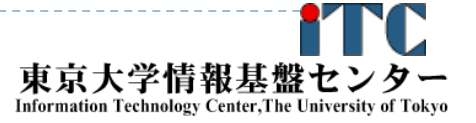

# 1.4 行列の転置

- ▶ 行列 A が(Block, \*)分散されているとする。
- $\blacktriangleright$  行列 $A$  の転置行列 $A^T$  を作るには、MPIでは 次の2通りの関数を用いる
	- ▶ MPI\_Gather関数

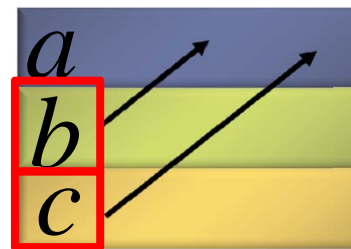

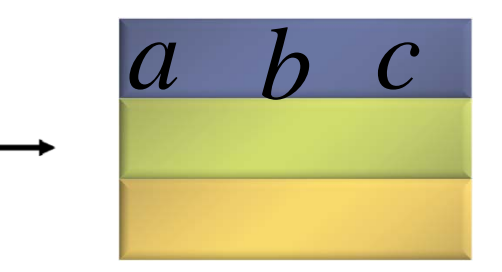

▶ MPI\_Scatter関数

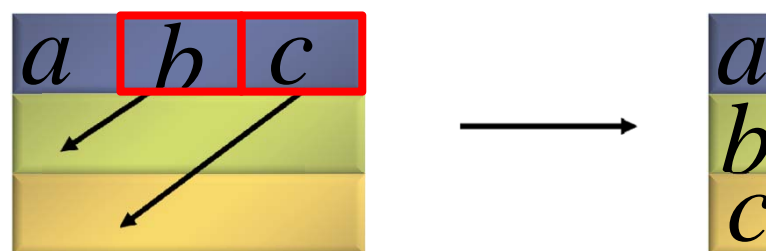

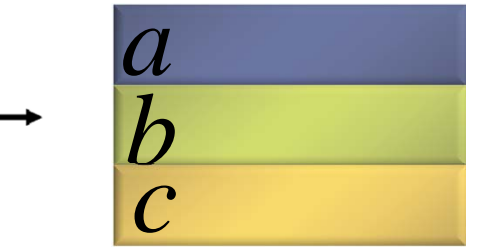

お試しアカウント付き講習会

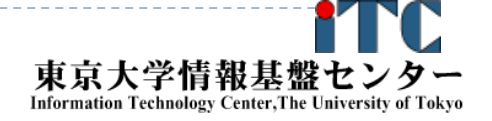

#### 基礎的なMPI関数–MPI Gather

▶ ierr = MPI\_Gather(sendbuf, isendcount, isendtype, recvbuf, irecvcount, irecvtype, iroot, icomm);

- sendbuf : 送信領域の先頭番地を指定する。
- ▶ isendcount: 整数型。送信領域のデータ要素数を指定する。
- ▶ isendtype : 整数型。送信領域のデータの型を指定する。
- ▶ recvbuf : 受信領域の先頭番地を指定する。iroot で指定し たPEのみで書き込みがなされる。
	- ▶ なお原則として、送信領域と受信領域は、同一であってはならない。 すなわち、異なる配列を確保しなくてはならない。
- ▶ irecvcount: 整数型。受信領域のデータ要素数を指定する。
	- ▶ この要素数は、1PE当たりの送信データ数を指定すること。
	- þ MPI Gather 関数では各PEで異なる数のデータを収集することは できないので、同じ値を指定すること。

お試しアカウント付き講習会

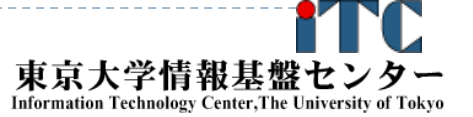

#### 基礎的なMPI関数–MPI Gather

- ▶irecvtype : 整数型。 受信領域のデータ型を指定 する。
- ▶iroot : 整数型。収集データを受け取るPEの icomm 内でのランクを指定する。
	- 全てのicomm 内のPEで同じ値を指定する 必要がある。
- icomm : 整数型。PE集団を認識する番号である コミュニケータを指定する。
- ▶ierr : 整数型。エラーコードが入る。

## MPI\_Gatherの概念 (集団通信)

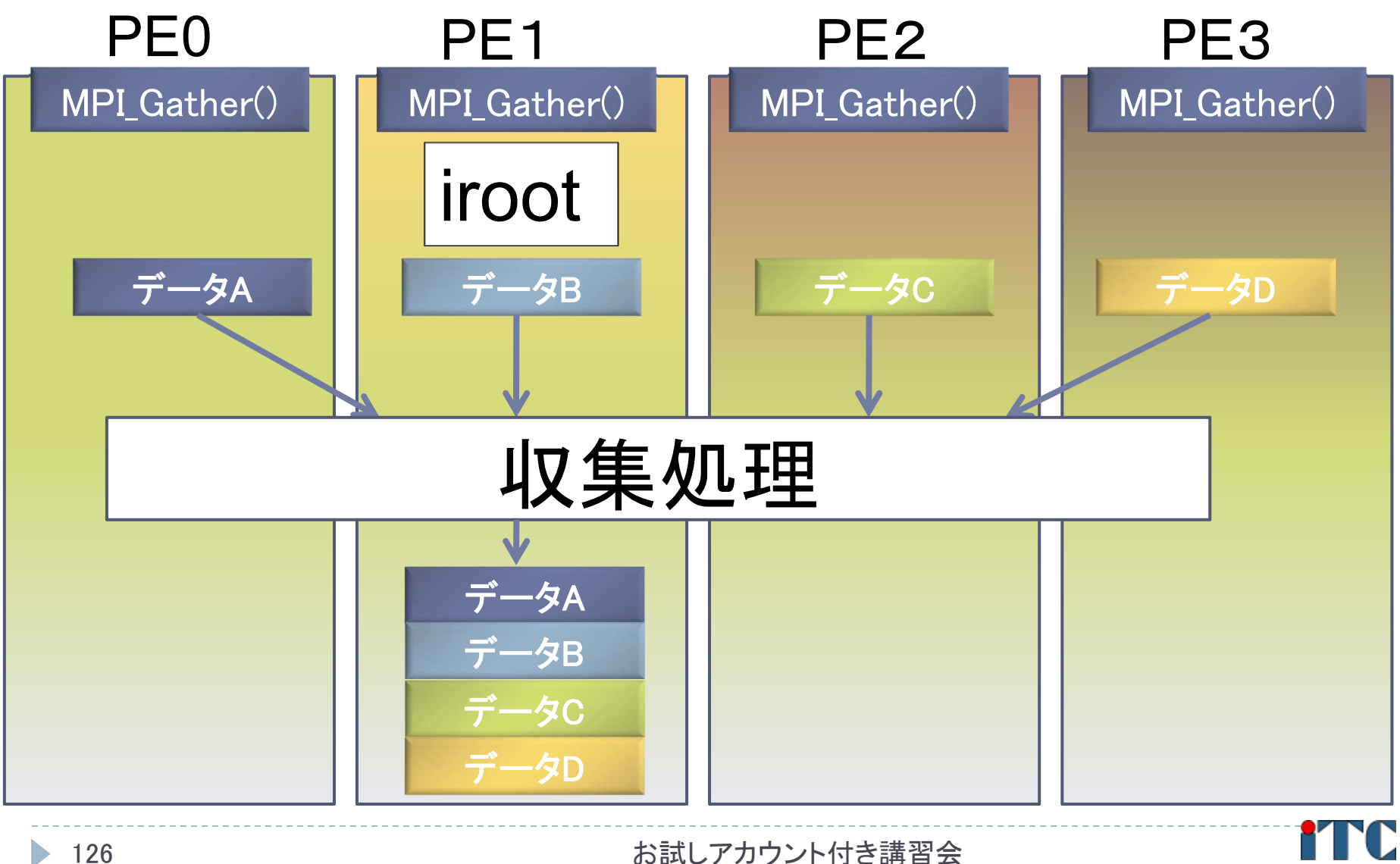

東京大学情報基盤セン Information Technology Center, The University of Tokyo

#### 基礎的なMPI関数–MPI Scatter

- ierr = MPI\_Scatter ( sendbuf, isendcount, isendtype, recvbuf, irecvcount, irecvtype, iroot, icomm);
	- sendbuf : 送信領域の先頭番地を指定する。
	- ▶ isendcount: 整数型。送信領域のデータ要素数を指定する。
		- ▶ この要素数は、1PE当たりに送られる送信データ数を指定すること。
		- ▶ MPI\_Scatter 関数では各PEで異なる数のデータを分散することはで きないので、同じ値を指定すること 。
	- ▶ isendtype : 整数型。送信領域のデータの型を指定する。 iroot で指定したPEのみ有効となる。
	- recvbuf : 受信領域の先頭番地を指定する。
		- ▶ なお原則として、送信領域と受信領域は、同一であってはならない。 すなわち、異なる配列を確保しなくてはならない。
	- ▶ irecvcount: 整数型。受信領域のデータ要素数を指定する。

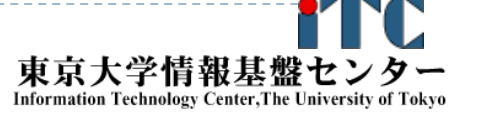

#### 基礎的なMPI関数―MPI\_Scatter

- ▶irecvtype : 整数型。 受信領域のデータ型を指定 する。
- ▶iroot : 整数型。収集データを受け取るPEの icomm 内でのランクを指定する。
	- 全てのicomm 内のPEで同じ値を指定する必要 がある。
- icomm : 整数型。PE集団を認識する番号である コミュニケータを指定する。
- ▶ierr : 整数型。エラーコードが入る。

#### MPI\_Scatterの概念 (集団通信)

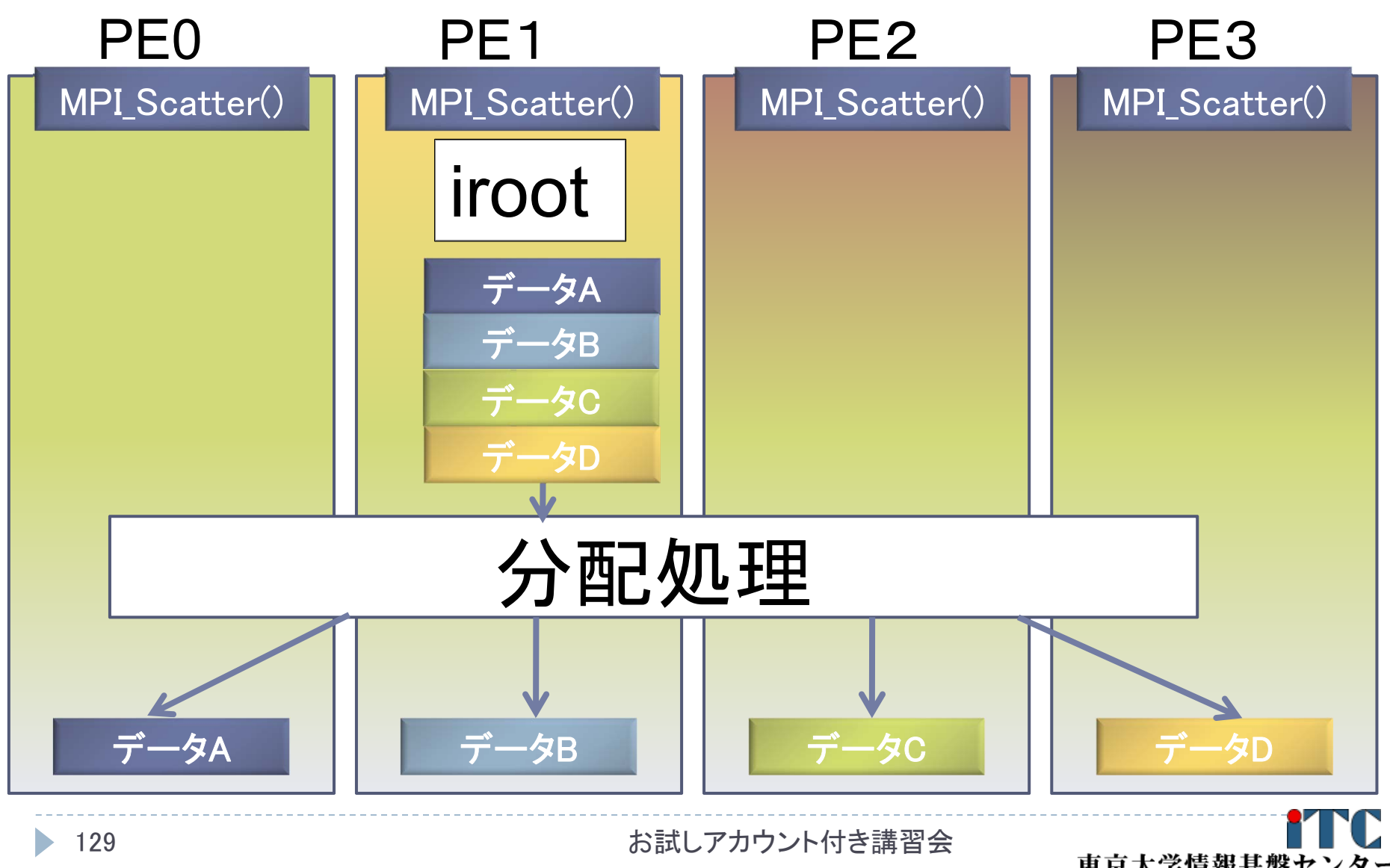

東京大学情報基盤セン Information Technology Center, The University of Tokyo

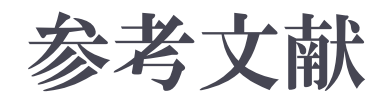

- 1.MPI並列プログラミング、P.パチェコ 著 / 秋葉 博 訳
- 2. 並列プログラミング虎の巻MPI版、青山幸也 著、 理化学研究所情報基盤センタ ( http://accc.riken.jp/HPC/training/text.html )
- 3. Message Passing Interface Forum ( http://www.mpi-forum.org/ )
- 4. MPI-Jメーリングリスト ( http://phase.hpcc.jp/phase/mpi-j/ml/ )
- 5.並列コンピュータ工学、富田眞治著、昭晃堂(1996)

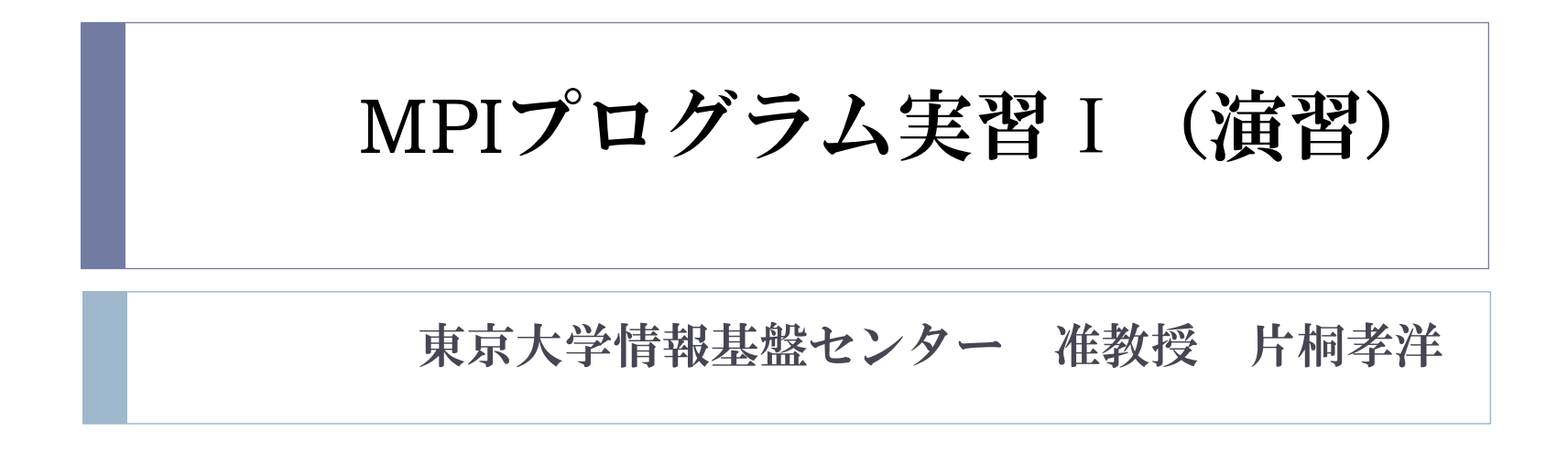

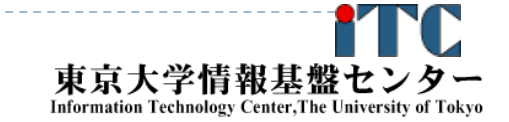

131

お試しアカウント付き講習会

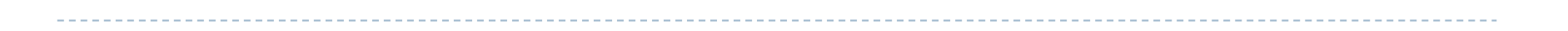

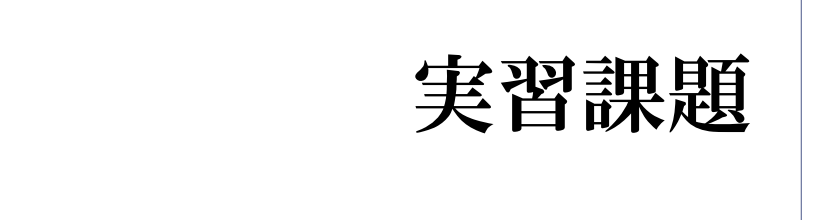

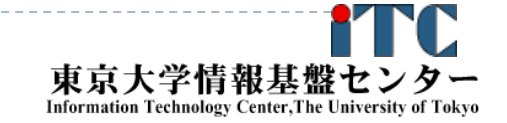

 $\blacktriangleright$ 

お試しアカウント付き講習会

## サンプルプログラムの説明

- $\triangleright$  Hello/
	- $\blacktriangleright$ 並列版Helloプログラム
	- $\blacktriangleright$ hello-pure.bash, hello-hy16.bash : NQSジョブスクリプトファイル
- $\triangleright$  Cpi/
	- ▶ 円周率計算プログラム
	- ▶ cpi-pure.bash NQSジョブスクリプトファイル
- $\triangleright$  Wa1/
	- $\mathbf{E}$ 逐次転送方式による総和演算
	- ▶ wa1-pure.bash NQSジョブスクリプトファイル
- $\triangleright$  Wa2/
	- ▶ 二分木通信方式による総和演算
	- ▶ wa2-pure.bash NQSジョブスクリプトファイル
- $\triangleright$  Cpi\_m/
	- $\mathbf{F}$ 円周率計算プログラムに時間計測ルーチンを追加したもの
	- ▶ cpi\_m-pure.bash NQSジョブスクリプトファイル

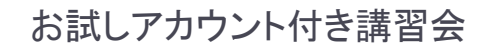

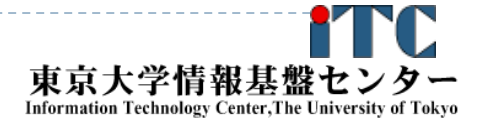
### 総和演算プログラム(逐次転送方式)

- 各プロセスが所有するデータを、全プロセスで加算し、 あるプロセス1つが結果を所有する演算を考える。
- ▶素朴な方法(逐次転送方式)
	- 1.(0番でなければ)左隣のプロセスからデータを受信する;
	- 2.左隣のプロセスからデータが来ていたら;
		- 1.受信する;
		- 2.○ <自分のデータ>と<受信データ>を加算する;
		- 3.(191番でなければ)右隣のプロセスに<2の加算した結果を>送信する;
		- 4.処理を終了する;

#### $\blacktriangleright$ 実装上の注意

- Þ 左隣りとは、(myid-1)のIDをもつプロセス
- Þ 右隣りとは、(myid+1)のIDをもつプロセス
	- $\mathbf{E}$ myid=0のプロセスは、左隣りはないので、受信しない
	- $\mathbf{E}$ myid=p-1のプロセスは、右隣りはないので、送信しない

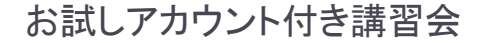

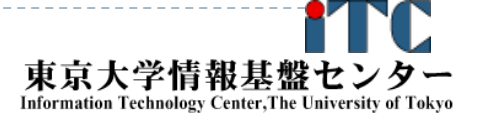

逐次転送方式(バケツリレー方式) による加算

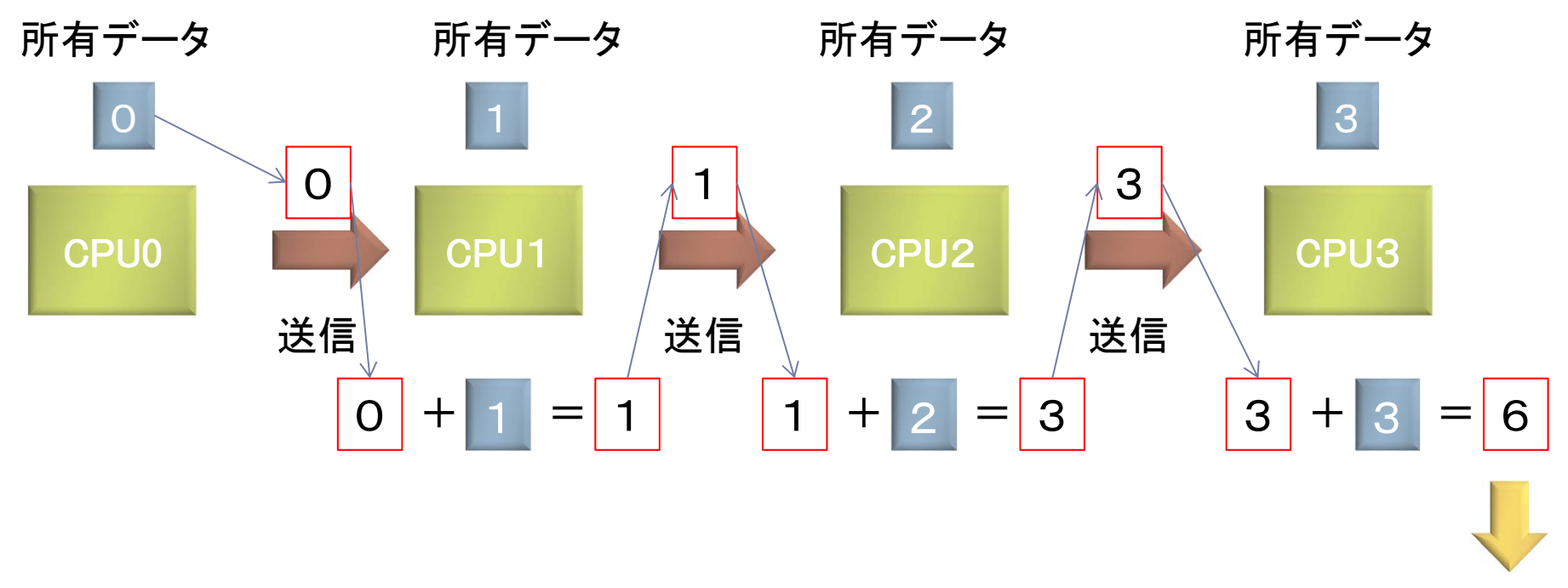

最終結果

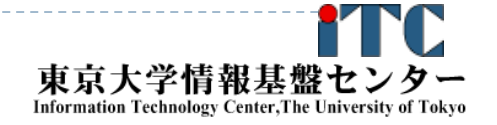

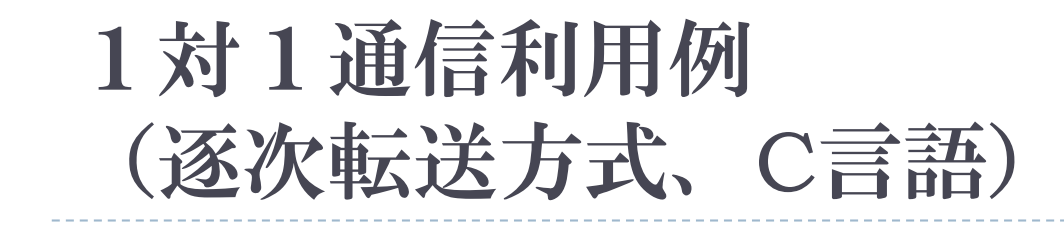

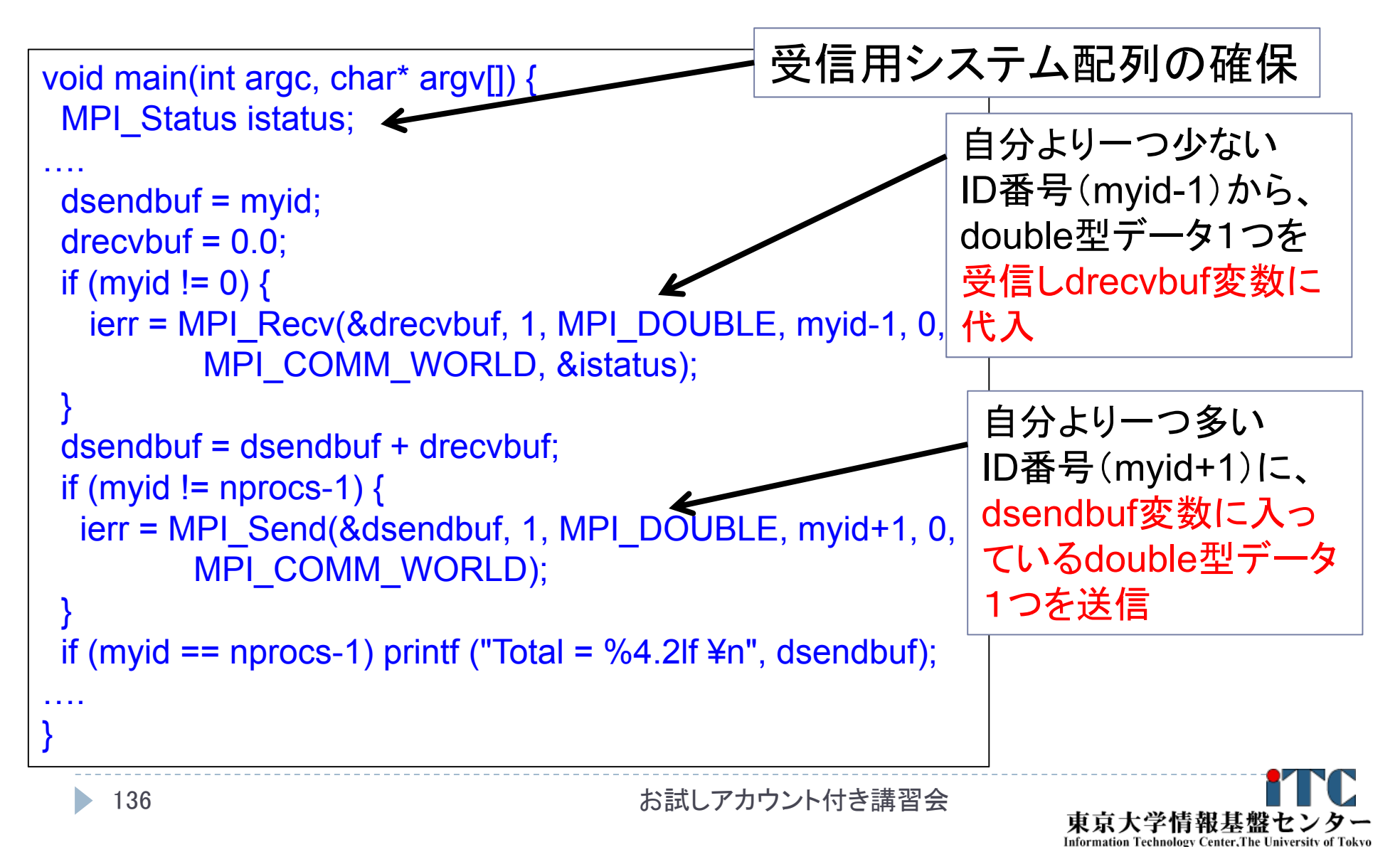

### 1対1通信利用例 (逐次転送方式、Fortran言語)

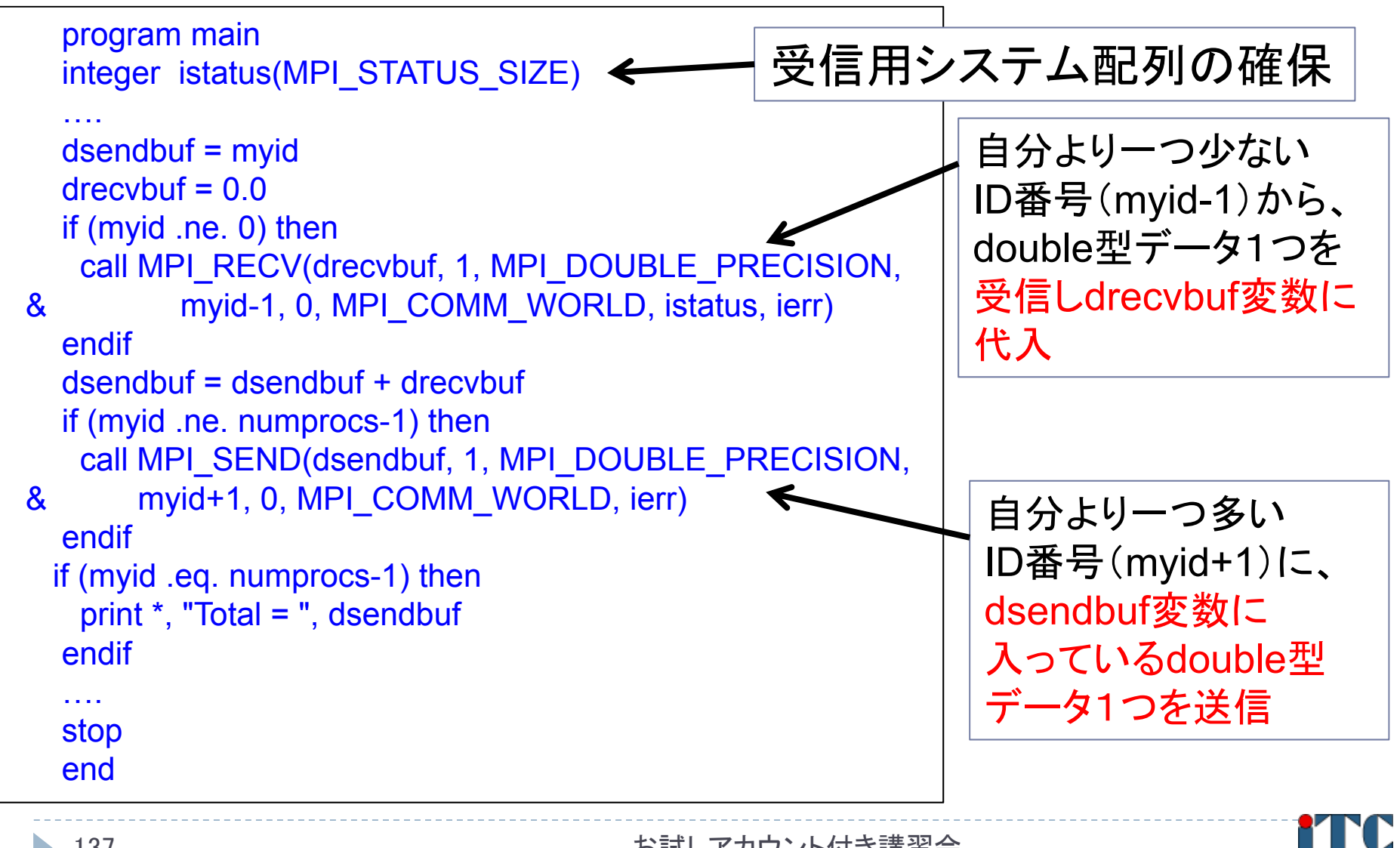

お試しアカウント付き講習会

東京大学情報基盤

**Information Technology Center. The University of Toky** 

- 二分木通信方式
	- 1.  $k = 1$ ;
	- 2. for (i=0;  $i < log2(nprocs)$ ; i++)
	- 3. **if (** (myid & k) == k)
		- $\mathbf{b}$ (myid – k)番プロセスからデータを受信;
		- $\blacktriangleright$ 自分のデータと、受信データを加算する;
		- $\mathbf{b}$  $k = k * 2$ :
	- 4. else
		- $\mathbf{b}$ (myid + k)番プロセスに、データを転送する;
		- $\mathbf{b}$ 処理を終了する;

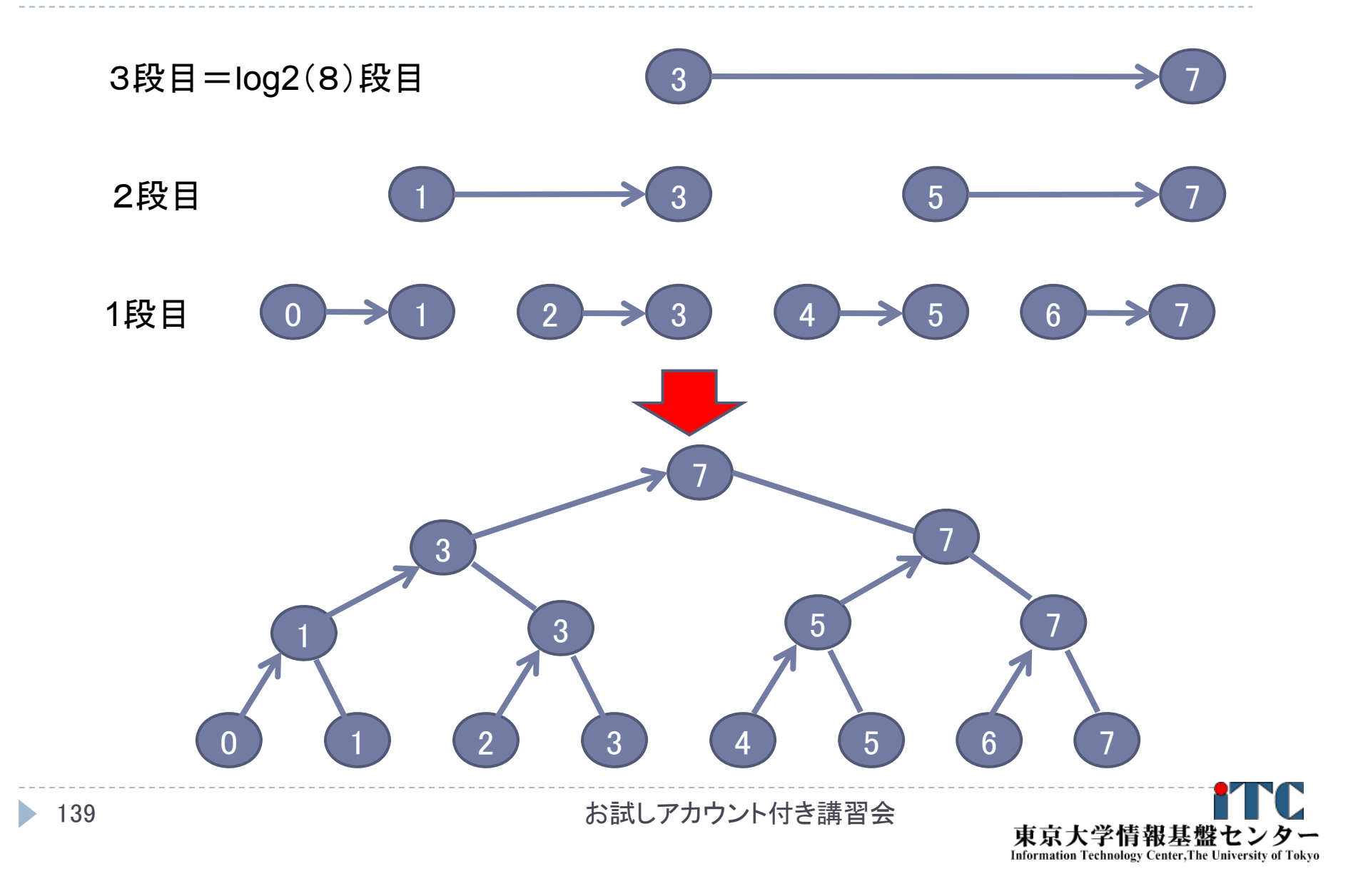

### ▶ 実装上の工夫

- ▶ 要点: プロセス番号の2進数表記の情報を利用する
- ▶ 第i段において、受信するプロセスの条件は、以下で書ける: myid & k が k と一致
	- ここで、k = 2^(i-1) 。
	- ▶ つまり、プロセス番号の2進数表記で右からi番目のビットが立っている プロセスが、送信することにする
- ▶ また、送信元のプロセス番号は、以下で書ける:

#### myid + k

▶ つまり、通信が成立するプロセス番号の間隔は2^(i-1)←二分木なので

お試しアカウント付き講習会

▶ 送信プロセスについては、上記の逆が成り立つ。

- ▶ 逐次転送方式の通信回数
	- ▶ 明らかに、nprocsー1 回
- ▶ 二分木通信方式の通信回数
	- ▶ 見積もりの前提
		- ▶ 各段で行われる通信は、完全に並列で行われる (通信の衝突は発生しない)
	- 段数の分の通信回数となる
	- ▶ つまり、log2(nprocs) 回
- ▶ 両者の通信回数の比較
	- ▶ プロセッサ台数が増すと、通信回数の差(=実行時間)が とても大きくなる
	- ▶ 1024プロセス構成では、1023回 対 10回!
	- ▶ でも、必ずしも二分木通信方式がよいとは限らない(通信衝突の多発)

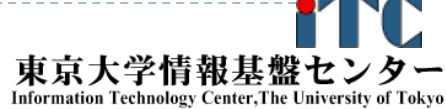

### 性能プロファイラ

- ▶ 富士通コンパイラには、性能プロファイラ機能がある
- ▶ 富士通コンパイラでコンパイル後、実行コマンドで指定し 利用する
- ▶ 以下の2種類があります
- ▶基本プロファイラ
	- ▶主な用途:プログラム全体で、最も時間のかかってい る関数を同定する
- ▶ 詳細プロファイラ
	- ▶主な用途:最も時間のかかっている関数内の特定部 分において、メモリアクセス効率、キャッシュヒット率、 スレッド実行効率、MPI通信頻度解析、を行う

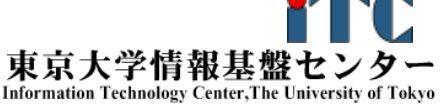

### 性能プロファイラの種類の詳細

- ▶ 基本プロファイラ
	- ▶ コマンド例 :fipp -C
	- ▶ 表示コマンド: fipppx、GUI(WEB経由)
	- ▶ ユーザプログラムに対し一定間隔(デフォルト時100 ミリ秒間隔)毎に割り込み をかけ情報を収集する。
	- ▶ 収集した情報を基に、コスト情報等の分析結果を表示。
- ▶ 詳細プロファイラ
	- ▶ コマンド例 :fapp -C
	- ▶ 表示コマンド: GUI(WEB経由)
	- ユーザプログラムの中に測定範囲を設定し、測定範囲のハードウェアカウン タの値を収集。
	- $\blacktriangleright$  収集した情報を基に、MFLOPS、MIPS、各種命令比率、キャッシュミス等の詳 細な分析結果を表示。

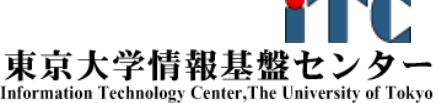

### 基本プロファイラ利用例

- ▶ プロファイラデータ用の空のディレクトリがないとダメ
- ▶ /Wa2 に Profディレクトリを作成 \$ mkdir Prof
- ▶ Wa2 の wa2-pure.bash 中に以下を記載 fipp  $-C-d$  Prof mpirun  $\sqrt{wa}$
- ▶ 実行する
- \$ pjsub wa2-pure.bash ▶ テキストプロファイラを起動

 $$$  fipppx  $-A$   $-d$  Prof

### 基本プロファイラ出力例(1/2)

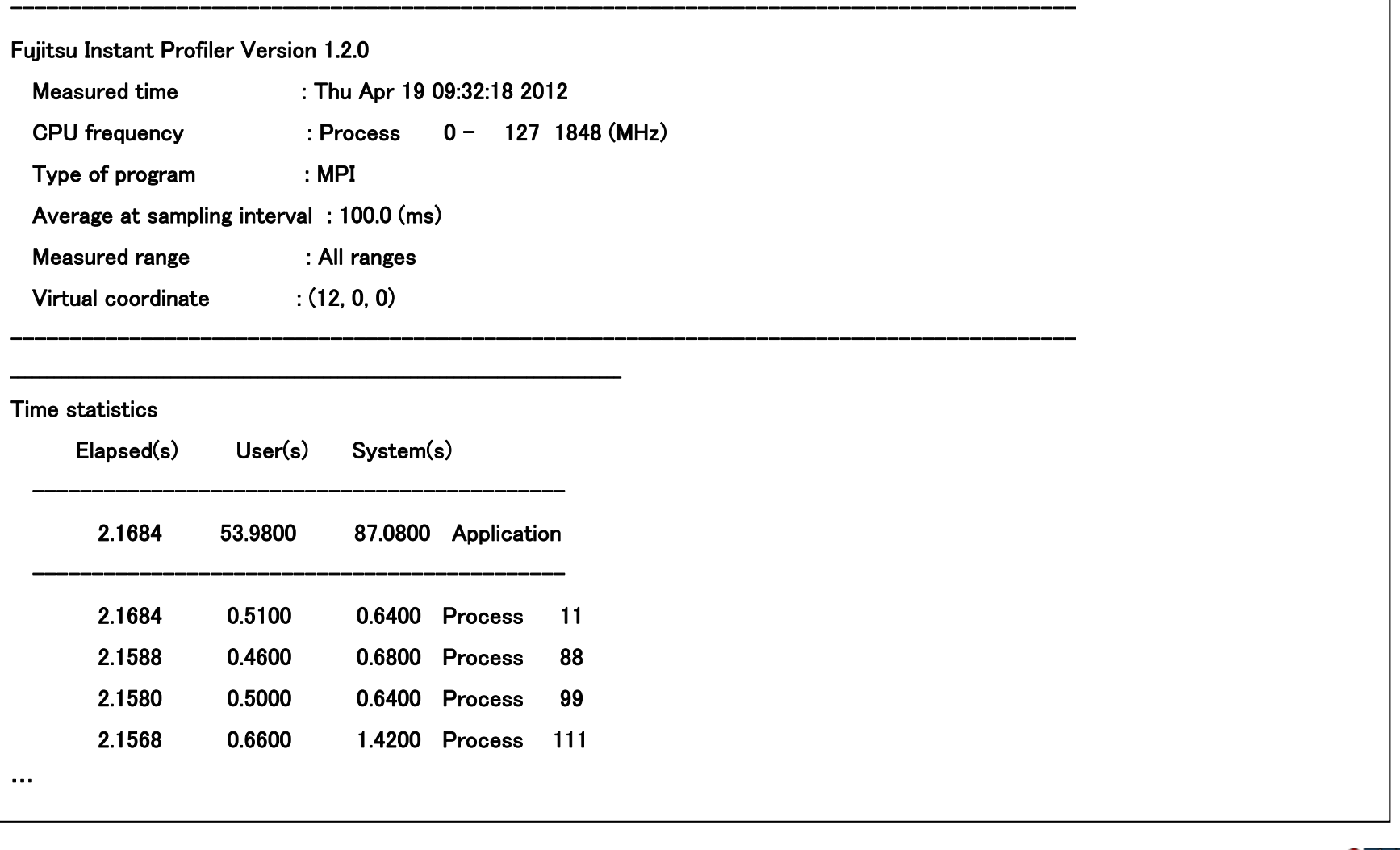

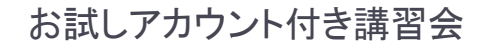

### 基本プロファイラ出力例 (2/2)

#### Procedures profile

Application - procedures

#### 

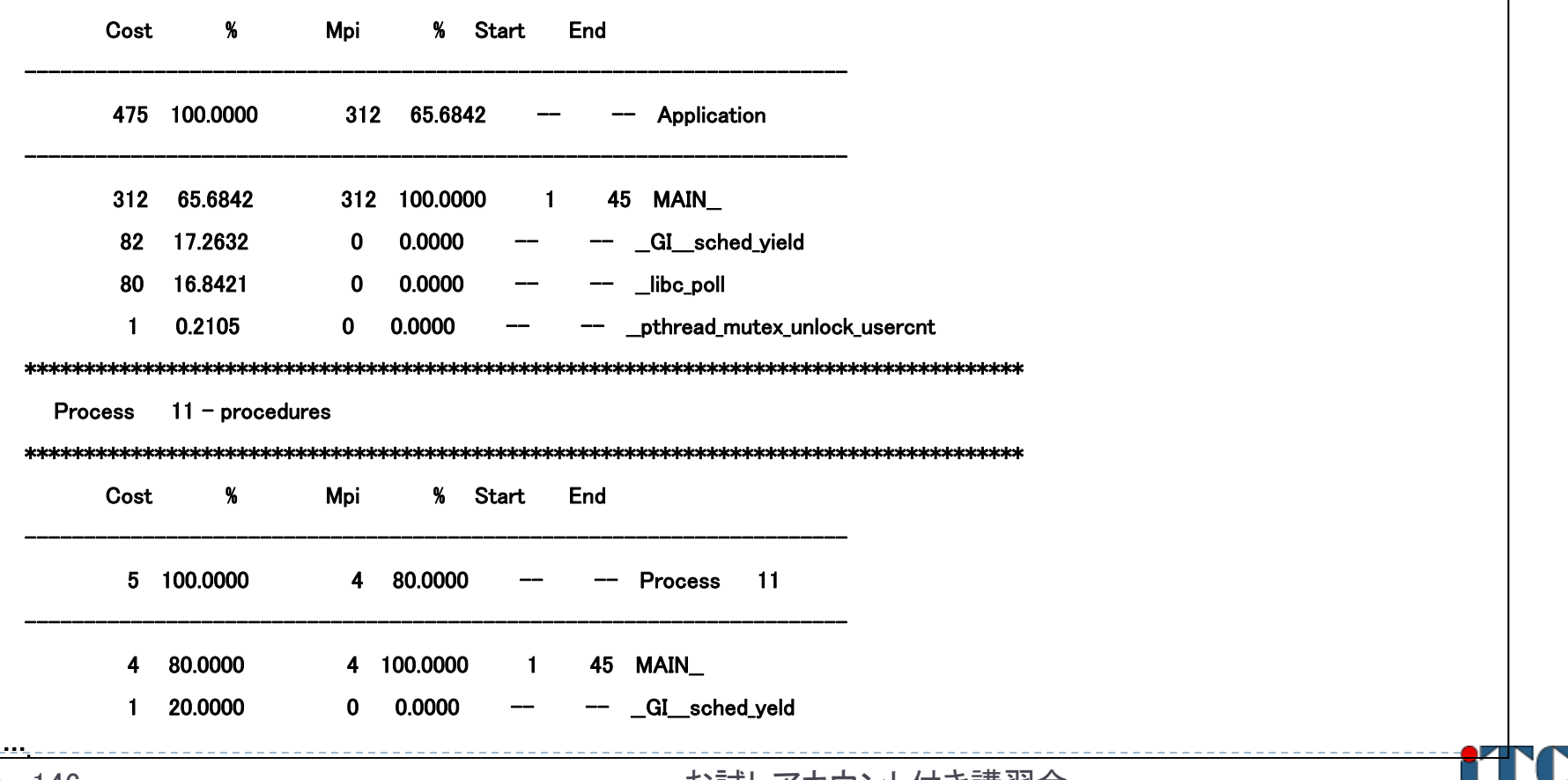

お試しアカウント付き講習会

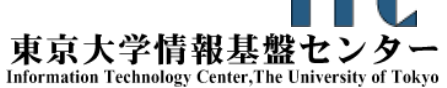

### 詳細プロファイラ利用例

- ▶ 測定したい対象に、以下のコマンドを挿入
- ▶ Fortran言語の場合
	- ▶ ヘッダファイル:なし
	- $\blacktriangleright$ 測定開始 手続き名: call fapp start(name, number, level)
	- $\blacktriangleright$ 測定終了 手続き名: call fapp\_stop(name, number, level)
	- ▶ 利用例: call fapp\_start("region1",1,1)
- ▶ C/C++言語の場合
	- ヘッダファイル: fj\_tool/fapp.h
	- $\blacktriangleright$ 測定開始 関数名: void fapp\_start(const char \*name, int number, int level)
	- $\blacktriangleright$ 測定終了 関数名: void fapp\_stop(const char \*name, int number, int level)

お試しアカウント付き講習会

▶ 利用例: fapp\_start("region1",1,1);

### 詳細プロファイラ利用例

- ▶ 空のディレクトリがないとダメなので、/Wa2 に Profディレクト リを作成 \$ mkdir Prof
- ▶ Wa2のwa2-pure.bash中に以下を記載 (キャッシュ情報取得時) fapp  $-C-d$  Prof  $-L$  1 –Ihwm –Hevent=Cache mpirun  $/wa2$
- ▶ 実行する

148

\$ pjsub wa2-pure.bash

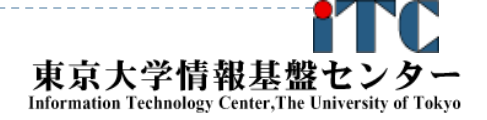

お試しアカウント付き講習会

### 詳細プロファイラGUIによる表示例

- ▶ プログラミング支援ツール(FUJITSU Software Development Tools Version 1.2.1 for Windows) をインストール
	- ▶ 以下をアクセス

https://oakleaf-fx-1.cc.u-tokyo.ac.jp/fsdtfx10tx/

お試しアカウント付き講習会

install/index.html

- 「ダウンロード」をクリック
- ▶ Serverに、

oakleaf-fx-1.cc.u-tokyo.ac.jp

- ▶ Nameと passwordはセンターから配布 したものを入れる
- ▶ うまくいくと、右のボックスがでる

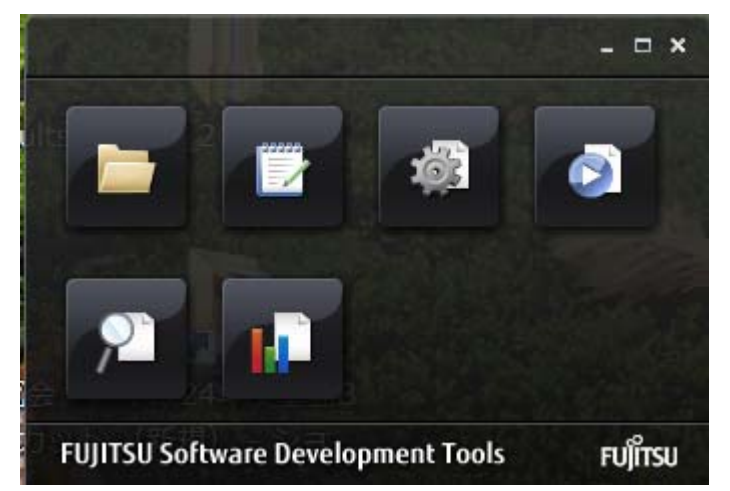

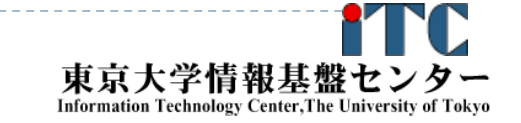

### 詳細プロファイラGUIによる表示例

▶ MACの場合は、以下をアクセス

https://oakleaf-fx-1.cc.u-tokyo.ac.jp/fsdtfx10tx/ install/mac/index.html

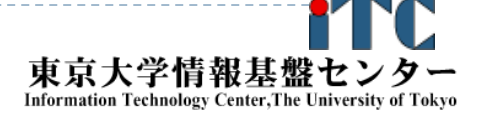

### 詳細プロファイラGUIによる表示例

- ▶ 右のボックスで、プロファイラ 部分をクリック
- プロファイルデータがある フォルダを指定する
- ▶ うまくいくと、右のような解析 データが見える

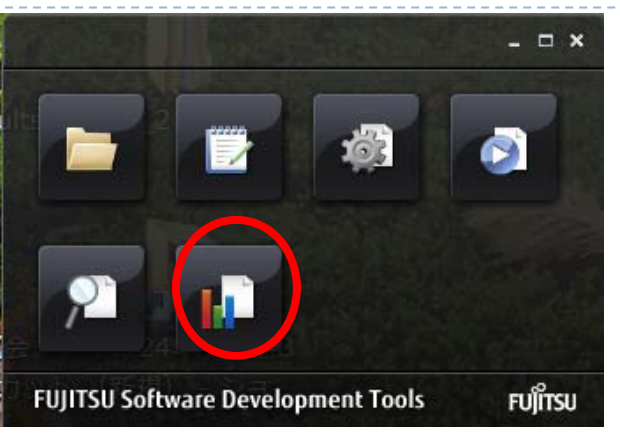

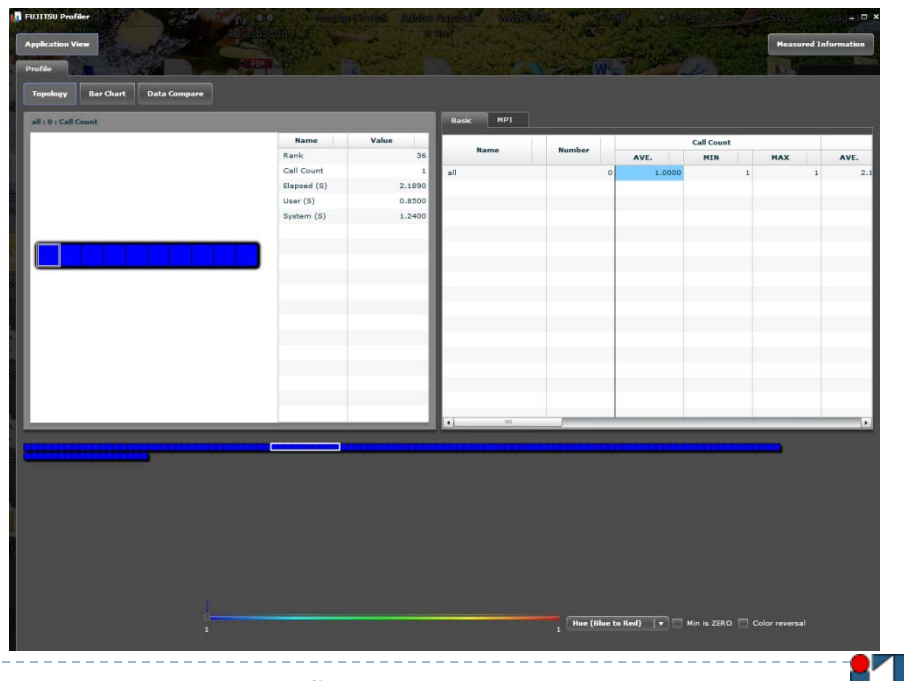

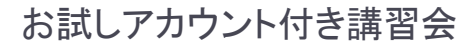

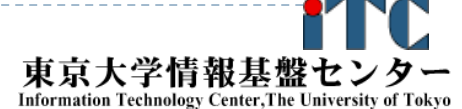

### 詳細プロファイラで取れるデータ

### ▶プロセス間の通信頻度情報 (GUI上で色で表示)

- ▶ 各MPIプロセスにおける以下の情報
	- ▶ Cache: キャッシュミス率
	- Instructions: 実行命令詳細
	- ▶ Mem\_access: メモリアクセス状況
	- Performance: 命令実行効率
	- ▶ Statistics: CPU core 動作状況

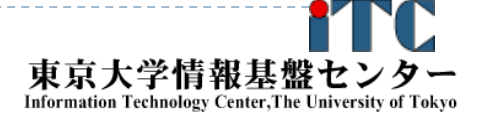

### 精密PA可視化機能(エクセル形式)

### ▶ 性能プロファイルは見にくい

▶ 7回程度実行しないといけないが、 性能プロファイルデータ(マシン語命令の種類や、実行時間に占 める割合など)を、Excelで可視化してくれるツール(精密PA可視 化ツール)が、東京大学情報基盤センターのFX10では、提供さ れている

### 手順

- 1.対象箇所(ループ)を、専用のAPIで指定する
- 2.プロファイルを入れるフォルダ7か所をつくる
- 3.プロファイルのためのコマンドで7回実行する
- 4.エクセル形式に変換する
- 5.4のエクセル形式を手元のパソコンに持ってくる
- 6. 5のファイルを、指定のエクセルと同一のフォルダに入れてから、指定のエ クセルを開く

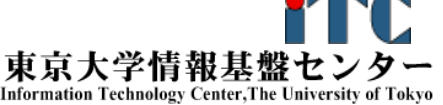

### 精密PA可視化のための指示API

▶ 以下のAPIで、対象となるループを挟む(Fortranの場合) call start collection("region") <対象となるループ> call stop collection("region")

▶ "region"は、対象となる場所の名前なので、任意の 名前を付けることが可能 (後で、専用エクセルを開くときに使う)

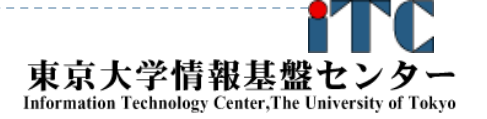

### 実行のさせ方

- ▶ a.out という実行ファイルの場合以下のように7回実行する
- 実行するディレクトリに、pa1、pa2、…、pa7という、 ディレクトリを作っておく必要がある
- ▶ 以下のように実行する

fapp  $-C$  -d pa1 -Hpa=1 mpiexec a.out

- fapp  $-C$   $-d$  pa2  $-Hpa=2$  mpiexec a.out
- fapp  $-C$   $-d$  pa3  $-Hpa=3$  mpiexec a.out
- fapp  $-C$   $-d$  pa4  $-Hpa=4$  mpiexec a.out
- fapp  $-C$   $-d$  pa5  $-Hpa=5$  mpiexec a.out
- fapp  $-C$  -d pa6 -Hpa=6 mpiexec a.out

fapp  $-C$  -d pa7 -Hpa=7 mpiexec a.out

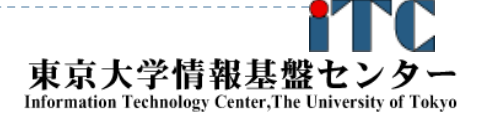

### エクセルデータへの変換

- ▶ pa1、pa2、…、pa7の中に、プロファイルデータがあることを 確認する
- ▶ 以下のコマンドを実行する

fapppx  $-A$  -d pa1 -o output\_prof\_1.csv -tcsv -Hpa

fapppx  $-A$  -d pa2 -o output prof 2.csv -tcsv -Hpa

fapppx  $-A$  -d pa3 -o output prof 3.csv -tcsv -Hpa

fapppx  $-A$  -d pa4 -o output prof 4.csv -tcsv -Hpa

fapppx  $-A$  -d pa5 -o output\_prof\_5.csv -tcsv -Hpa

fapppx  $-A$  -d pa6 -o output\_prof\_6.csv -tcsv -Hpa

fapppx  $-A$  -d pa7 -o output\_prof\_7.csv -tcsv -Hpa

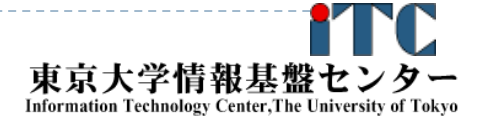

### エクセルデータを手元のPCに転送

- ▶ 以下のFX10上のエクセルデータを、手元のPCに 転送
	- output\_prof\_1.csv、output\_prof\_2.csv、…、output\_prof\_7.csv
- ▶ 上記のエクセルデータが入ったフォルダで、ポータル上 で公開されている専用エクセルを開く
- 詳細なエクセルデータの利用法、分析されたデータの見 方は、マニュアル参照
	- J2UL-1490-04Z0(01) 2013年6月、Technical Computing Suite V1.0、プロファイラ使用手引書(PRIMEHPC FX10用)

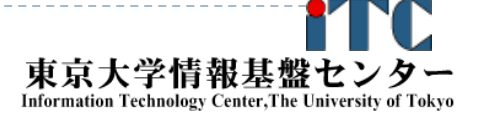

### 性能最適化情報の提示 (1/2)

- C、Fortranを問わず、コンパイラが行った最適化情報を 知ることは性能最適化で重要である
- ▶ 各ファイルのソースコードごとに、どのような最適化が行 われたか出力する、コンパイラオプションがある
- ▶ C、Fortranで共通の翻訳情報 ▶ -Nlst=p :標準の最適化情報を出力(デフォルト)
	- ▶ -Nlst=t :詳細な最適化情報を出力

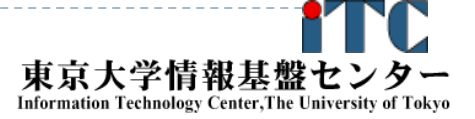

### 性能最適化情報の提示 (2/2)

- Fortran のみ、p、t以外も指定可能
	- ▶ -Nlst=a:名前の属性情報を出力
	- ▶ -Nlst=d :派生型の構成情報を出力
	- ▶ -Nlst=I :インクルードされたファイルのプログラムリスト およびインクルードファイル名一覧を出力を出力
	- ▶ -Nlst=m : 自動並列化の状況をOpenMP指示文によって 表現した原始プログラムを出力
	- ▶ -Nlst=x : 名前および文番号の相互参照情報を出力
	- ▶ 詳細は、オンラインマニュアルの以下を参照のこと
		- C言語使用手引書: P.26
		- C++言語使用手引書: P.28
		- Fortran使用手引書: P.46 P.52 P.53

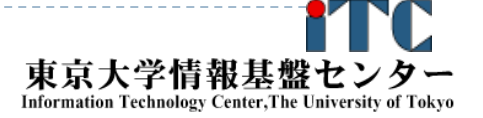

### 演習課題

- 1. 逐次転送方式のプログラムを実行
	- $\blacktriangleright$ Wa1 のプログラム
- 2. 二分木通信方式のプログラムを実行
	- $\blacktriangleright$ Wa2のプログラム
- 3. 時間計測プログラムを実行
	- ▶ Cpi\_mのプログラム
- 4.プロセス数を変化させて、サンプルプログラムを実行
- 5. Helloプログラムを、以下のように改良
	- $\blacktriangleright$ MPI Sendを用いて、プロセス0からChar型のデータ "Hello World!!"を、その他のプロセスに送信する
	- $\blacktriangleright$ その他のプロセスでは、MPI\_Recvで受信して表示する

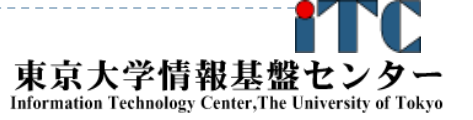

### 演習課題

- 1. 逐次転送方式のプログラムを実行
	- $\blacktriangleright$ Wa1 のプログラム
- 2. 二分木通信方式のプログラムを実行
	- $\blacktriangleright$ Wa2のプログラム
- 3. 時間計測プログラムを実行
	- ▶ Cpi\_mのプログラム
- 4.プロセス数を変化させて、サンプルプログラムを実行
- 5. Helloプログラムを、以下のように改良
	- $\blacktriangleright$ MPI Sendを用いて、プロセス0からChar型のデータ "Hello World!!"を、その他のプロセスに送信する
	- $\blacktriangleright$ その他のプロセスでは、MPI\_Recvで受信して表示する

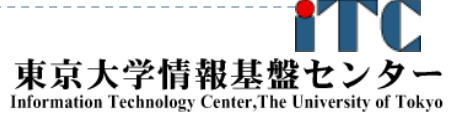

### プログラム実習 I (BLAS)(演習)

東京大学情報基盤センター 准教授 片桐孝洋

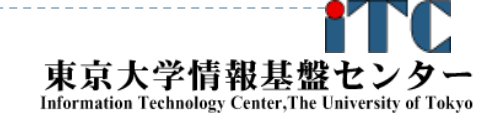

162

お試しアカウント付き講習会

### 演習内容

- BLASとは
- GOTO BLASとは
- LAPACKとは
- ScaLAPACKとは
- BLASの利用法と実習(DGEMM)

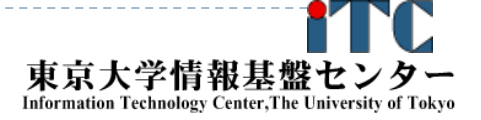

- BLAS(Basic Linear Algebra Subprograms、 基本線形代数副プログラム集)
	- 線形代数計算で用いられる、基本演算を標準化 (API化)したもの。
	- ▶ 普通は、密行列用の線形代数計算用の基本演算 の副プログラムを指す。
	- ▶ 疎行列の基本演算用の<スパースBLAS>というも のあるが、まだ定着していない。

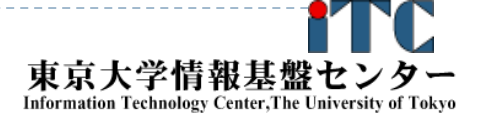

- ▶ 高性能なライブラリの<作成の手間>と、 <プログラム再利用性>を高める目的で提案 BLAS演算の性能改善を、個々のユーザが、 個々のプログラムで独立して行うのは、 ソフトウエア開発効率が悪い
	- ▶ <工学的>でない
	- ▶ 性能を改善するチューニングは、経験のないユーザ には無理

▶ <職人芸> ! = <科学、工学> BLASは、数学ソフトウエアにおける <ソフトウエア工学>のはしり

お試しアカウント付き講習会

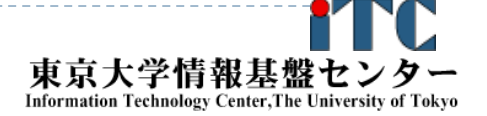

- BLASでは、以下のように分類わけをして、 サブルーチンの命名規則を統一
	- 1.演算対象のベクトルや行列の型(整数型、実数型、複素型)

お試しアカウント付き講習会

- 2.行列形状(対称行列、三重対角行列)
- 3. データ格納形式(帯行列を二次元に圧縮)
- 4.演算結果が何か(行列、ベクトル)
- 演算性能から、以下の3つに演算を分類
	- レベル1 BLAS: ベクトルとベクトルの演算
	- ▶レベル2 BLAS 行列とベクトルの演算
	- ▶レベル3 BLAS 行列と行列の演算

### レベル1 BLAS

ベクトル内積、ベクトル定数倍の加算、など

例: <sup>y</sup> <sup>←</sup> α x + y

- ▶ データの読み出し回数、演算回数がほほ同じ
- ▶ データの再利用(キャッシュに乗ったデータの再利用による データアクセス時間の短縮)がほとんどできない
	- 実装による性能向上が、あまり期待できない
	- ▶ ほとんど、計算機ハードウエアの演算性能
- ▶レベル1BLASのみで演算を実装すると、演算が本来持ってい るデータ再利用性がなくなる
	- ▶例:行列ーベクトル積を、レベル1BLASで実装

- レベル2 BLAS
	- 行列-ベクトル積などの演算
		- 例: <sup>y</sup> ← α A x + β <sup>y</sup>
	- ▶ 前進/後退代入演算、 T x = y ( 7は三角行列) をxlこ ついて解く演算、を含む
	- ▶レベル1BLASのみの実装よる、データ再利用性の喪失 を回避する目的で提案
	- ▶ 行列とベクトルデータに対して、データの再利用性あり
		- データアクセス時間を、実装法により短縮可能
		- ▶ (実装法により)性能向上がレベル1BLASに比べ しやすい(が十分でない)

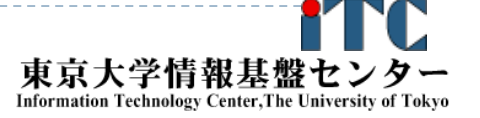

### レベル3 BLAS

行列-行列積などの演算

 $▶$  例:  $C \leftarrow \alpha AB + \beta C$ 

- ▶ 共有記憶型の並列ベクトル計算機では、レベル2 BLASでも 性能向上が達成できない。
	- ▶ 並列化により1PE当たりのデータ量が減少する。
	- ▶ より大規模な演算をとり扱わないと、再利用の効果がない。
- $\blacktriangleright$  行列-行列積では、行列デ一タ  $O(n^2)$  に対して 演算は  $O(n^3)$  なので、データ再利用性が原理的に高い。

お試しアカウント付き講習会

▶ 行列積は、アルゴリズムレベルでもブロック化できる。 さらにデータの局所性を高めることができる。
# 典型的なBLASの性能

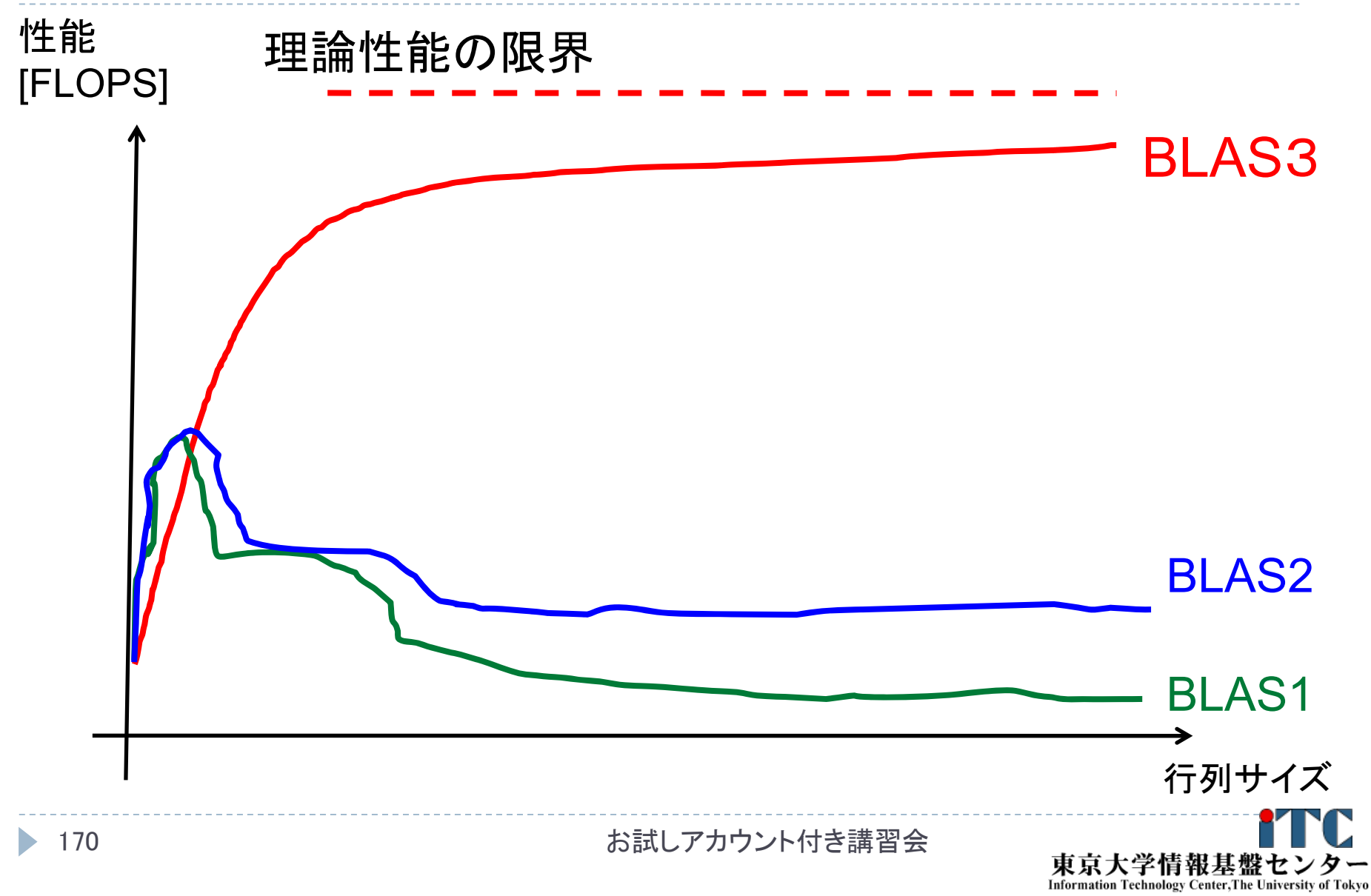

# BLAS利用例

### 倍精度演算BLAS3

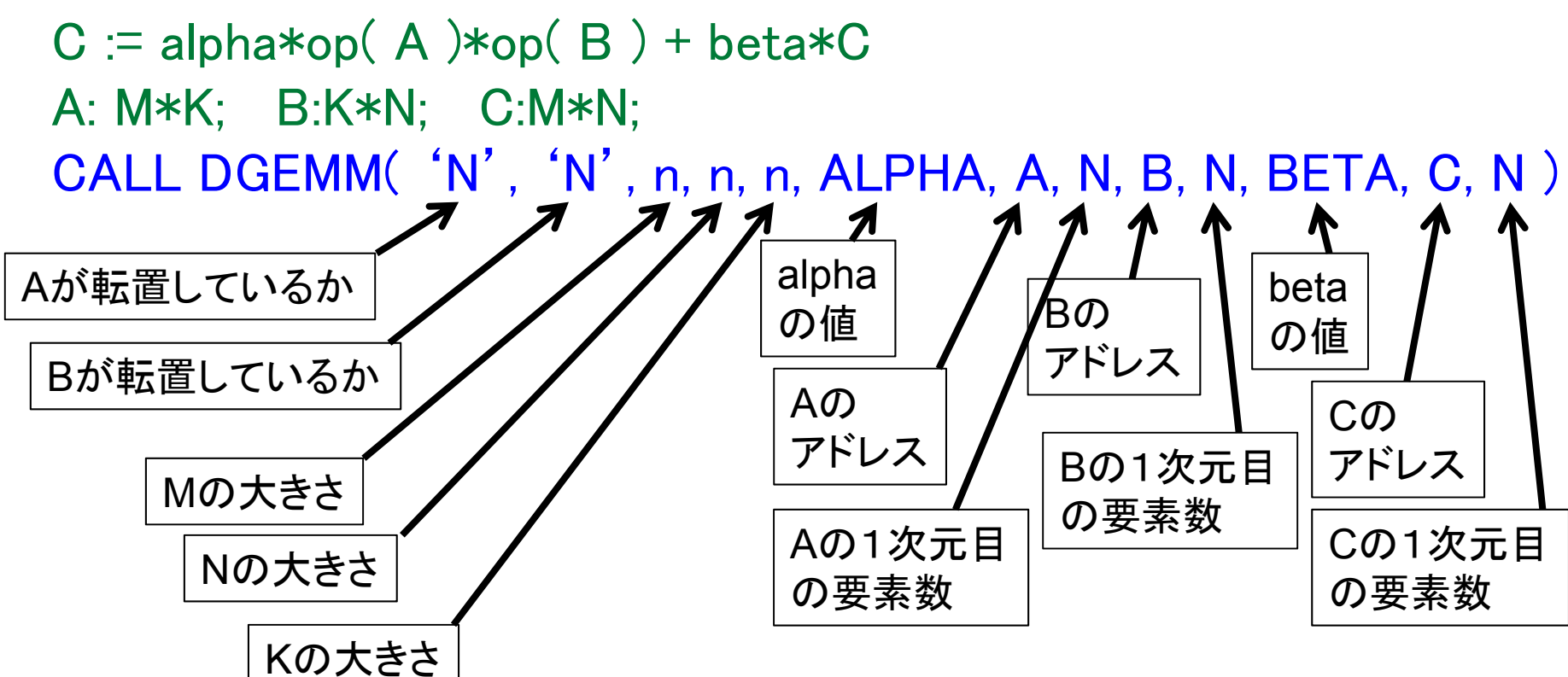

### 引数が多すぎ! とても使いにくい!

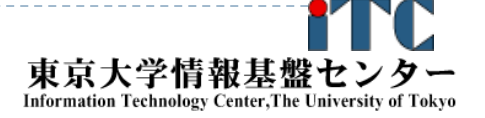

## 1.8 BLASとPBLAS

## PBLAS

- ▶ 並列版のBLAS
- ▶ BLASとほぼ同じインタフェースをもつ
- BLAS利用者が、容易に移行できる
- ▶ ライブラリ再利用の目的で開発
	- ▶ 連立一次方程式用ライブラリ: LINPACK (リン・パック)
	- ▶ 固有値計算用ライブラリ: EISPACK (アイス・パック)
	- ▶ これらを統合したライブラリ:*LAPACK (エル・エー・パック)* □アルゴリズムレベルでブロック化して、レベル3 BLASを利用するアルゴリズムを新規開発
	- ▶ LAPACKを分散メモリ並列化: ScaLAPACK (スカラ・パック) □並列版BLASとして、PBLASを利用

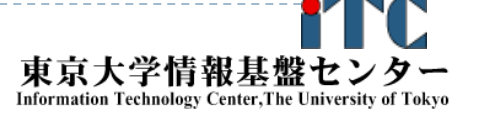

### BLASの機能詳細

▶ 詳細はHP: http://www.netlib.org/blas/

- ▶命名規則: 関数名:XYYYY
	- ▶ X: データ型 S:単精度、D:倍精度、C:複素、Z:倍精度複素
	- YYYY: 計算の種類
		- レベル1:

例:AXPY:ベクトルをスカラー倍して加算

レベル2:

例:GEMV: 一般行列とベクトルの積

レベル3:

例:GEMM:一般行列どうしの積

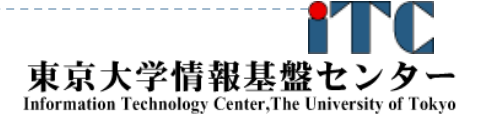

### インタフェース例:DGEMM  $(1/4)$

DGEMM

(TRANSA, TRANSB, M, N, K, ALPHA, A, LDA, B, LDB, BETA, C, LDC)

- ▶ C := alpha\*op( A )\*op( B ) + beta\*C の計算をする
- ▶ op( X ) = X もしくは op( X ) = X'(Xの転置行列)

引数

▶ TRANSA(入力) - CHARACTER\*1

 TRANSA は op( A ) の操作を指定する。以下の文字列を指定。 TRANSA = 'N' もしくは 'n', op( A ) = A □ TRANSA = 'T'もしくは 't', op( A ) = A'  $\Box$  TRANSA = 'C' or 'c', op( A ) = A  $^\prime$ 

- ▶ TRANSB(入力) CHARACTER\*1
	- TRANSB は op( B ) の操作を指定する。以下同様。

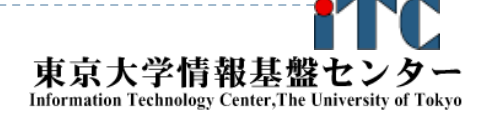

### インタフェース例:DGEMM  $(2/4)$

- ▶ M(入力) INTEGER
	- ▶ op( A ) と 行列 Cの行の大きさを指定する。
- ▶ N(入力) INTEGER
	- ▶ op( B ) と 行列 Cの列の大きさを指定する。
- ▶ K(入力) INTEGER
	- op( A ) の列の大きさ、および op( B ) の行の大きさを指定する。
- ▶ ALPHA(入力) DOUBLE PRECISION
	- スカラ値 ALPHAの値を設定する。
- ▶ A(入力) DOUBLE PRECISION
	- 行列Aの配列。大きさは ( LDA, ka )で、ka はTRANSA = 'N' or 'n'のと きはk。 そうでないときは、m。
	- ▶ TRANSA = 'N'or'n'のときは、m×kの配列の要素に行列Aを含まない といけない。そうでないときは、k×mの配列に行列Aの転置を入れる。

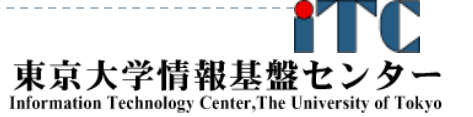

### インタフェース例:DGEMM  $(3/4)$

### ▶ LDA $(\overline{\mathcal{\lambda}}$  力 $)$  - INTEGER

- ▶ 行列Aの最初の次元数を入れる。TRANSA = 'N'もしくは'n'なら、 LDA は max( 1, m )でなくてはならない。そうでないなら、 LDA はmax( 1, k )でなくてはならない。
- ▶ B(入力) DOUBLE PRECISION
	- 行列Bの配列。大きさは ( LDB, kb )で、kb はTRANSA = 'N' or 'n'のと きはn。 そうでないときは、k。
	- ▶ TRANSA = 'N'or'n'のときは、k×nの配列の要素に行列Bを含まない といけない。そうでないときは、n×kの配列に行列Bの転置を入れる。
- ▶ LDB(入力) INTEGER
	- 行列Bの最初の次元数を入れる。 TRANSA = 'N' もしくは 'n' なら、 LDA は max( 1, k )でなくてはならない。そうでないなら、 LDB はmax( 1, n )でなくてはならない。

### インタフェース例:DGEMM  $(4/4)$

- ▶ BETA (入力) DOUBLE PRECISION
	- スカラ値 BETAの値を設定する。
- ▶ C (入力/出力) DOUBLE PRECISION
	- ▶ 行列Cの配列。
	- ▶ 入力時、m × n の配列に行列Cを入れる。配列には、BETAが0でない 限り、行列Cを入れる。この場合は、Cの入力は必要ない。
	- 出力時、この配列に、 m × n行列の演算結果 ( alpha\*op( A )\*op( B ) + beta\*C )が上書きされて戻る。
- ▶ LDC (入力) INTEGER
	- 行列Cの最初の次元数を入れる。LDC は max(1, m )でなくてはならない。

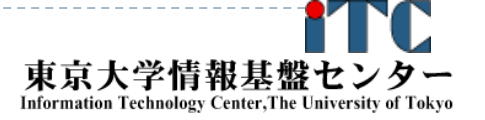

BLASの問題点

## ▶BLASの問題点

1. BLASやPBLASを用いると、データ再利用性 や並列性が低下するかもしれない

 $\blacktriangleright$ 例:レベル1BLASにおける行列-ベクトル積

2. インタフェースに合わせるため、無駄な処理 (配列への代入等)が必要になる場合も

▶ <メモリ浪費>や<演算性能低下>の要因に

- 3. ソースコードが読みにくくなる
	- ▶BLASのインタフェースを熟知しないと、かえって 処理が理解できない

□まあ、再利用性・性能とのトレードオフでしょうが

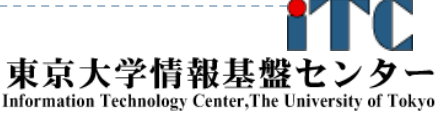

## GOTO BLASとは

- ▶ 後藤和茂 氏により開発された、ソースコードが 無償入手可能な、高性能BLASの実装(ライブラリ) 特徴
	- ▶ マルチコア対応がなされている
	- ▶ 多くのコモディティハードウエア上の実装に特化
		- Intel Nehalem and Atom systems
		- ▶ VIA Nanoprocessor
		- þ AMD Shanghai and Istanbul

### 等

▶ テキサス大学先進計算センター(TACC)で、 GOTO BLAS2として、ソースコードを配布している

 $\blacktriangleright$  HP:http://www.tacc.utexas.edu/tacc-projects/gotoblas2/

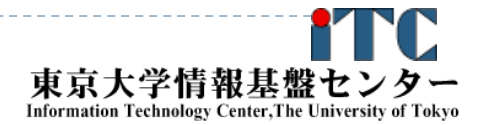

# LAPACK

- ▶ 密行列に対する、 連立一次方程式の解法、 および固有値の解法の "標準"アルゴリズムルーチンを 無償で提供
- その道の大学の専門家が集結
	- ▶ カリフォルニア大バークレー校: James Demmel教授
	- ▶ テネシー大ノックスビル校: Jack Dongarra教授
- $\triangleright$  HP

http://www.netlib.org/lapack/

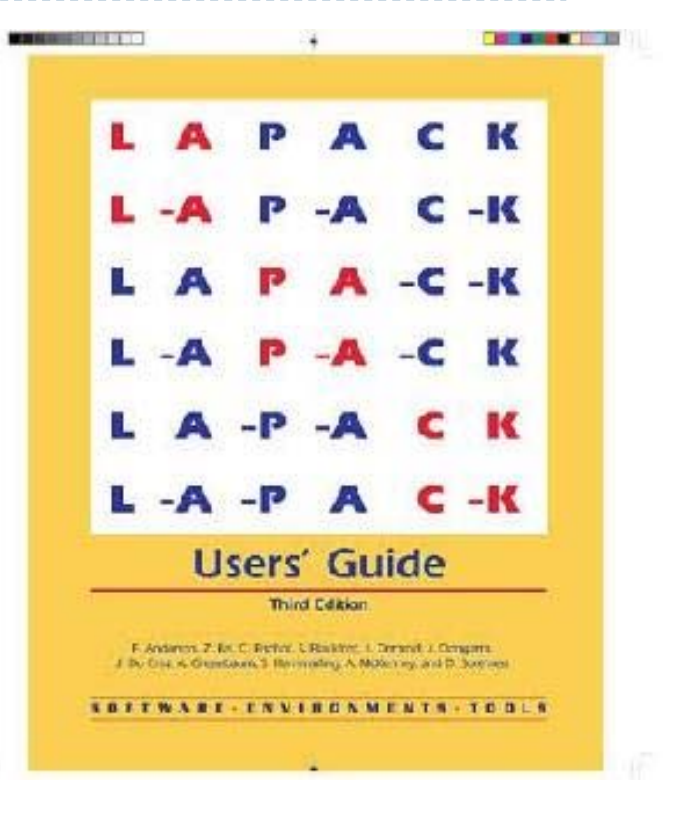

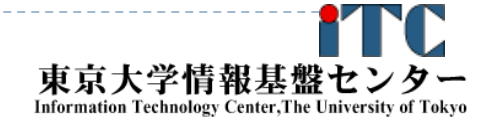

### LAPACKの命名規則

### ▶ 命名規則: 関数名:XYYZZZ

▶ X: データ型

S:単精度、D:倍精度、C:複素、Z:倍精度複素

- ▶ YY: 行列の型 BD: 二重対角、DI:対角、GB:一般帯行列、GE:一般行列、 HE:複素エルミート、HP:複素エルミート圧縮形式、SY:対称 行列、….
- ▶ ZZZ: 計算の種類

TRF: 行列の分解、TRS:行列の分解を使う、CON:条件数 の計算、RFS:計算解の誤差範囲を計算、TRI:三重対角行 列の分解、EQU:スケーリングの計算、…

### インタフェース例:DGESV  $(1/3)$

### ▶ DGESV

### (N, NRHS, A, LDA, IPIVOT, B, LDB, INFO)

- ▶ *A X = B* の解の行列*X*を計算をする
- ▶ *A\*X=B*、ここで A は*N×N*行列で、*Xと B* は *N×NRHS*行列と する。
- ▶ 行交換の部分枢軸選択付きのLU分解 で*A を A = P \* L \* U* と 分解する。ここで、Pは交換行列、Lは下三角行列、Uは上三角 行列である。
- ▶ 分解されたA は、連立一次方程式A \* X = Bを解くのに使われる。
- 引数
	- ▶ N (入力) INTEGER
		- ▶ 線形方程式の数。 行列Aの次元数。 N >= 0。

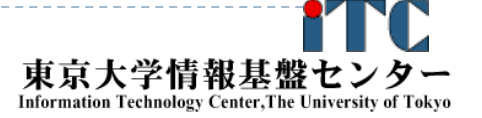

### インタフェース例:DGESV  $(2/3)$

- ▶ NRHS (入力) INTEGER
	- 右辺ベクトルの数。行列Bの次元数。 NRHS >= 0。
- ▶ A (入力/出力) DOUBLE PRECISION, DIMENSION(:,:)
	- ▶ 入力時は、N×Nの行列Aの係数を入れる。
	- $\blacktriangleright$  出力時は、Aから分解された行列LとU = P\*L\*Uを圧縮して出力する。 Lの対角要素は1であるので、収納されていない。
- ▶ LDA (入力) INTEGER
	- 配列Aの最初の次元の大きさ。 LDA >= max(1,N)。
- ▶ IPIVOT (出力) DOUBLE PRECISION, DIMENSION(:)
	- ▶ 交換行列Aを構成する枢軸のインデックス。行列のi行がIPIVOT⑴行と交 換されている。

## インタフェース例:DGESV (3 /3)

- ▶ B (入力/出力) DOUBLE PRECISION, DIMENSION(:,:)
	- 入力時は、右辺ベクトルの N×NRHS 行列Bを入れる。
	- ▶ 出力時は、もし、INFO = 0 なら、N×NRHS行列である解行列Xが戻る。
- ▶ LDB (入力) -INTEGER
	- 配列Bの最初の次元の大きさ。 LDB >= max(1,N)。
- INFO (出力) ーINTEGER
	- ▶ = 0: 正常終了
	- ▶ <0: もし INFO = -i なら i-th 行の引数の値がおかしい。
	- ▶ > 0: もし INFO = i なら U(i,i) が厳密に0である。分解は終わるが、 Uの分解は特異なため、解は計算されない。

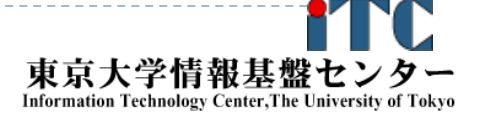

184

# ScaLAPACK

- 密行列に対する、連立一次方程式の解法、 および固有値の解法の"標準" アルゴリズムルーチンの並列化版を 無償で提供
- ▶ ユーザインタフェースはLAPACKに<類似>
- ▶ ソフトウエアの<階層化>がされている
	- ▶ 内部ルーチンはLAPACKを利用
	- ▶ 並列インタフェースはBLACS

### **ScaLAPACK Users' Guide**

L. S. Blackford v.J. Choi v.A. Ceary v.E. D'Avevenio J. Demond v. J. Diriber v. J. Dongarra: v. S. Harrmaning G. Henry - A Pettet - K Stanley - D. Walker - R. C. Whaley

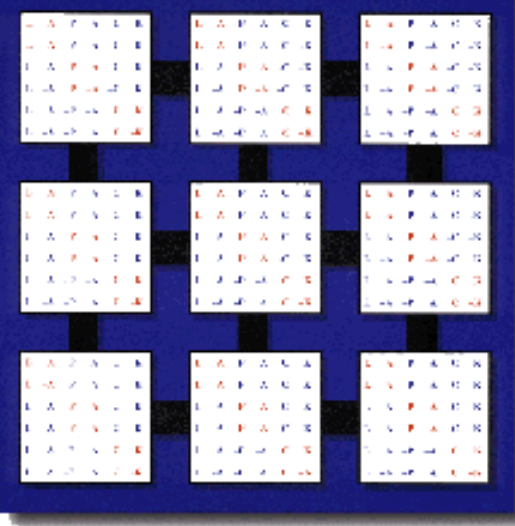

- ▶ データ分散方式に、2次元ブロック・サイクリック分散方式 を採用
- ▶ HP: http://www.netlib.org/scalapack/

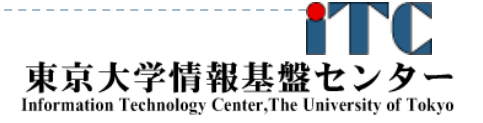

# ScaLAPACKソフトウエア構成図

### **ScaLAPACK**

A Software Library for Linear Algebra Computations on Distributed-Memory Computers

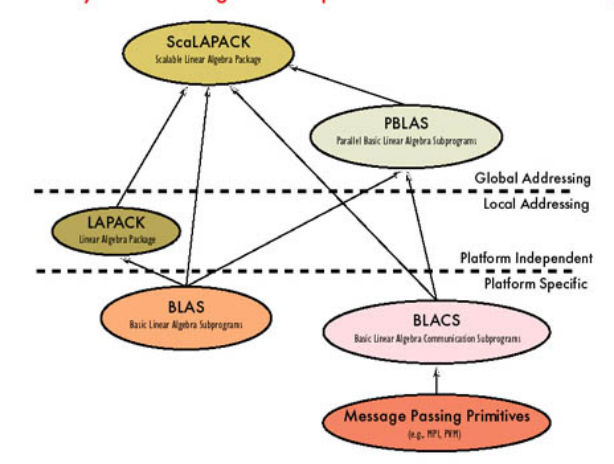

#### **AVAILABLE SOFTWARE:**

Dense, Band, and Tridiagonal Linear Systems · general · symmetric positive definite **Full-Rank Linear Least Saugres Standard and Generalized Orthogonal Factorizations Eigensolvers** 

· SEP: Symmetric Eigenproblem . NEP: Nonsymmetric Eigenproblem · GSEP: Generalized Symmetric Eigenproblem

#### **SVD**

186

**Prototype Codes** 

. HPF interface to ScaLAPACK . Matrix Sign Function for Eigenproblems . Out-of-core solvers (LU, Cholesky, QR) • Super LU . PBLAS (algorithmic blocking and no alignment restrictions.)

#### **DOCUMENTATION:**

**ScaLAPACK Users' Guide** http://www.netlib.org/scalapack/slug/scalapack\_slug.html

#### **Future Work**

- · Out-of-core Eigensolvers • Divide and Conquer routines
- C++ and Java Interfaces

#### **Commercial Use**

ScaLAPACK has been incorporated into the following software packages:

. NAG Numerical Library • IBM Parallel ESSL · SGI Cray Scientific Software Library and is being integrated into the VNI IMSL Numerical Library, as well as software

libraries for Fujitsu, HP/Convex, Hitachi, and NEC.

http://www.netlib.org/scalapack/

The University of Tennessee

org/scalapack/<br> **org/**scalapack/poster.html

お試しアカウント付き講習会

東京大学情報基盤センター **Information Technology Center, The University of Tokyo** 

### BLACSとPBLAS

### BLACS

- ScaLAPACK中で使われる通信機能を関数化したもの。
- ▶ 通信ライブラリは、MPI、PVM、各社が提供する通信ライブラリを 想定し、ScaLAPACK内でコード修正せずに使うことを目的とす る

▶ いわゆる、通信ライブラリのラッパ一的役割でScaLAPACK内で利用

▶ 現在、MPIがデファクトになったため、MPIで構築された BLACSのみ、現実的に利用されている。

▶ なので、ScaLAPACKはMPIでコンパイルし、起動して利用する

### PBLAS

- BLACSを用いてBLASと同等な機能を提供する関数群
- $\blacktriangleright$ 並列版BLASといってよい。

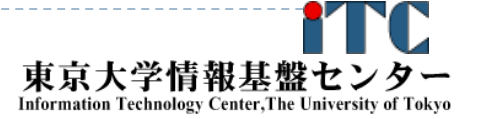

### ScaLAPACKの命名規則

## 原則: LAPACKの関数名の頭に"P"を付けたもの ▶ そのほか、BLACS、PBLAS、データ分散を 制御するためのScaLAPACK用関数がある。

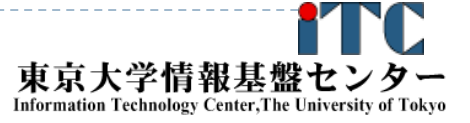

### インタフェース例:PDGESV  $(1/4)$

▶ PDGESV

- ( N, NRHS, A, IA, JA, DESCA, IPIV, B, IB, JB, DESCB, INFO )
- ▶ *sub(A) X = sub(B)* の解の行列*X*を計算をする
- ▶ ここで sub(*A)* はル*× N*行列を分散したA(IA:IA+N-1, JA:JA+N-1) の行列
- ▶ *Xと B* は *N×NRHS*行列を分散したB(IB:IB+N-1, JB:JB+NRHS-1)の行列
- ▶ 行交換の部分枢軸選択付きのLU分解 で*sub(A)*を sub(*A) = P \* L \* U* と分解する。ここで、 *P* は交換行列、 L は下三角行列、Uは上三角行列である。
- ▶ 分解された*sub(A)* は、連立一次方程式*sub(A) \* X = sub(B)*を 解くのに使われる。

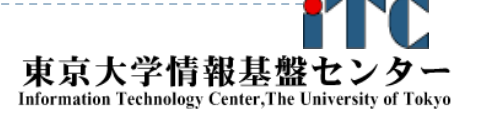

### インタフェース例:PDGESV  $(2/4)$

- ▶ N (大域入力) INTEGER
	- $\blacktriangleright$ 線形方程式の数。行列Aの次元数。 N >= 0。
- ▶ NRHS (大域入力) INTEGER
	- 右辺ベクトルの数。行列Bの次元数。 NRHS >= 0。
- ▶ A (局所入力/出力) DOUBLE PRECISION, DIMENSION(:,:)
	- ▶ 入力時は、N×Nの行列Aの局所化された係数を 配列A(LLD\_A, LOCc( JA+N-1))を入れる。
	- $\blacktriangleright$  出力時は、Aから分解された行列LとU = P\*L\*Uを圧縮して出力する。 Lの対角要素は1であるので、収納されていない。
- ▶ IA(大域入力) ーINTEGER : sub(A)の最初の行のインデックス
- ▶ JA(大域入力) ーINTEGER : *sub(A)*の最初の列のインデックス
- DESCA (大域かつ局所入力) INTEGER

分散された配列Aの記述子。

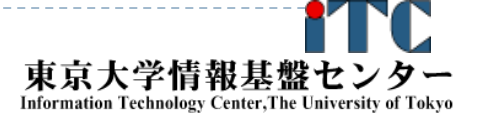

## インタフェース例:PDGESV (3 /4)

- ▶ IPIVOT (局所出力)- DOUBLE PRECISION, DIMENSION(:)
	- $\blacktriangleright$  交換行列Aを構成する枢軸のインデックス。 行列のi行がIPIVOT(i)行と交 換されている。分散された配列( LOCr(M\_A)+MB\_A )として戻る。
- ▶ B (局所入力/出力) DOUBLE PRECISION, DIMENSION(:,:) |
	- ▶ 入力時は、右辺ベクトルの N×NRHSの行列Bの分散されたものを (LLD B, LOCc(JB+NRHS-1))に入れる。
	- ▶ 出力時は、もし、INFO = 0 なら、N×NRHS行列である解行列Xが、 行列Bと同様の分散された状態で戻る。
- ▶ IB(大域入力) ーINTEGER
	- ▶ *sub(B)*の最初の行のインデックス
- ▶ JB(大域入力) ーINTEGER
	- ▶ *sub(B)*の最初の列のインデックス
- DESCB (大域かつ局所入力) INTEGER
	- ▶ 分散された配列Bの記述子。

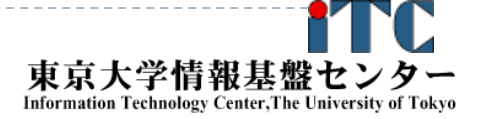

### インタフェース例:PDGESV  $(3/4)$

- INFO (大域出力) ーINTEGER
	- ▶ = 0: 正常終了
	- $\triangleright \ 0:$ 
		- □ もし i番目の要素が配列で、そのj要素の値がおかしいなら、 INFO = -(i\*100+j)となる。
		- □ もしi番目の要素がスカラーで、かつ、その値がおかしいなら、 INFO = -iとなる。
	- > 0: もし INFO = Kのとき U(IA+K-1, JA+K-1) が厳密に0である。 分解は完了するが、分解されたUは厳密に特異なので、 解は計算できない。

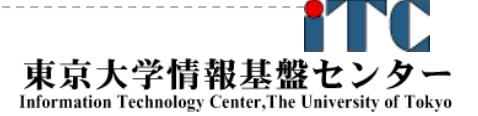

## サンプルプログラムの実行 (BLAS DGEMM )

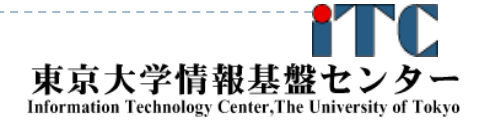

193

## UNIX防忘録

- ▶ emacsの起動: emacs 編集ファイル名 ▶ ^x ^s (^はcontrol) :テキストの保存 ▶ ^x ^c : 終了 ( ^z で終了すると、スパコンの負荷が上がる。絶対にしないこと。) ▶ ^g : 訳がわからなくなったとき。 ▶ ^k : カーソルより行末まで消す。消した行は一時記憶され る。 ▶ ^y : ^kで消した行を、現在のカーソルの場所にコピーする。
	- ▶ ^s 文字列 : 文字列の箇所まで移動する。
	- ▶ ^M x goto-line : (^MはESC) 指定した行まで移動する。

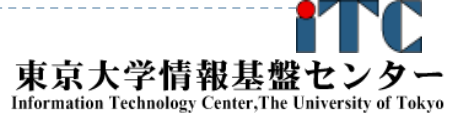

## UNIX防忘録

- ▶ rm ファイル名: ファイル名のファイルを消す。
	- ▶ rm \* ⊂test.c~などの、~がついたバックアップファイルを消す。
- ls : 現在いるフォルダの中身を見る。
- ▶ cd フォルダ名 フォルダに移動する。
	- ▶ cd .. : 一つ上のフォルダに移動。
	- ▶ cd ~ :ルートディレクトリに行く。訳がわからなくなったとき。
- ▶ cat ファイル名の中身を見る
- make : 実行ファイルを作る (Makefile があるところ でしか実行できない)
	- make clean : 実行ファイルを消す。

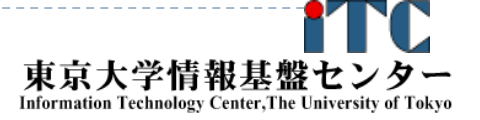

## BLAS DGEMMサンプルプログラムの注意点

- C言語版、Fortran言語版のファイル名(共通) lecBLAS-fx.tar
- ジョブスクリプトファイルmat-mat-blas.bash 中のキュー名を
	- lecture から tutorial に変更してから
	- qsub してください。
	- lecture : 実習時間外のキュー(同時実行数1)
	- tutorial : 実習時間内のキュー(同時実行数4+)

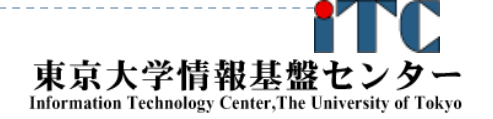

BLAS DGEMMのサンプルプログラムの実行 (C言語版/Fortran言語版共通)

- ▶ 以下のコマンドを実行する
	- \$ cp /home/z30082/lecBLAS-fx.tar ./
	- \$ tar xvf lecBLAS-fx.tar
	- \$ cd Mat-Mat-BLAS
	- \$ cd C //C言語の人
- ▶ \$ cd F //Fortran言語の人
	- \$ make
	- \$ pjsub mat-mat-blas.bash
- 実行が終了したら、以下を実行する
	- \$ cat mat-mat-blas.bash.XXXXXX (XXXXXXは数値)

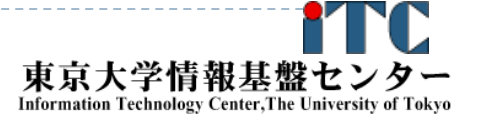

## BLAS DGEMMのサンプルプログラムの実行 (C言語版)

## 以下のような結果が見えれば成功

# $N = 1000$ Mat-Mat time  $= 6.759452$  [sec.] 295.881965 [MFLOPS] OK!

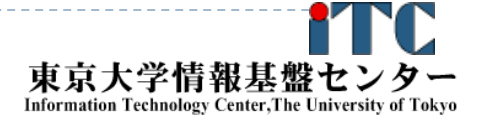

## BLAS DGEMMのサンプルプログラムの実行 (Fortran言語版)

以下のような結果が見えれば成功

```
N = 1000Mat-Mat time[sec.] = 6.788638369180262
MFLOPS = 294.6098887856930OK!
```
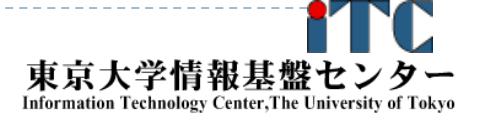

# サンプルプログラムの説明(C言語)

- #define N 1000の、数字を変更すると、行列サイズが変更 できます
- #define DEBUG 1「1」にすると、行列-行列積の演算結果が検 証できます。
- ▶ MyMatMat関数の仕様
	- ▶ Double型N×N行列AとBの行列積をおこない、D ouble型N×N行列Cにその結果が入ります

## Fortran言語のサンプルプログラムの注意

▶ 行列サイズNNの宣言は、以下のファイルにあ ります。

mat-mat-blas.inc

▶行列サイズ変数が、NNとなっています。 integer NN parameter (NN=1000)

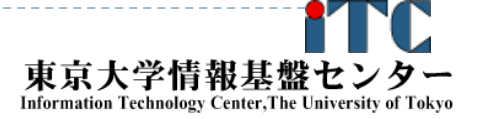

# 富士通BLAS呼び出しオプション

▶ 富士通コンパイラから、BLAS (SSL II (Scientific Subroutine Library II) 数学ライブラリ)を呼び出す 場合、以下のオプションを付けます。

●C/Fortran言語共通(BLASが逐次(1コア実行)) **mpifrtpx** <sup>&</sup>lt;プログラム名> **-SSL2** :Fortran言語 **mpiccpx** <sup>&</sup>lt;プログラム名> **-SSL2** :C言語

●C/Fortran言語共通(BLASがスレッド実行) **mpifrtpx** –Kfast, openmp <プログラム名> **-SSL2BLAMP**  :Fortran言語 **mpiccpx** –Kfast, openmp <プログラム名> **-SSL2BLAMP** :C言語

# サンプルプログラムの説明(BLAS )

- ▶1コア(逐次)実行版です
- ▶ スレッド並列化版は、対応するスレッド並列化版を リンクしてコンパイルの上、並列実行数の指定をする 必要があります。
	- ▶BLASスレッドでは、OpenMPのスレッド数指定法と 同じ方法で、実行するスレッド数が指定できます
		- ▶ OMP\_NUM\_THREADS環境変数に実行スレッド数を 入れる
		- ▶ ジョブスクリプト内に、以下を記載(16スレッド時): export OMP NUM THREADS=16

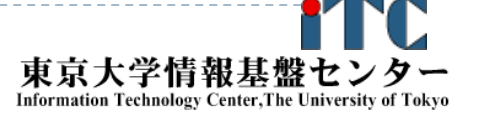

# 演習課題 1 (BLAS)

- 1. MyMatMat関数(手続き)の行列積コードを、 BLAS DEGMMルーチンの呼び出しにより 高速化してください
	- 引数の並びに注意してください。
	- C言語は、DGEMM のFortran手続き を呼び出します。以下に注意してください。
		- 関数名: DGEMM\_
		- 全ての引数が ポインタ引き渡し

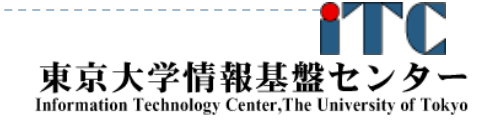

# 演習課題2(BLAS)

2. スレッド並列版のDGEMMを呼び出し、 いろいろなスレッド数で実行してください。 また逐次実行に比べ、どれだけ高速化され たか、性能評価をしてください。

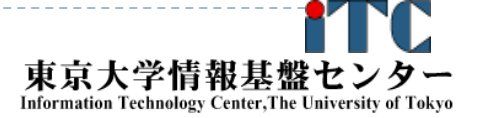
### BLAS DGEMM回答

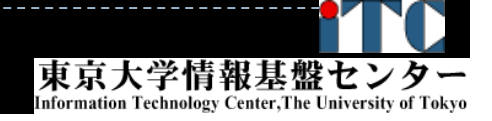

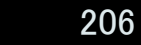

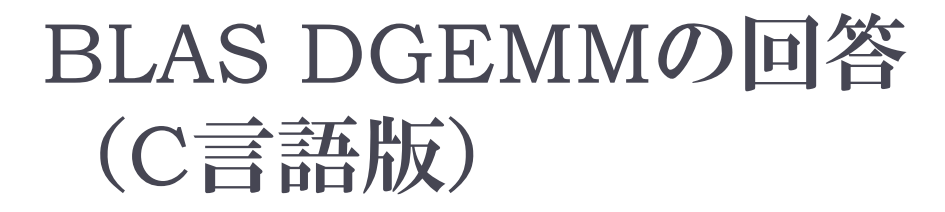

```
double ALPHA, BETA;
char TEX[1] = \{N'\};
ALPHA=1.0;
BETA=1.0;
dgemm_(&TEX, &TEX, &n, &n, &n, &ALPHA,
    A, &n, B, &n, &BETA, C, &n);
```
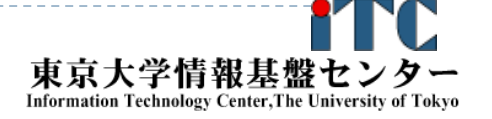

BLAS DGEMMの回答 (Fotran言語版)

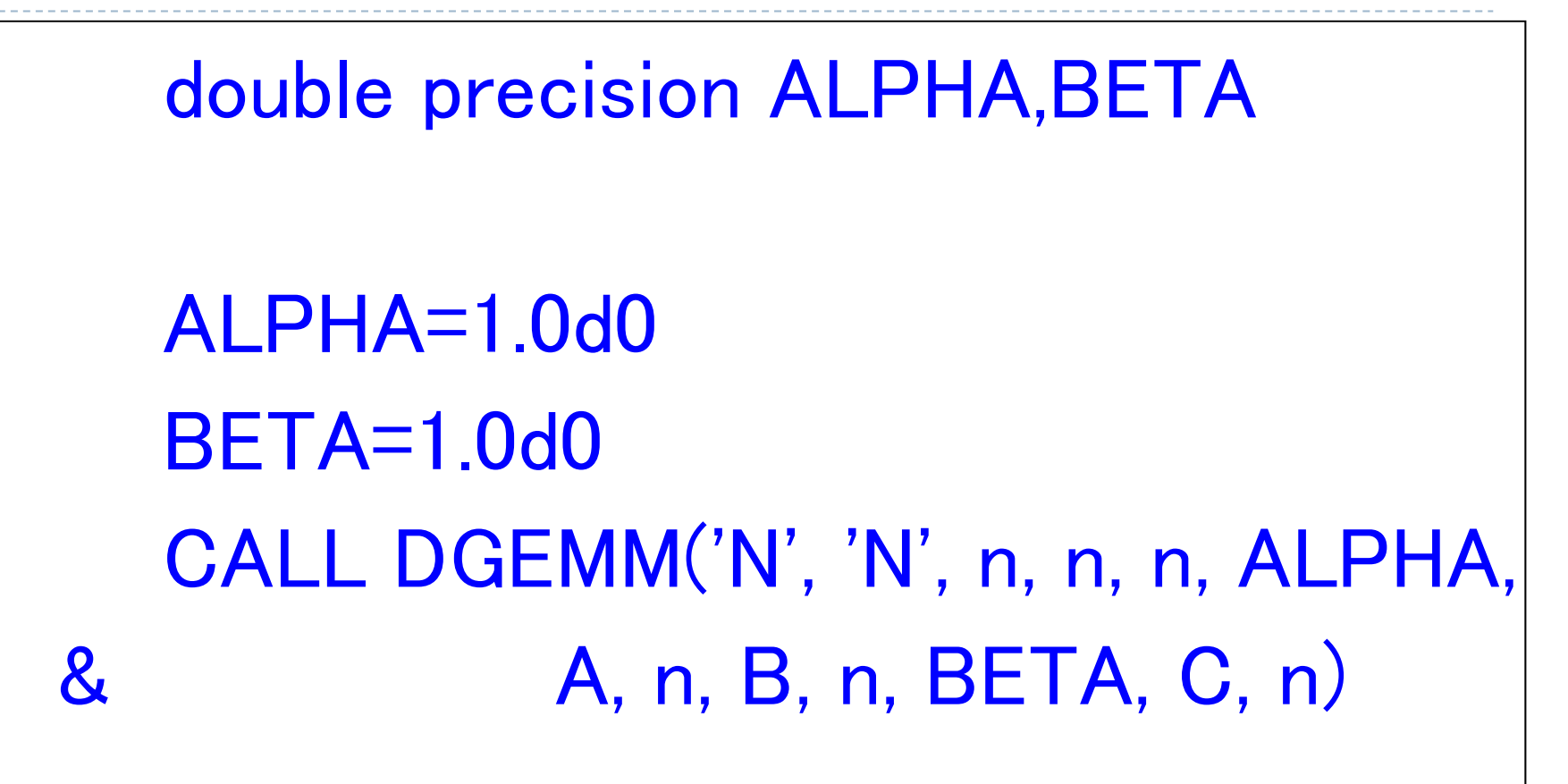

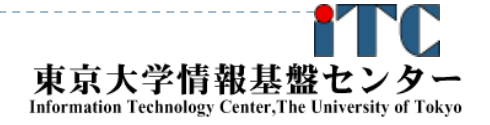

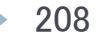

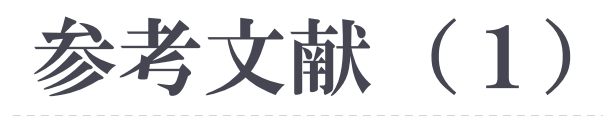

# 1. BLAS

http://www.netlib.org/blas/

# 2. LAPACKhttp://www.netlib.org/lapack/

# 3. ScaLAPACK

http://www.netlib.org/scalapack/

4. スパースBLAS

http://math.nist.gov/spblas/

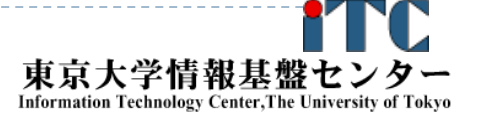

### 参考文献(2)

- 1.MPI並列プログラミング、P.パチェコ 著 / 秋葉 博 訳
- 2. 並列プログラミング虎の巻MPI版、青山幸也 著、 理化学研究所情報基盤センタ ( http://accc.riken.jp/HPC/training/text.html )
- 3. Message Passing Interface Forum ( http://www.mpi-forum.org/ )
- 4. MPI-Jメーリングリスト (http://phase.hpcc.jp/phase/mpi-j/ml/)
- 5.並列コンピュータ工学、富田眞治著、昭晃堂(1996)
- 6. 並列数値処理 ー高速化と性能向上のためにー、 金田康正 編著、コロナ社(2010)

## プログラム実習Ⅱ (LAPACK, ScaLAPACK)(演習)

お試しアカウント付き講習会

東京大学情報基盤センター 准教授 片桐孝洋

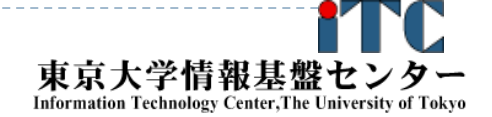

### 演習内容

# ▶粒子間熱伝導問題の説明(座学)

# ▶LAPACKの利用法と演習 (C言語、Fortran言語)

 ScaLAPACKの利用法と演習 (Fortran言語のみ)

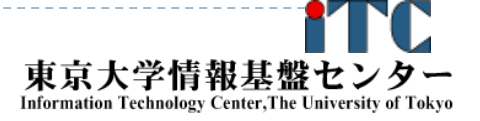

### 粒子間熱伝導問題

- ▶ 東京大学情報基盤センター 中島研吾教授 から提供頂いた、PPTとサンプルプログラム を利用
- 詳細資料

http://nkl.cc.u-tokyo.ac.jp/09e/CE23/CE23.pdf

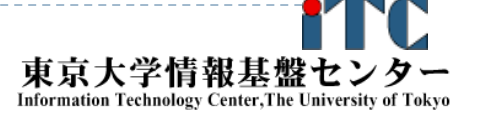

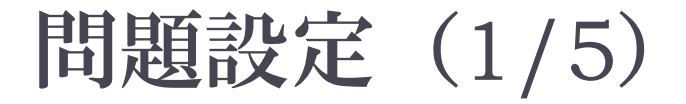

▶ 空間上に規則正しく, X,Y,Z方向にNX,NY,NZ個ずつ等間隔 (DX,DY,DZ)に配置された粒子の集合体を考える。

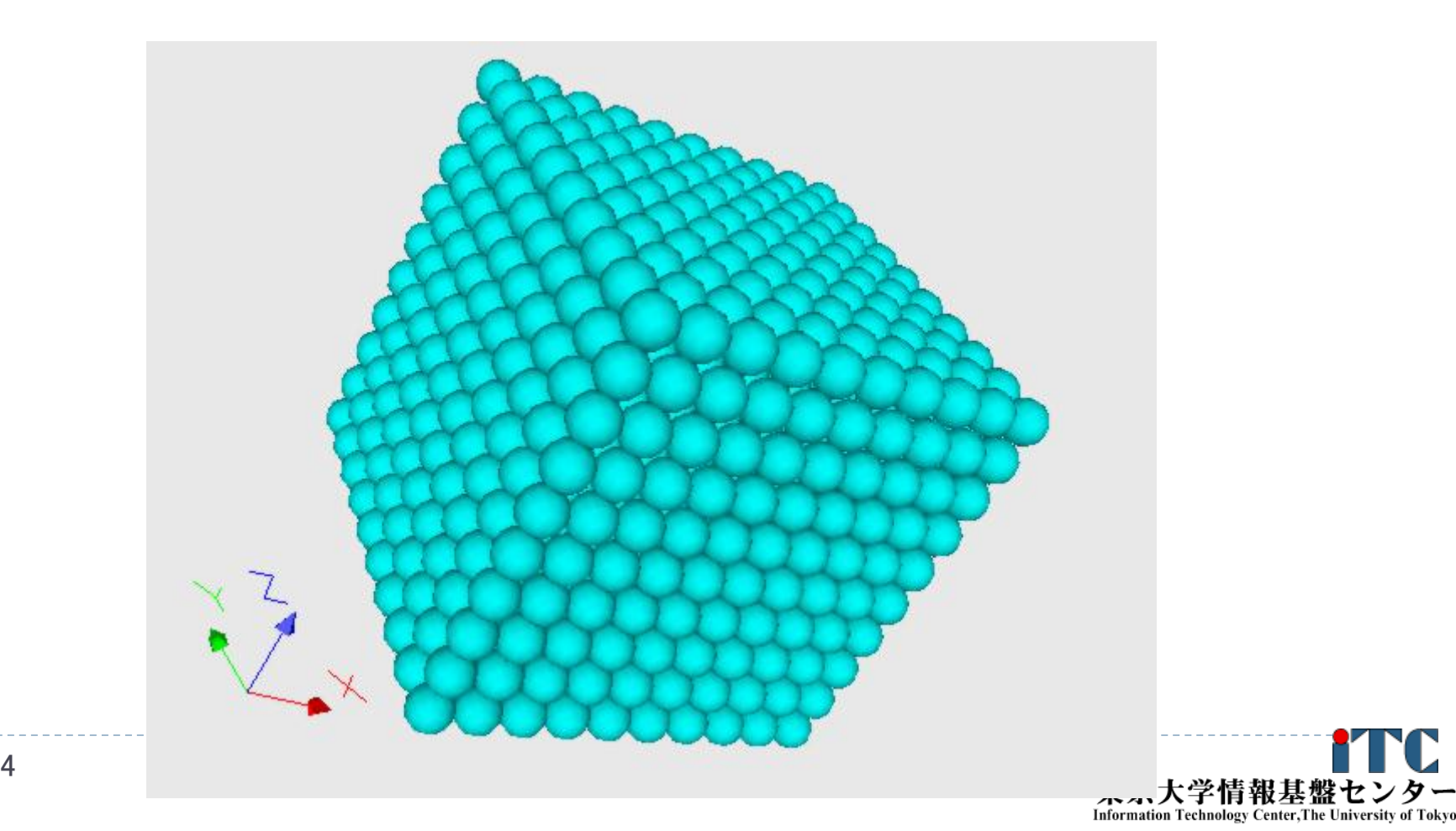

### 問題設定 (2/5) 粒子*i*に関する熱流束の/釣り合い

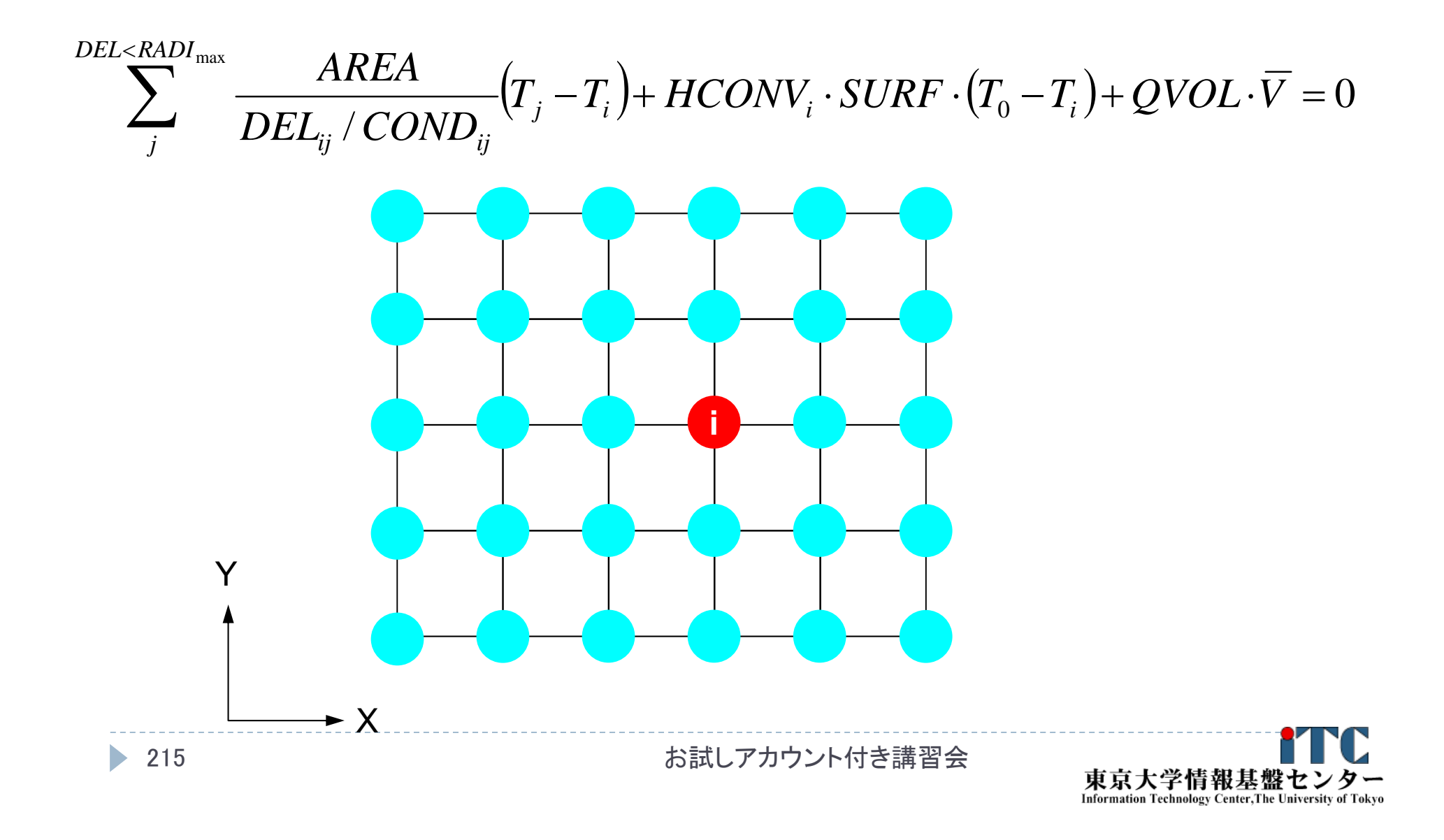

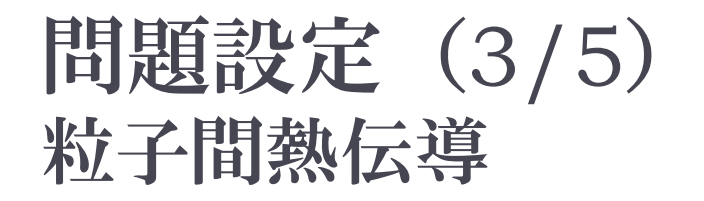

 $\sum_{i}^{DEL$ 

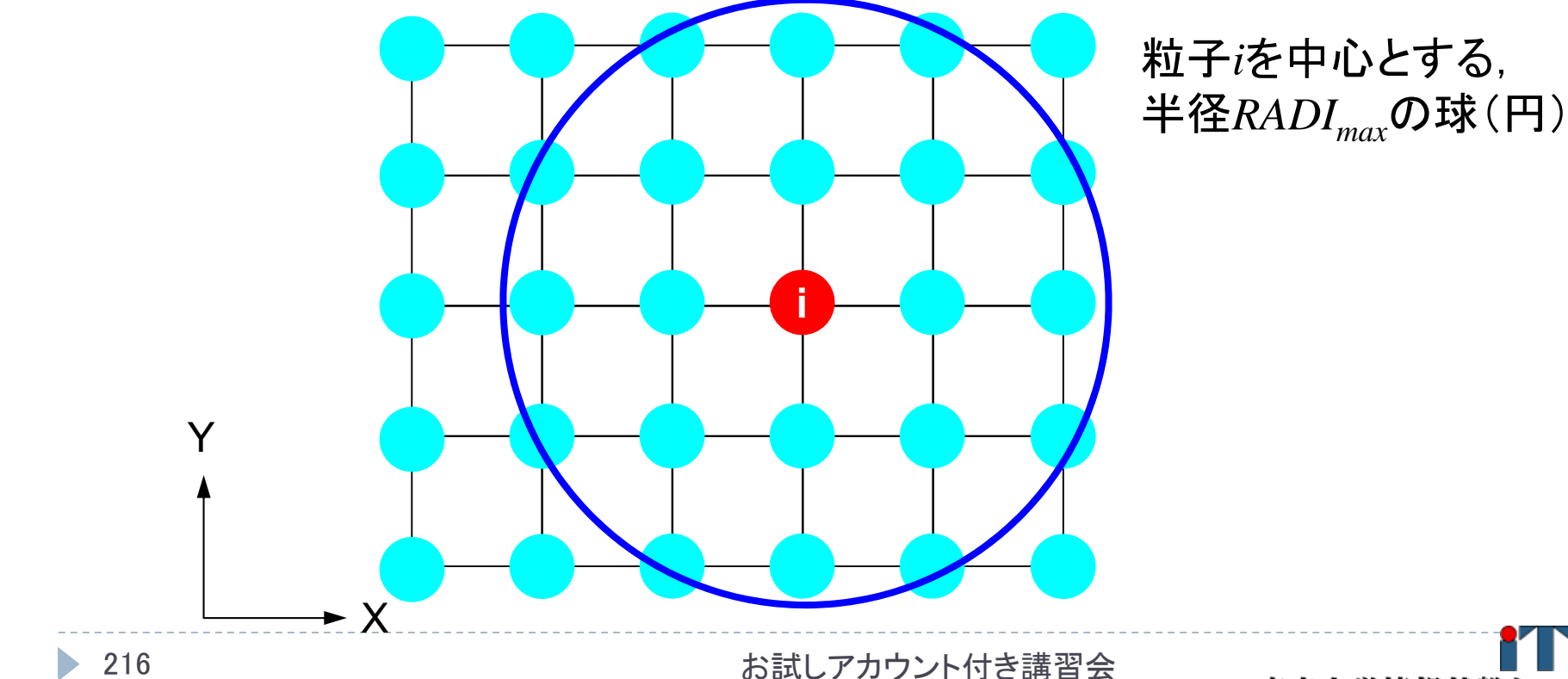

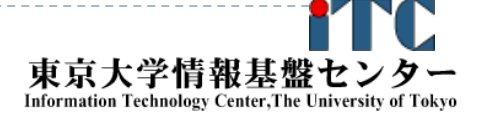

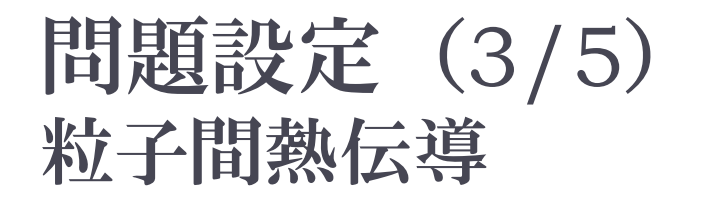

 $\sum_{i}^{DEL$ 

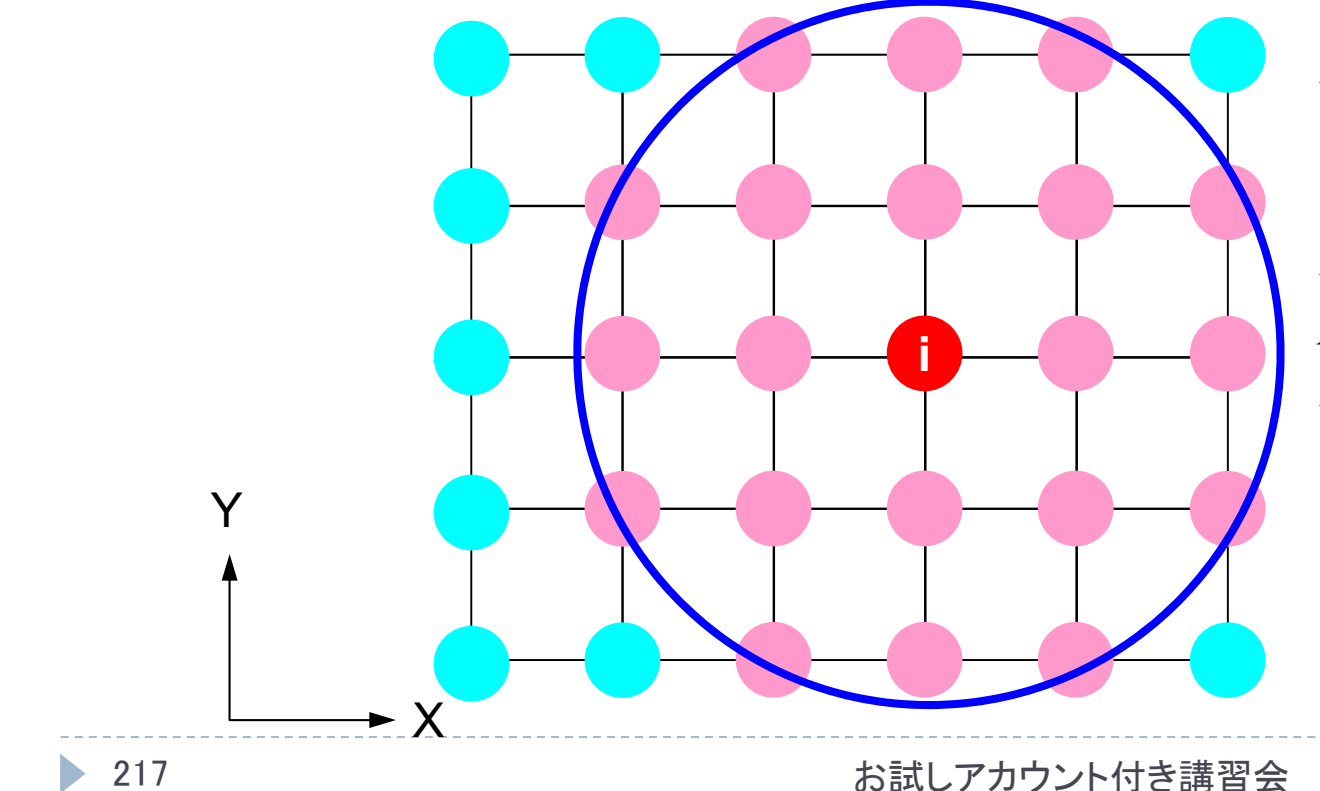

粒子*i*を中心とする, 半径*RADImax*の球(円)

粒子間の距離*DELij*が *RADImax*のよりも小さい 粒子群とのみ熱伝導が ある。

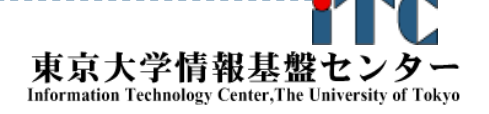

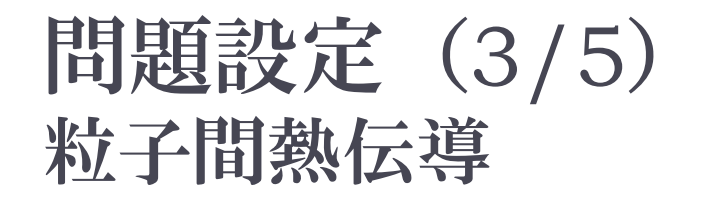

 $\sum_{i}^{DEL$ 

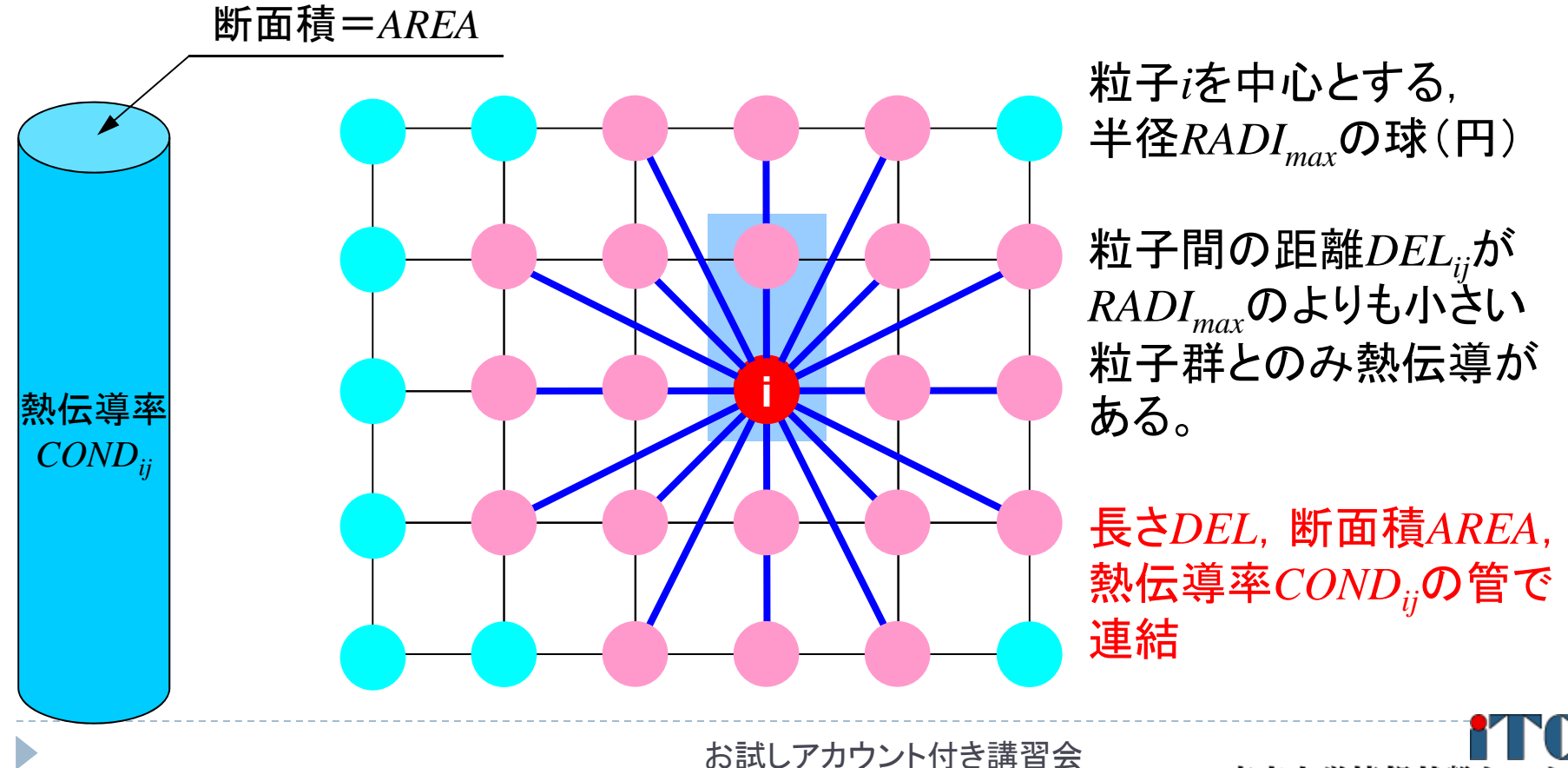

東京大学情報基盤も **Information Technology Center, The University of Tokyo** 

熱伝導率:CONDij

$$
\sum_{i}^{DEL < RADI_{max}} \frac{AREA}{DEL_{ij} / COND_{ij}} (T_j - T_i) + HCONV_i \cdot SURF \cdot (T_0 - T_i) + QVOL \cdot \overline{V} = 0
$$

$$
COND_{ij} = \frac{COND0}{min(10^{DEL}, 10^{20})}
$$

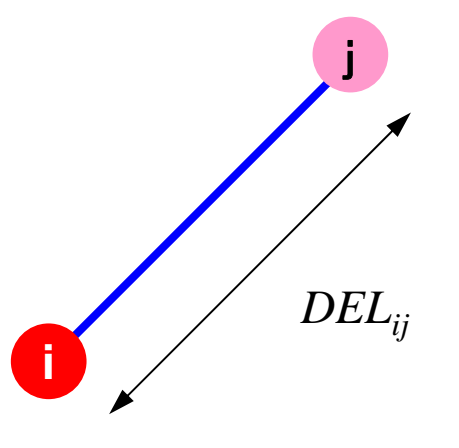

*COND0* 「基準」熱伝導率

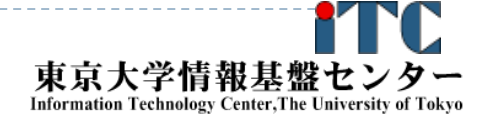

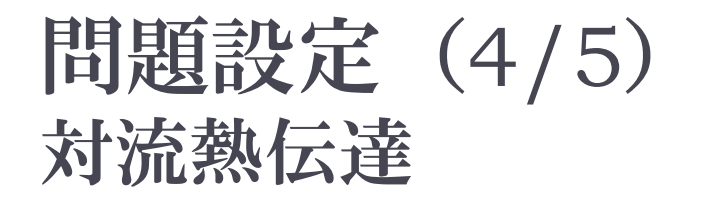

$$
\sum_{i}^{DEL < RADI_{max}} \frac{AREA}{DEL_{ij} / COND_{ij}}(T_j - T_i) + HCONV_i \cdot SURF \cdot (T_0 - T_i) + QVOL \cdot \overline{V} = 0
$$

*X=0*

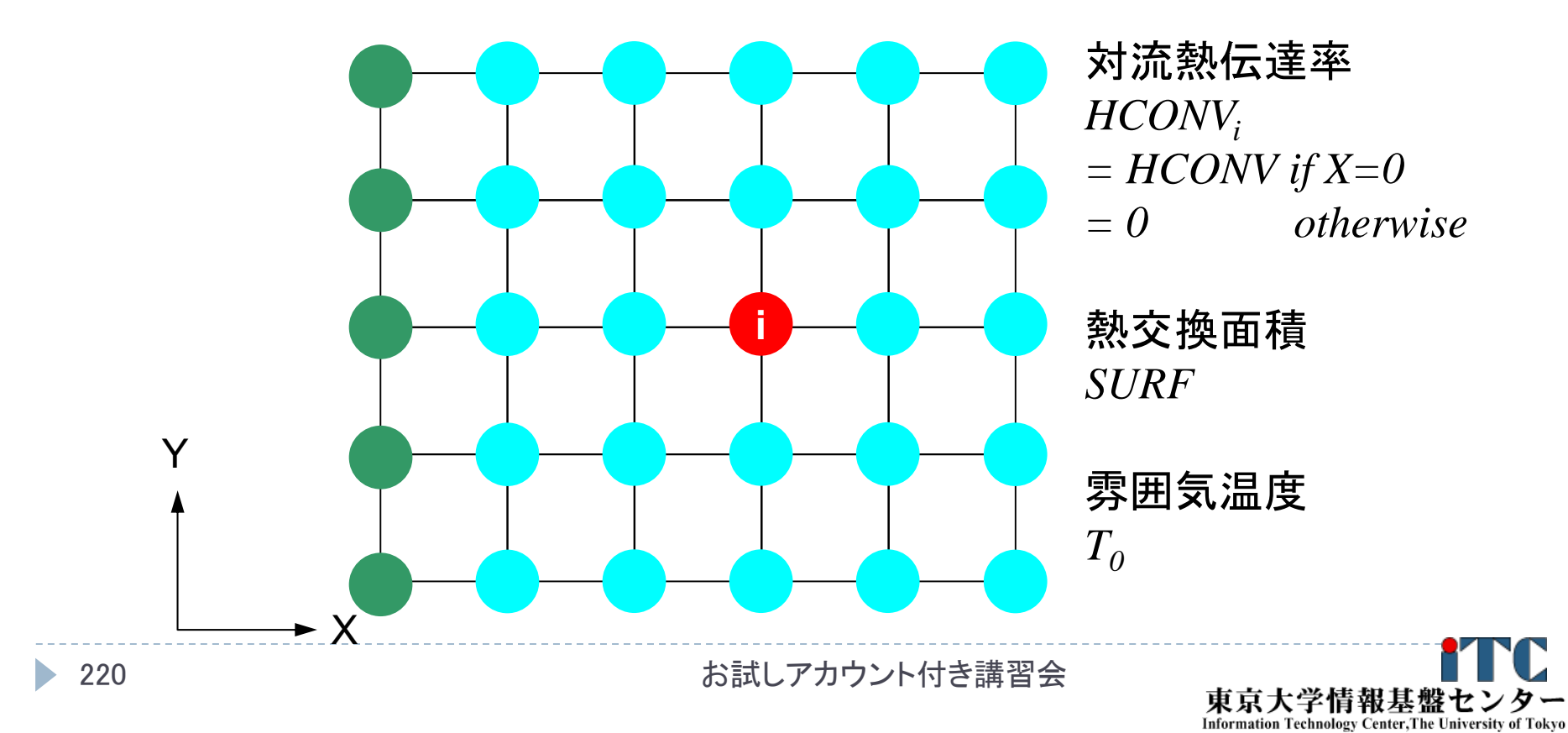

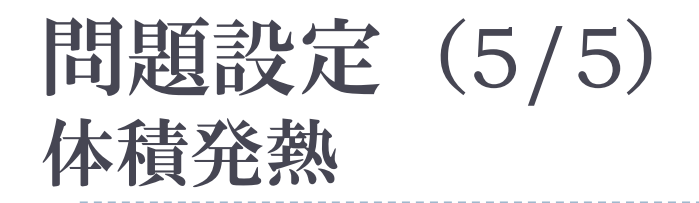

体積発熱量 *QVOL*

$$
\sum_{i}^{DEL
$$

$$
\begin{array}{lll}\n\mathbf{\hat{R}} & \mathbf{\hat{R}} & \nabla & \nabla \mathbf{E} \\
\mathbf{\hat{R}} & \mathbf{\hat{R}} & \nabla & \nabla \mathbf{E} \\
\mathbf{\hat{R}} & \mathbf{\hat{R}} & \nabla \mathbf{E} \\
\mathbf{E} & \mathbf{E} & \nabla \mathbf{E} \\
\mathbf{E} & \mathbf{E} & \nabla \mathbf{E} \\
\mathbf{E} & \mathbf{E} & \nabla \mathbf{E} \\
\mathbf{E} & \mathbf{E} & \nabla \mathbf{E} \\
\mathbf{E} & \mathbf{E} & \nabla \mathbf{E} \\
\mathbf{E} & \mathbf{E} & \nabla \mathbf{E} \\
\mathbf{E} & \mathbf{E} & \nabla \mathbf{E} \\
\mathbf{E} & \mathbf{E} & \nabla \mathbf{E} \\
\mathbf{E} & \mathbf{E} & \nabla \mathbf{E} \\
\mathbf{E} & \mathbf{E} & \nabla \mathbf{E} \\
\mathbf{E} & \mathbf{E} & \nabla \mathbf{E} \\
\mathbf{E} & \mathbf{E} & \nabla \mathbf{E} \\
\mathbf{E} & \mathbf{E} & \nabla \mathbf{E} \\
\mathbf{E} & \mathbf{E} & \nabla \mathbf{E} \\
\mathbf{E} & \mathbf{E} & \nabla \mathbf{E} \\
\mathbf{E} & \mathbf{E} & \nabla \mathbf{E} \\
\mathbf{E} & \mathbf{E} & \nabla \mathbf{E} \\
\mathbf{E} & \mathbf{E} & \nabla \mathbf{E} \\
\mathbf{E} & \mathbf{E} & \nabla \mathbf{E} & \nabla \mathbf{E} \\
\mathbf{E} & \mathbf{E} & \nabla \mathbf{E} & \nabla \mathbf{E} \\
\mathbf{E} & \mathbf{E} & \nabla \mathbf{E} & \nabla \mathbf{E} \\
\mathbf{E} & \mathbf{E} & \nabla \mathbf{E} & \nabla \mathbf{E} \\
\mathbf{E} & \mathbf{E} & \nabla \mathbf{E} & \nabla \mathbf{E} \\
\mathbf{E} & \mathbf{E} & \nabla \mathbf{E}
$$

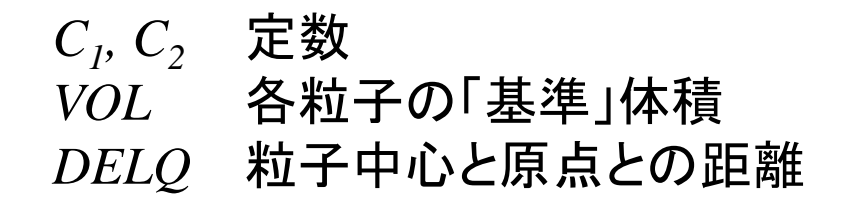

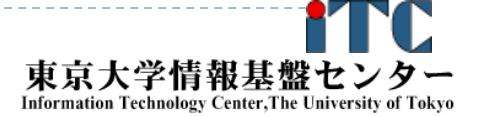

粒子*i*に関するつりあい

$$
\sum_{j}^{DEL< RADI_{\text{max}}} \frac{AREA}{DEL_{ij}/COMP_{ij}} (T_j - T_i) + HCONV_i \cdot SURF \cdot (T_0 - T_i) + QVOL \cdot \overline{V} = 0
$$
\n
$$
\sum_{j}^{DEL< RADI_{\text{max}}} \left[ \frac{AREA}{DEL_{ij}/COMP_{ij}} T_j \right] - \left[ \sum_{j}^{DEL< RADI_{\text{max}}} \frac{AREA}{DEL_{ij}/COND_{ij}} \right] T_i
$$
\n
$$
+ HCONV_i \cdot SURF \cdot T_0 - HCONV_i \cdot SURF \cdot T_i + QVOL \cdot \overline{V} = 0
$$
\n
$$
\left[ -\sum_{j}^{DEL< RADI_{\text{max}}} \frac{AREA}{DEL_{ij}/COND_{ij}} - HCONV_i \cdot SURF \right] T_i + \sum_{j}^{DEL< RADI_{\text{max}}} \left[ \frac{AREA}{DEL_{ij}/COND_{ij}} T_j \right]
$$
\n
$$
= -HCONV_i \cdot SURF \cdot T_0 - QVOL \cdot \overline{V}
$$
\n
$$
RRIS(\overline{A} \underline{W})
$$

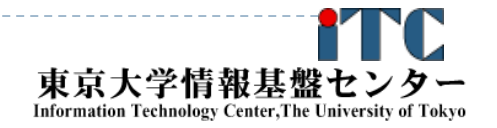

### 係数行列 AMAT

- 影響範囲 *RADImax* が小さければ,係数行列は疎 ▶ 局所的な効果
- 影響範囲が大きければ,係数行列は密
	- ▶ 非ゼロ成分の割合が大きくなる

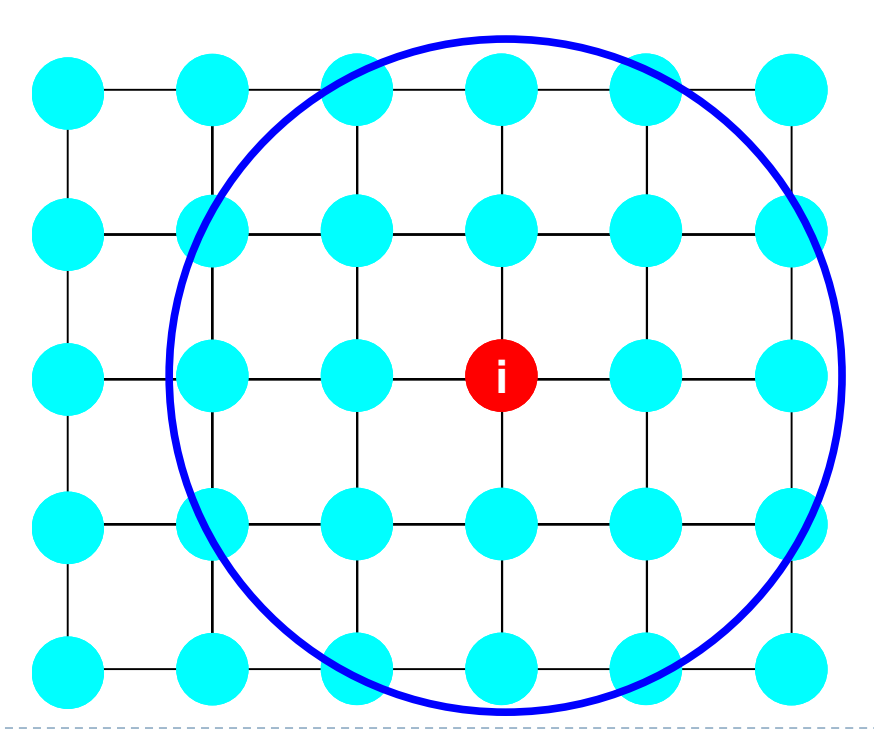

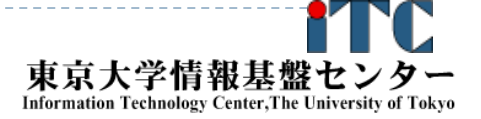

### **疎行列と密行列: {q}=[A]{p}**

#### 疎行列:差分法,有限要素法,有限体積法

**do i= 1, N q(i)= D(i)\*p(i) do k= index(i-1)+1, index(i) q(i)= q(i) + AMATs(k)\*p(item(k)) enddoenddo**

#### 密行列:スペクトル法,分子動力学,境界要素法

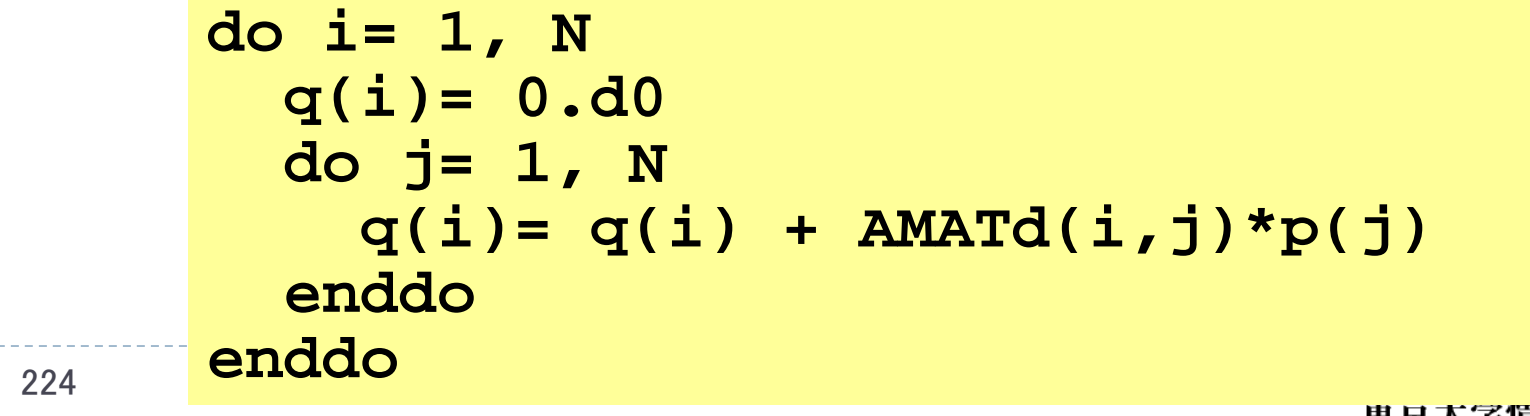

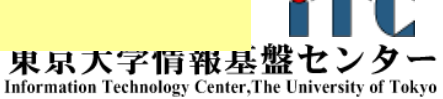

## 係数行列 AMAT

- 影響範囲 *RADImax* が小さければ,係数行列は疎
	- ▶ 局所的な効果
- 影響範囲が大きければ,係数行列は密
	- ▶ 非ゼロ成分の割合が大きくなる

#### ▶ 影響範囲が大きくなる場合のことを考えて, プログラムの中 では係数行列を「密(AMATd(i,j))」として扱う。

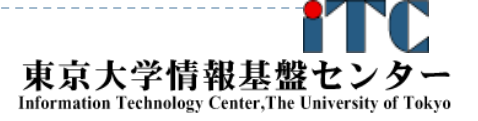

#### 問題設定

## ▶ 1CPU用プログラムの解説

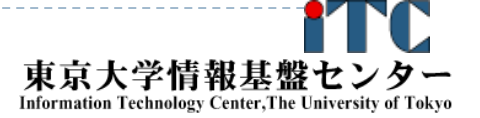

sps: ファイル,データ

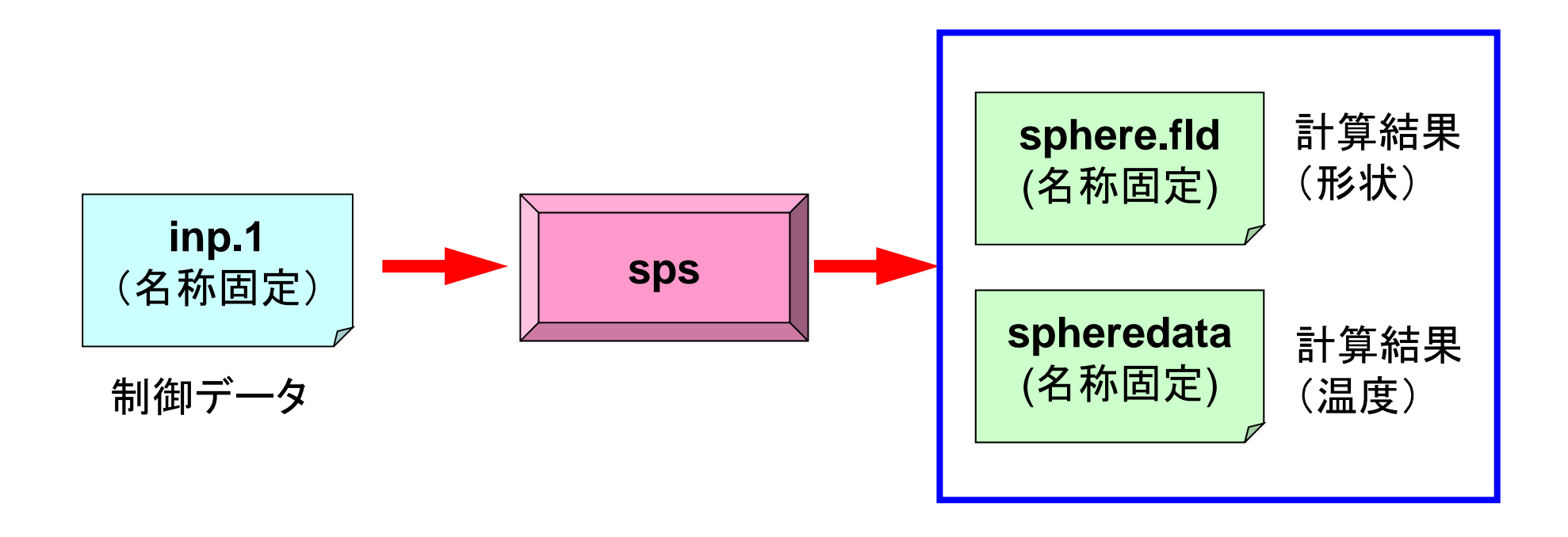

![](_page_201_Picture_2.jpeg)

### 制御データ: inp1

**10 10 10 NX, NY, NZ 1.e0 1.e0 1.e0 DX, DY, DZ 1.e24 0.e0 10.e0 HCONV, T0, SURF 8.0e0 RADImax1.0e0 0.1e0 C1, C2**

**1.e0 10.e0 1.e0 1.e0 VOL, AREA, QVOL, COND0**

![](_page_202_Picture_3.jpeg)

### 計算結果 (形状): sphere.fld \*.fldの形式であれば名称は任意

![](_page_203_Picture_63.jpeg)

![](_page_203_Picture_3.jpeg)

### 計算結果 (温度) : spheredata 計算結果(形状)からの参照が正しければ名称は任意

```
1.188402E-245.388751E+009.485117E+001.311638E+011.630137E+01
```

```
open (22, file='spheredata', status='unknown')
do i= 1, NX*XY*NZ
 write (22,'(1pe16.6)') PHI(i)
enddo
```
お試しアカウント付き講習会

![](_page_204_Picture_3.jpeg)

…

## シリアル版の計算手順

- ▶ 制御データ入力
- ▶ 粒子生成
- ▶ 係数マトリクス計算
	- 熱伝導
	- 対流熱伝達
	- ▶ 発熱
- ▶ CG法による連立一次方程式求解 (オリジナル版 test\_org.f, test\_org.c)
	- 密行列
	- ▶ 点ヤコビ前処理
- 出力
	- ▶ MicroAVS用

![](_page_205_Picture_13.jpeg)

### test.f:シリアル版 (1/10) 初期設定

implicit REAL\*8 (A-H,O-Z)

```
real(kind=8) :: VOL, AREA, QVOL, COND0, COND, RADImax
     real(kind=8) :: HCONV, T0, SURF, DEL, DEL0, coef1, coef2
     real(kind=8), dimension(:) , allocatable :: XC, YC, ZC
     real(kind=8), dimension(:,:), allocatable :: AMAT
     real(kind=8), dimension(:) , allocatable :: RHS
     real(kind=8), dimension(:) , allocatable :: PHI
     real(kind=8), dimension(:,:), allocatable :: W
     integer :: NX, NY, NZ, N
     integer :: R, Z, P, Q, DD
IC1C +----+-+!C | INIT |
1C +----+-+!C == =open (11, file= 'inp1', status='unknown')
       read (11,*) NX, NY, NZ
       read (11,*) DX, DY, DZ
       read (11,*) VOL, AREA, QVOL, COND0
       read (11,*) HCONV, T0, SURF
       read (11,*) RADImax
       read (11,*) coef1, coef2
     close (11)
```
**N= NX\*NY\*NZ**

![](_page_206_Picture_5.jpeg)

#### test.f:シリアル版 (2/10) 粒子中心の座標(XC,YC,ZC)

```
allocate (XC(N), YC(N), ZC(N))
      icou= 0
     do k= 1, NZ
       do j= 1, NY
         do i=1, NX
           icou= icou + 1XC(icou) = dfload(i-1)*DXYC(icou) = dfloat(i-1)*DYZC(icou) = dfload(k-1)*DZenddoenddoenddo!C==
```

$$
\#Fの通し番号 ii (1~N)ii= (k-1) *NX *NY + (j-1) *NX + i
$$

![](_page_207_Picture_3.jpeg)

お試しアカウント付き講習会

### test.f:シリアル版 (3/10) マトリクス生成:熱伝導部分

![](_page_208_Figure_1.jpeg)

![](_page_208_Picture_2.jpeg)

### test.f:シリアル版 (3/10) マトリクス生成:熱伝導部分

![](_page_209_Figure_1.jpeg)

![](_page_209_Picture_2.jpeg)

### test.f:シリアル版 (4/10) マトリクス生成:体積発熱

```
do i= 1, N
       DELQ= dsqrt(XC(i)**2 + YC(i)**2 + ZC(i)**2)
       RHS(i)= -QVOL*(coef1*VOL + coef2*DELQ*VOL)
     enddoi=1do k= 1, NZ
     do j=1, NY
       ic= (k-1) *NX *NY + (i-1) *NX + i
       AMAT(i.c,ic) = -HCONV*SURF + AMAT(i.c,ic)RHS (ic ) = -HCONV*SURF*T0 + RHS (ic)
     enddoenddo\Gamma C====
```
![](_page_210_Picture_2.jpeg)

**Information Technology Center, The University of Tokyo** 

### test.f:シリアル版 (4/10) マトリクス生成:対流熱伝達

```
do i= 1, N
  DELQ= dsqrt(XC(i) **2 + YC(i) **2 + ZC(i) **2)
  RHS(i)= -\text{OVOL*} (coef1*VOL + coef2*DELQ*VOL)
enddoi= 1do k= 1, NZ
do j= 1, NY
  ic= (k-1)*NX*NY + (j-1)*NX + i
 AMAT(ic,ic)= -HCONV*SURF + AMAT(ic,ic)
 RHS (ic )= -HCONV*SURF*T0 + RHS (ic)
enddoenddo
```
 $!C == =$ 

$$
\left[-\sum_{j}^{DEL
$$
= -HCONV_{i} \cdot SURF \cdot T_{0} - QVOL \cdot \overline{V}
$$
$$

### 前処理付き共役勾配法 Preconditioned Conjugate Gradient Method (CG)

Compute 
$$
\mathbf{r}^{(0)} = \mathbf{b} - [\mathbf{A}]\mathbf{x}^{(0)}
$$

\nfor  $i = 1, 2, \ldots$ 

\nsolve  $[\mathbf{M}]\mathbf{z}^{(i-1)} = \mathbf{r}^{(i-1)}$ 

\n $\rho_{i-1} = \mathbf{r}^{(i-1)} \mathbf{z}^{(i-1)}$ 

\n $\frac{1}{\mathbf{r}} \mathbf{i} = 1$ 

\n $p^{(1)} = z^{(0)}$ 

\n $\frac{\text{else}}{\text{else}}$ 

\n $\beta_{i-1} = \rho_{i-1} / \rho_{i-2}$ 

\n $p^{(i)} = z^{(i-1)} + \beta_{i-1} \mathbf{p}^{(i-1)}$ 

\n $\frac{\text{endif}}{\text{and if}}$ 

\n $\mathbf{q}^{(i)} = [\mathbf{A}]\mathbf{p}^{(i)}$ 

\n $\alpha_i = \rho_{i-1} / \mathbf{p}^{(i)} \mathbf{q}^{(i)}$ 

\n $x^{(i)} = x^{(i-1)} + \alpha_i p^{(i)}$ 

\n $r^{(i)} = r^{(i-1)} - \alpha_i q^{(i)}$ 

\ncheck convergence  $|\mathbf{r}|$ 

\nend

#### 前処理:対角スケーリング

$$
\begin{array}{ll}\n \mathbf{x}^{(1)} & : \mathbf{X} \mathbf{Y} \mathsf{H} \mathbf{U} \\
 \mathbf{\alpha}_1 & : \mathbf{X} \mathbf{Y} \mathbf{\bar{H}} \mathbf{U}\n \end{array}
$$

![](_page_212_Picture_4.jpeg)

### test\_org.f:シリアル版(5/10 ) CG法①

```
IC!C +---------------+!C | CG iterations |
1C +--------------+
\Gamma C===
     EPS= 1.d-08allocate (W(N, 4), PHI(N))W = 0. d0PHI= 0.d0R = 1Z = 2Q = 2P = 3DD= 4do i= 1, N
      W(i,DD)= 1.0D0 / AMAT(i,i)
     enddoW(i,1)= W(i,R) 
⇒ {r}
   W(i,2)= W(i,Z) 
⇒ {z}
   W(i,2)= W(i,Q) 
⇒ {q}
   W(i,3)= W(i,P) 
⇒ {p}
   W(i,4)= W(i,DD) 
⇒ 1/DIAG
```

```
Compute r^{(0)} = b - [A] x^{(0)}for i=1, 2, ...solve [M]z^{(i-1)} = r^{(i-1)}\rho_{_\mathrm{i-1}}= r<sup>(i-1)</sup> z<sup>(i-1)</sup>
           if i=1
              p^{(1)} = z^{(0)}else
               \beta_{i-1} = \rho_{i-1}/\rho_{i-2}p^{(i)} = z^{(i-1)} + \beta_{i-1} p^{(i-1)}endif
          q^{(i)} = [A] p^{(i)}\alpha_{\text{{\tiny i}}} = \rho_{\text{{\tiny i}-1}}/ \rho^{\text{{\tiny (i)}}}g^{\text{{\tiny (i)}}}x^{(i)} = x^{(i-1)} + \alpha_{i} p^{(i)}r^{\,(\mathrm{i}\,)}= r^{\,(\mathrm{i}-1)} - \alpha_{\,;\mathrm{q}}^{\,(\mathrm{i}\,)}check convergence |r|
end
```
![](_page_213_Picture_3.jpeg)

### test\_org.f:シリアル版 (6/10) CG法②

```
! C
|C-- \{r0\} = \{b\} - [A]{\{xini\}}do i=1, N
       W(i, R) = RHS(i)do j=1, NW(i, R) = W(i, R) - AMAT(i, j) * PHI(j)enddoenddoBNRM2= 0.0D0do i= 1, NBNRM2 = BNRM2 + RHS(i) **2
      enddo!C******************************************do iter= 1, N
!C!C-- {z} = [Minv]{r}do i= 1, NW(i, Z) = W(i, DD) * W(i, R)enddo
```

```
Compute r^{(0)} = b - [A]x^{(0)}for i=1, 2, ...solve [M]z^{(i-1)} = r^{(i-1)}\rho_{i-1} = r^{(i-1)} z^{(i-1)}if i=1
           p^{(1)} = z^{(0)}else
          \beta_{i-1} = \rho_{i-1}/\rho_{i-2}p^{(i)}= z^{(i-1)} + \beta_{i-1} p^{(i-1)}endif
       q^{(i)} = [A] p^{(i)}\alpha_i = \rho_{i-1}/p^{(i)}q^{(i)}X^{(i)} = X^{(i-1)} + \alpha p^{(i)}r^{\text{(i)}}= r^{\text{(i-1)}} - \alpha_{\text{i}}q^{\text{(i)}}check convergence |r|
end
```
![](_page_214_Picture_3.jpeg)

### test\_org.f:シリアル版 (7/10) CG法③

```
! C
!C-- RHO= {r}{s}RHO= 0.d0do i=1, N
       RHO= RHO + W(i, R) * W(i, Z)enddo!C|C-- {p} = {z} if ITER=1
!C BETA= RHO / RHO1 otherwise
     if ( iter.eq.1 ) then
       do i=1, N
         W(i, P) = W(i, Z)enddoelseBETA= RHO / RHO1
        do i= 1, NW(i, P) = W(i, Z) + BETA*W(i, P)enddoendif
```

```
Compute r^{(0)} = b - [A] x^{(0)}for i=1, 2, ...solve [M]z^{(i-1)} = r^{(i-1)}\rho_{i-1}= \mathbf{r}^{(i-1)} \mathbf{z}^{(i-1)}if i=1p^{(1)} = z^{(0)}else
           \beta_{i-1} = \rho_{i-1} / \rho_{i-2}p^{(i)} = z^{(i-1)} + \beta_{i-1} p^{(i-1)}endif
        q^{(i)} = [A] p^{(i)}\alpha_i = \rho_{i-1}/p^{(i)}q^{(i)}x^{(i)} = x^{(i-1)} + \alpha_i p^{(i)}r^{\text{(i)}}= r^{\text{(i-1)}} - \alpha_{\text{i}}q^{\text{(i)}}check convergence |r|
end
```
![](_page_215_Picture_3.jpeg)
### test\_org.f:シリアル版(8/10 ) CG法④

**!C!C-- {q}= [A]{p} do i= 1, N W(i,Q) = 0.d0 do j= 1, N**  $W(i, Q) = W(i, Q) + AMAT(i, j)*W(j, P)$ **enddoenddo**!C $!C--ALPHA= RHO$  /  ${p}{q}$  $C1 = 0. d0$ do  $i=1$ , N  $C1 = C1 + W(i, P) * W(i, Q)$ enddoALPHA= RHO / C1  $IC$  $!C-- {x} = {x} + ALPHA * {p}$  $!C$   $\{r\} = \{r\} - ALPHA * \{q\}$ do i=  $1, N$ PHI(i) = PHI(i) + ALPHA \*  $W(i, P)$ W  $(i, R) = W(i, R) - ALPHA * W(i, Q)$ enddo

Compute  $r^{(0)} = b - [A] x^{(0)}$ for  $i=1, 2, ...$ solve  $[M]z^{(i-1)} = r^{(i-1)}$  $\rho_{_\mathrm{i-1}}$ = r<sup>(i-1)</sup> z<sup>(i-1)</sup> if i=1  $p^{(1)} = z^{(0)}$ else  $\beta_{i-1} = \rho_{i-1}/\rho_{i-2}$  $p^{(i)} = z^{(i-1)} + \beta_{i-1} p^{(i-1)}$ endif  $q^{(i)} = [A]p^{(i)}$  $\alpha_i$  =  $\rho_{i-1}/p^{(i)}q^{(i)}$  $x^{(i)} = x^{(i-1)} + \alpha_i p^{(i)}$  $\mathbf{r^{(i)}}$ =  $\mathbf{r^{(i-1)}}$  -  $\alpha_i \mathbf{q^{(i)}}$ check convergence |r| end

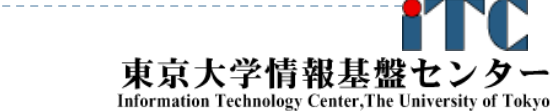

### test\_org.f:シリアル版 (9/10) CG法⑤

```
DNRM2 = 0.0do i= 1, N
       DNRM2 = DNRM2 + W(i, R) **2
     enddoRESID= dsqrt(DNRM2/BNRM2)
       write (*, 1000) iter, RESID
1000 format (i5, 1pe16.6)
       if ( RESID.le.EPS) goto 900
       RHO1 = RHOenddo!C******************************************TER = 1900 continue!C == =
```

```
Compute r^{(0)} = b - [A] x^{(0)}for i=1, 2, ...solve [M]z^{(i-1)} = r^{(i-1)}\rho_{i-1} = r^{(i-1)} z^{(i-1)}if i=1
           p^{(1)} = z^{(0)}else
           \beta_{i-1} = \rho_{i-1}/\rho_{i-2}p^{(i)}= z^{(i-1)} + \beta_{i-1} p^{(i-1)}endif
        q^{(i)} = [A] p^{(i)}\alpha_i = \rho_{i-1}/p^{(i)}q^{(i)}x^{(i)} = x^{(i-1)} + \alpha_i p^{(i)}r^{\,(\mathrm{i}\,)}= r^{\,(\mathrm{i}-1)} - \alpha_{\,;\mathrm{q}}^{\,(\mathrm{i}\,)}check convergence |r|
end
```
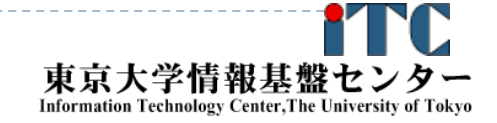

### test\_org.f:シリアル版 (10/10) 結果出力

```
enddo
      enddo and the state of the state of the state of the state of the state of the state of the state of the state
!C!C +--------+
!C | OUTPUT |
!C +--------+!C == =N1 = 1N3 = 3\overline{C}!C-- MESHopen (22, file='sphere.fld', status='unknown')
      write (22, 'a)') '# AVS field file'
      write (22,'(a,i5)') 'ndim=', N3
      write (22,'(a,i5)') 'dim1=', NX
      write (22, 'a, i5)') 'dim2 =', NYwrite (22,'(a,i5)') 'dim3=', NZ
      write (22, 'a, i5)') 'nspace=', N3
      write (22,'(a,i5)') 'veclen=', N1
      write (22, 'a, i5)') 'data= float'
      write (22, 'a, i5)') 'field= uniform'
      write (22, '(a, i5)') 'label= temperature'
      write (22, '(a,i5)') 'variable 1 file=./spheredata filetype=ascii'
      close (22)
!C!C-- RESULTSopen (22, file='spheredata', status='unknown')
      do i= 1. Nwrite (22,'(1pe16.6)') PHI(i)
!C==
```
### サンプルプログラムの実行 (LAPACK dgesv )

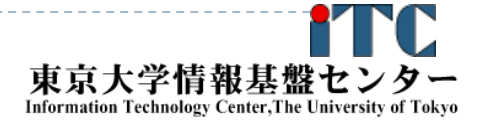

お試しアカウント付き講習会

245

## LAPACK dgesvサンプルプログラムの注意点

- C言語版、Fortran言語版のファイル名(共通) lecLAPACK-fx.tar
- ▶ジョブスクリプトファイルgo.sh 中のキュー名 を
	- lecture から tutorial に変更してから qsub してください。
	- lecture : 実習時間外のキュー(同時実行数1)
	- tutorial : 実習時間内のキュー(同時実行数4+)

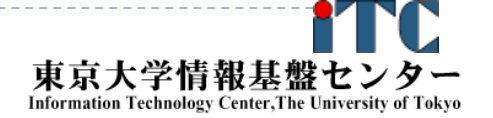

LAPACK dgesvのサンプルプログラムの実行 (C言語版/Fortran言語版共通)

### ▶ 以下のコマンドを実行する

- \$ cp /home/z30082/lecLAPACK-fx.tar ./
- tar xvf lecLAPACK-fx.tar
- \$ cd sphere-LAPACK
- \$ cd C //C言語の人
- ▶ \$ cd F //Fortran言語の人
	- \$ make
	- \$ pjsub go.bash
- 実行が終了したら、以下を実行する
	- \$ cat go.bash.XXXXXX (XXXXXXは数字)

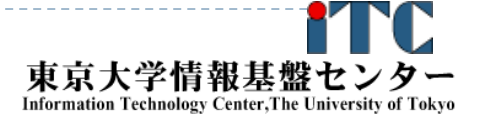

### LAPACK dgesvのサンプルプログラムの実行 (C言語版)

## 以下のような結果が見えれば成功

- time  $= 0.000013$  [sec.]
- 53612532.46 [MFLOPS]
- 990 -2.272792e+00
- $991 2.276715 + 00$
- 992 -2.288410e+00
- 993 -2.307670e+00
- $994 2.334166 + 00$
- $995 2.367479 + 00$
- 996 -2.407125e+00
- $997 2.452584 + 00$
- 998 -2.503330e+00
- $999 2.558846 + 00$
- $err = 6.274235e+02$

連立一次方程式求解部分が 実装されて無いので、 時間が極端に短く、 誤差ERRが大きく なっていますが、 正常な動作です。

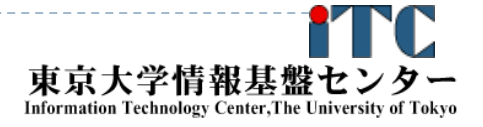

### LAPACK dgesvのサンプルプログラムの実行 (Fortran言語版)

## 以下のような結果が見えれば成功

- TIME[sec] = 1.529976725578308E-05
- MFLOPS = 43802496.39070075
	- $991 2.272792F + 00$
	- $992 2.276715F + 00$
	- $993 -2.288410F + 00$
	- 994 -2.307670E+00
	- $995 -2.334166F+00$
	- $996 -2.367479F + 00$
	- $997 2407125F + 00$
	- $998 2.452584F + 00$
	- 999 -2.503330E+00
	- $1000 2.558846F + 00$

EPS = 627.4235113914225

連立一次方程式求解部分が 実装されて無いので、 時間が極端に短く、 誤差ERRが大きく なっていますが、 正常な動作です。

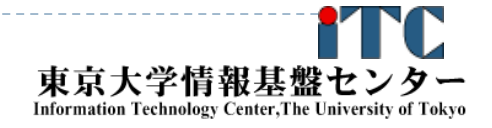

## サンプルプログラムの説明(LAPACK )

#### ▶ 1コア(逐次)実行版です

- ▶ スレッド並列化版をリンク してコンパイルの上、並列実行数の指定をする 必要があります。
- ▶LAPACKはスレッド並列化のみ対応しているため、 複数ノードを通信しつつ利用することはできません
	- ▶ 通信しつつ利用するには、分散版であるScaLAPACKを 利用します
	- ▶ ノード内のみLAPACKを使い、ノード間はMPIで並列化す るような使い方は可能です
		- ▶ たとえば、領域分割法を利用し、ノード内のみLAPACKで 連立一次方程式を解く場合

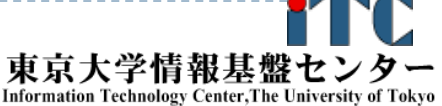

## サンプルプログラムの説明(LAPACK )

▶誤差ERRの計算は, 10×10×10の問題に 特化されています.

それ以外の問題サイズでは機能しません.

▶ test\_org.c、test\_org.fは、オリジナルのCG法を 用いた反復解法のコードです。

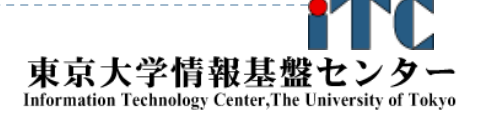

# 富士通LAPACK呼び出しオプション

▶ 富士通コンパイラから、LAPACK(SSL II (Scientific Subroutine Library II) 数学ライブラリ) を呼び出す場合、以下のオプションを付けます。

●C/Fortran言語共通(LAPACKが逐次(1コア実行)) **mpifrtpx** <sup>&</sup>lt;プログラム名> **-SSL2** :Fortran言語 **mpiccpx** <sup>&</sup>lt;プログラム名> **-SSL2** :C言語

●C/Fortran言語共通(LAPACKがスレッド実行) **mpifrtpx** –Kfast, openmp <プログラム名> **-SSL2BLAMP**  : Fortran言語 **mpiccpx** –Kfast, openmp <プログラム名> **-SSL2BLAMP** :C言語

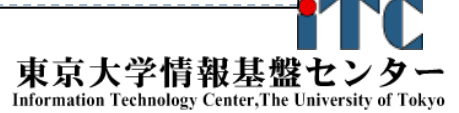

# 演習課題1(LAPACK)

- 1. test.c もしくは test.f のメイン関数(手続き)の 連立一次方程式求解部分を、LAPACK dgesv ルーチンの呼び出しにより、高速化してください
	- 引数の並びに注意してください。
	- ▶ C言語は、dgesv のFortran手続きの呼び出しになり ます。以下に注意してください。
		- 関数名: dgesv\_
		- ▶ 全ての引数がポインタ引き渡し
	- ▶ デバッグとして、誤差(ERR)が十分小さいことを確認 してください。

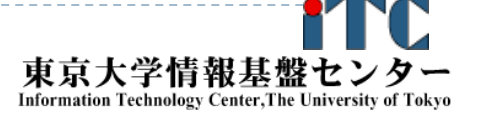

# 演習課題2(LAPACK)

- 2. CG法による解法ルーチンtest\_org.c もしくはtest\_org.f をコンパイルして、 LAPACK版と実行速度を比べてください。
- 3. 問題サイズを大きくして、LAPACK版、 CG法版の実行速度を比べてください。
	- $\blacktriangleright$  NX, NY, NZの値、および、計算打ち切り 半径RADImaxを適切に設定してください。
		- $\blacktriangleright$  RADImaxの値が小さいと、CG法が有利 (高速)になる可能性があります。

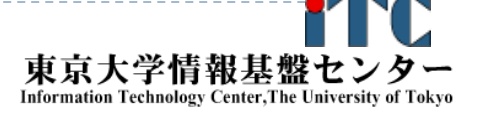

## 演習課題3(LAPACK)

#### 4. 富士通コンパイラからスレッド並列版の LAPACKを呼び出すように変更してください。  $\blacktriangleright$  16並列までのスレッド版LAPACKを利用し、 性能評価を行ってください。

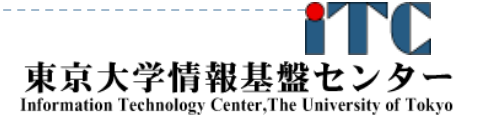

## LAPACK dgesv回答

お試しアカウント付き講習会

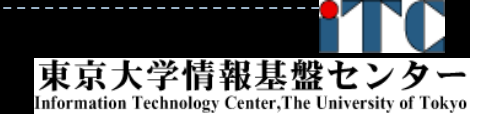

256

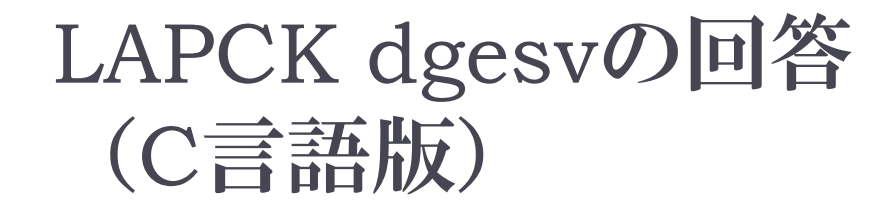

# dgesv\_(&nn, &inc, amat2, &nn, piv, rhs, &nn, &info);

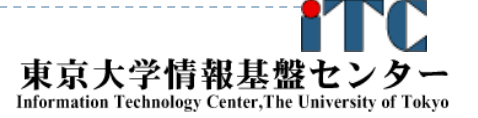

LAPCK dgesvの回答 (Fotran言語版)

# call DGESV(N, INC, AMAT, N, & PIV, RHS, N, INFO)

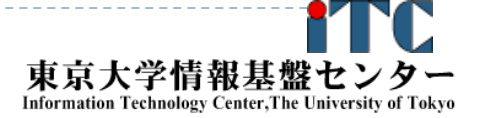

### サンプルプログラムの実行 (ScaLAPACK pdgesv )

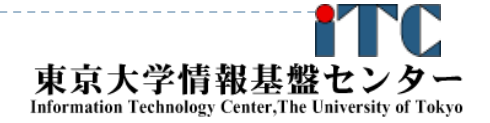

259

### ScaLAPACK pdgesvサンプルプログラムの 注意点

 Fortran言語版のファイル名 lecScaLAPACK-fx.tar ※ScaLAPACKはC言語版のサンプル はありません

▶ジョブスクリプトファイルgo.sh 中のキュー名を lecture から tutorial に変更してから qsub してください。

lecture : 実習時間外のキュー(同時実行数1)

tutorial : 実習時間内のキュー(同時実行数4+)

### ScaLAPACKにおけるプロセッサー・グリッド

▶ MPIで起動する総プロセス数は、プロセッサー・グリッド と呼ばれる2次元プロセッサ構造で管理されます。 **●8×1**構成

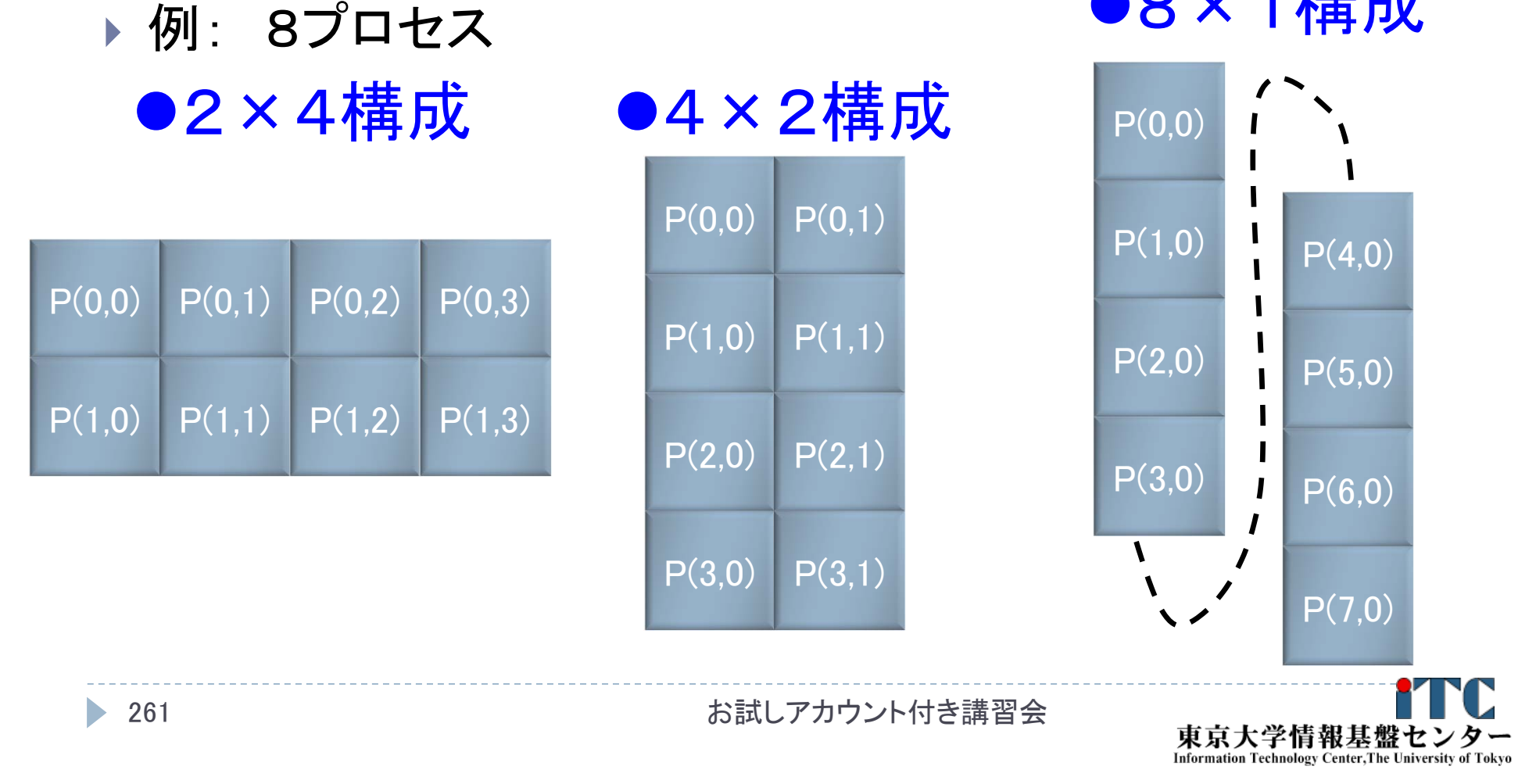

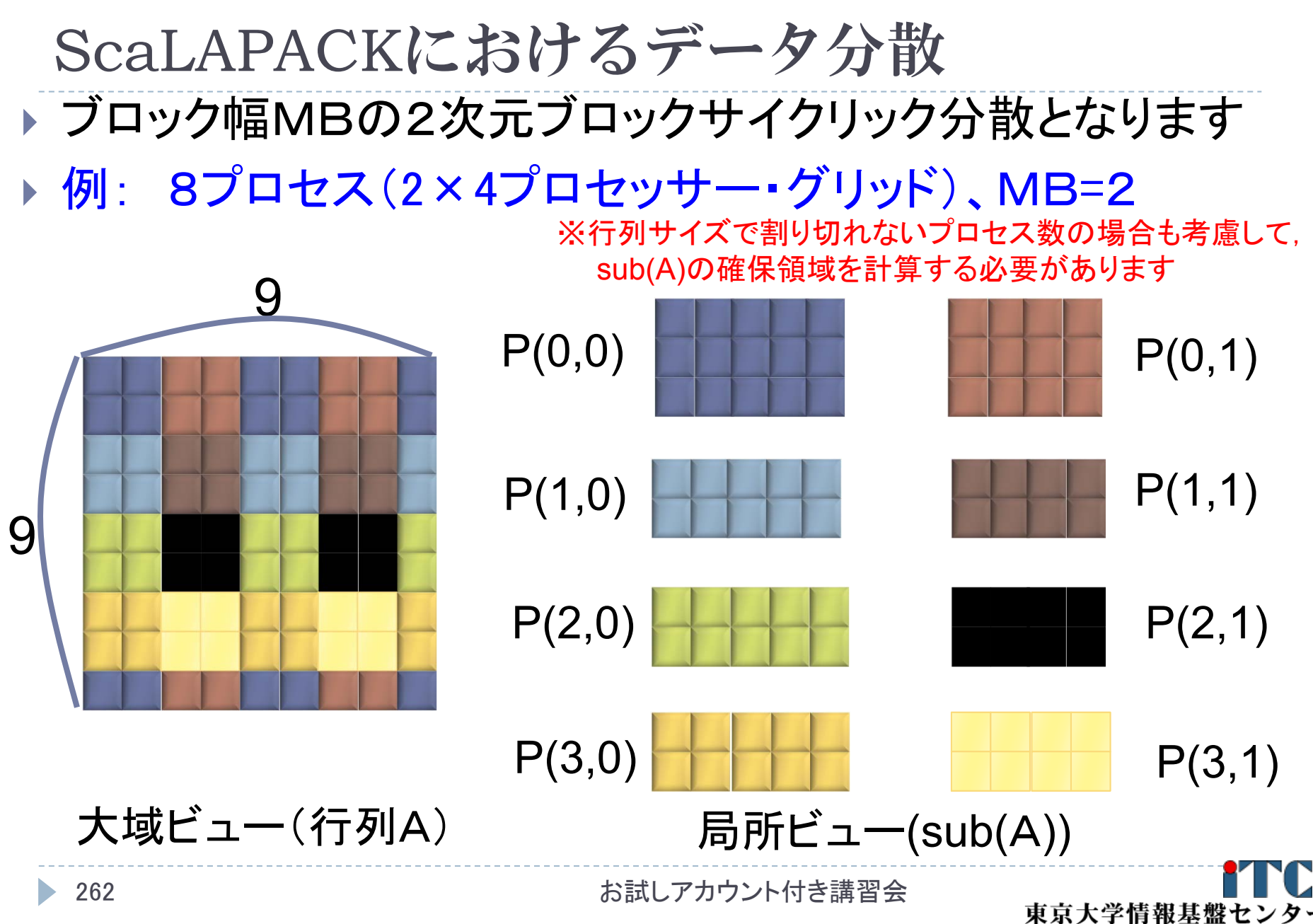

**Information Technology Center, The University of Tokyo** 

コンテキストの定義 **BLACS\_GET( ICONTXT, WHAT, VAL )** ●BLACSの内部情報を取得する ●ICONTXT: 入力、整数型、 WHATで指定するコンテキストに設定を試みる値(引数)。 (引数が)無い時は無視される。 ●WHAT:入力、整数型、コンテキストに設定する内容 WHAT = 0 : デフォルトのシステムコンテキスト WHAT = 1 : BLACS メッセージの ID 幅 WHAT = 2 : コンパイルされるBLACS デバックレベル WHAT = 10: ICONTXTにより制御されるBLACSコンテキストを定義するために 用いられるシステムコンテキストの参照 WHAT = 11: 現在使っているマルチリング構造のリング数 WHAT = 12: 現在使っている一般化した木構造の枝数 ●VAL:出力、整数型、コンテキスト情報 ●コンテキスト:プロセッサ・グリッドに関する情報体

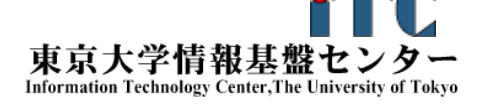

### BLACSグリッドの定義

**BLACS\_GRIDINIT( ICONTXT, ORDER, NPROW, NPCOL )** ●ICONTXT : 入力/出力、整数型 コンテキスト ●ORDER:入力、文字型\*1 プロセスをどのようにBLACSのグリッドに割り当てるか指定 ●'R' : 行方向の自然なオーダリングを使う。 ●'C': 列方向の自然なオーダリングを使う。 ●そうでないなら:行方向の自然なオーダリングを使う。

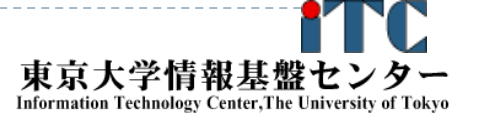

### BLACSグリッドの情報入手

**BLACS\_GRIDINFO (ICONTXT, NPROW, NPCOL, MYPROW, MYPCOL )**  ●ICONTXT: 入力、整数型 コンテキスト ●NPROW:出力、整数型 プロセッサ・グリッドの行数 ●NPCOL:出力、整数型 プロセッサ・グリッドの列数 ●MYPROW:出力、整数型 プロセッサ・グリッドにおける自分の行方向の認識番号 ●MYPCOL:出力、整数型 プロセッサ・グリッドにおける自分の列方向の認識番号

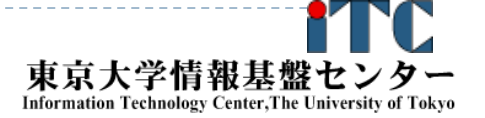

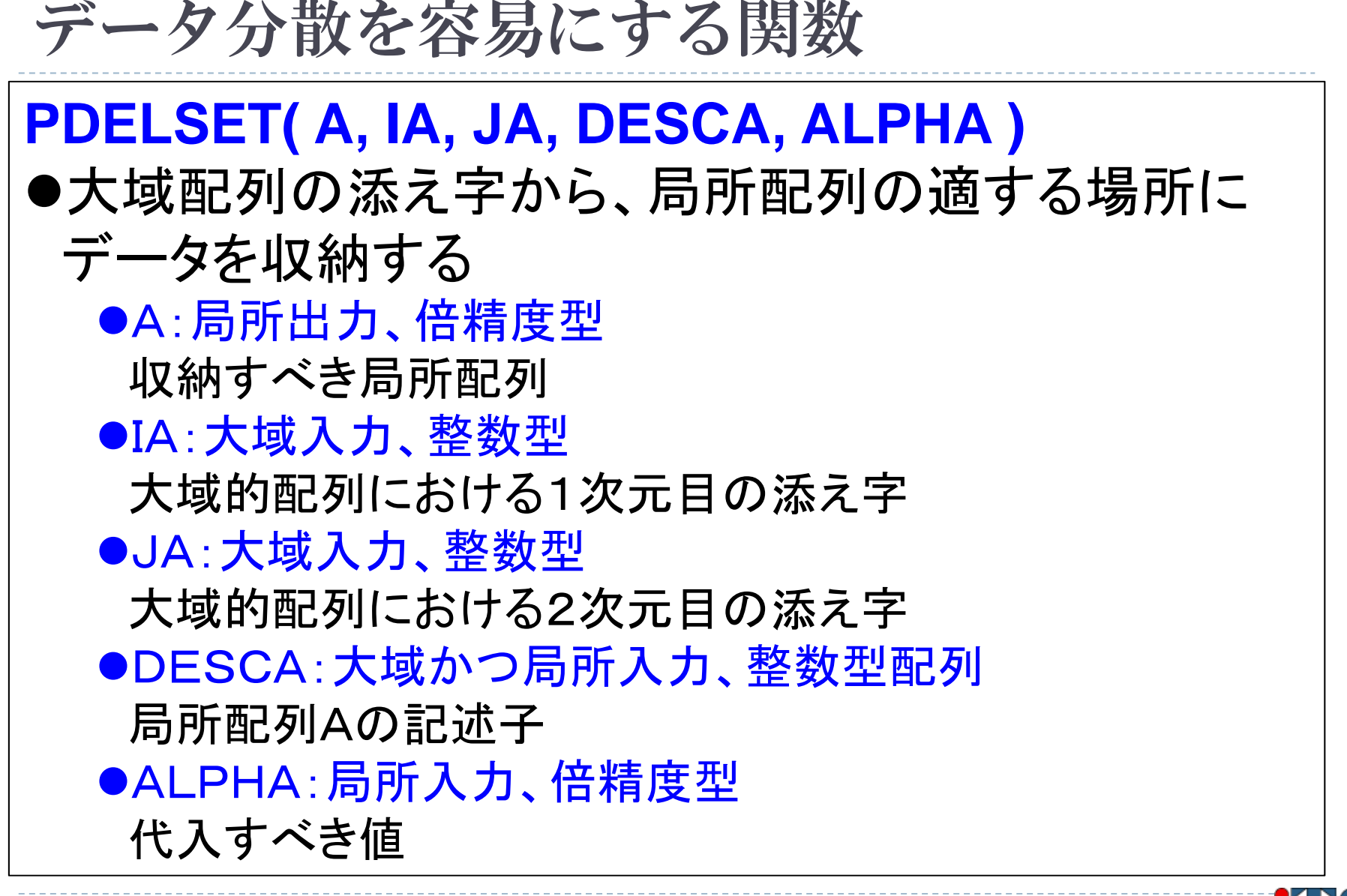

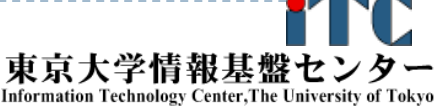

### データ分散を容易にする関数:例

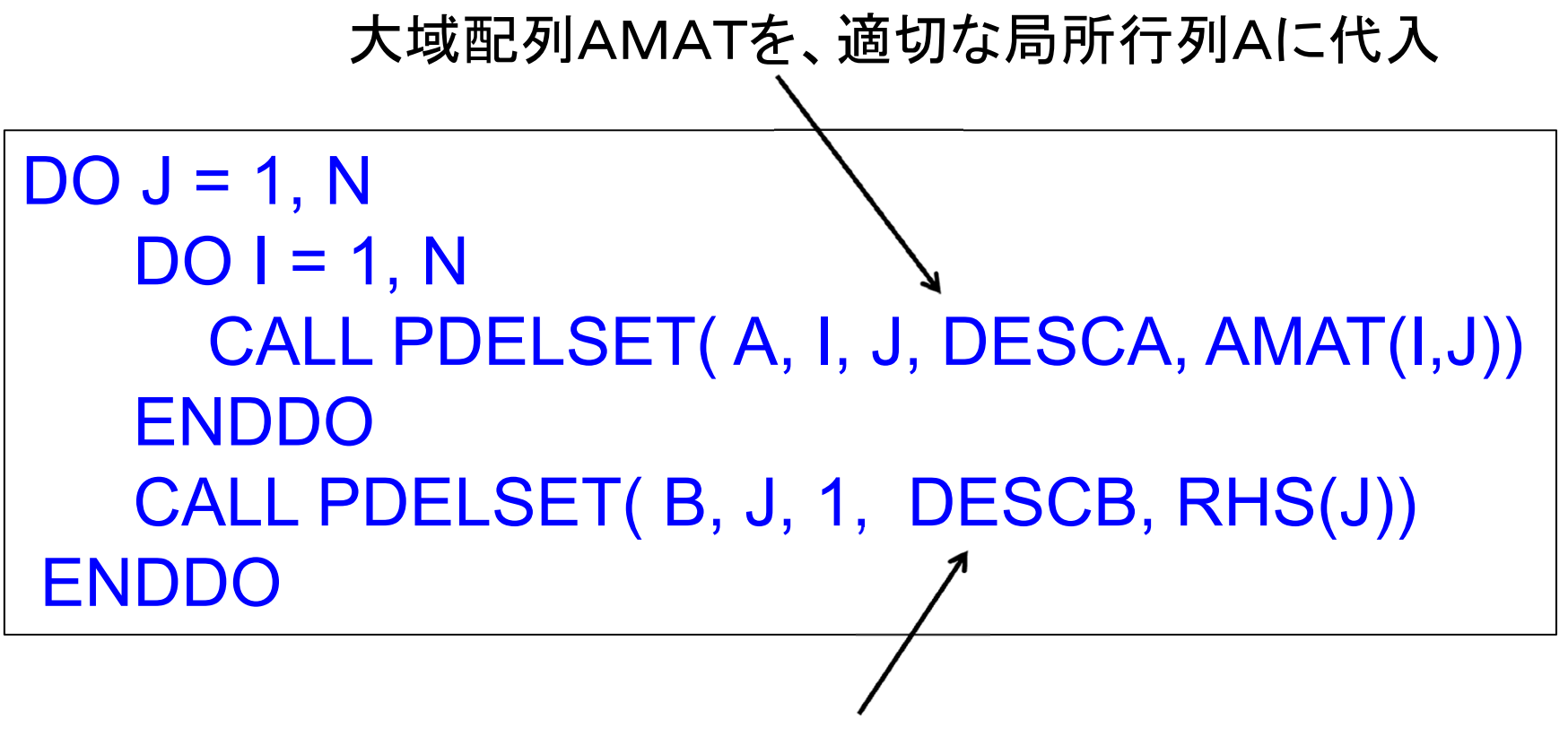

大域ベクトルRHSを、適切な局所ベクトルBに代入

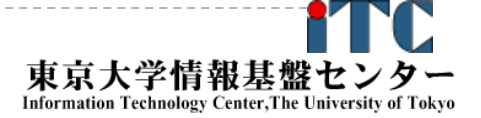

### PDELSET関数による方法の注意点

- PDELSET関数を用いて行列を分散する方法は容易ですが、 サンプルプログラムのように、大域行列Aを全プロセスで所 有していると、メモリに関するスケーラビリティが無くなります。
	- ▶ つまり、実行できる行列サイズNが、1ノードのメモリ総量で 決まる。実行ノード数を増加しても、Nを大きくできない。
- ▶ 本格的な並列プログラムを書くためには
	- 局所ビューの観点で、行列の値を直接sub(A)に値 を代入する

プログラムを書く必要があります。

▶ そのためには、ブロック・サイクリック分散方式の特徴を 理解して、局所配列の確保をする必要があります

本講習会のMPI基礎編で、関連技術の演習があります。

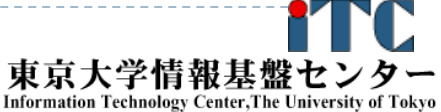

### ScaLAPACK pdgesvのサンプルプログラムの 実行 (Fortran言語版のみ)

- ▶ 以下のコマンドを実行する
	- \$ cp /home/z30082/lecScaLAPACK-fx.tar ./
	- tar xvf lecScaLAPACK-fx.tar
	- cd sphere-ScaLAPACK
	- \$ cd F
	- \$ make
	- \$ pjsub go.bash
- 実行が終了したら、以下を実行する
	- \$ cat go.bash.XXXXXX (XXXXXXは数字)

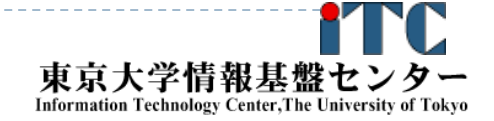

### ScaLAPACK pdgesv の サンプルプログラムの実行(Fortran言語版)

- ▶ 以下のような結果が見えれば成功
- TIME[sec] = 3.399793058633804E-06

MFLOPS = 216189698.2744275

ScaLAPACK Example Program -- Sep, 2010

Solving Ax=b where A is a 1000 by 1000 matrix with a block size of 32

Running on 64 processes, where the process grid is 8 by 8

INFO code returned by  $PDGESV = 0$ 

EPS = 627.4235113914225

連立一次方程式求解部分が実装されて無いので、時間が 極端に短く、誤差ERRが大きくなっていますが、正常な動作です。

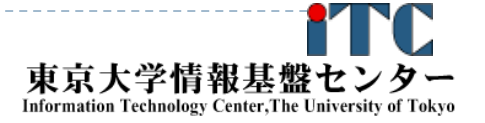

## サンプルプログラムの説明(ScaLAPACK)

### ピュアMPI版です

- ▶ スレッド並列を利用したハイブリッドMPI版を利用するには、 スレッド並列版をリンクしてコンパイルし、スレッド並列数を 指定する必要があります
- ▶ 64プロセス実行(プロセッサー・グリッド8×8)、 問題サイズ1000、ブロック幅32に特化されています
	- ▶ プロセス数、プロセッサー・グリッド、問題サイズ、ブロック 幅を変更する場合、PARAMETER文の定数を変更する必 要があります
- ▶ 誤差ERRの計算は, 10×10×10の問題に特化されて います. それ以外の問題サイズでは機能しません.

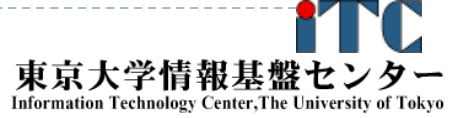

## 富士通ScaLAPACK呼び出しオプション

▶ 富士通コンパイラから、ScaLAPACK(SSL II (Scientific Subroutine Library II) 数学ライブラリ) を呼び出す場合、以下のオプションを付けます。

●C/Fortran言語共通(ScaLAPACKが逐次(1コア実行)) **mpifrtpx** <sup>&</sup>lt;プログラム名> **-SCALAPACK -SSL2** :Fortran言語 **mpiccpx** <sup>&</sup>lt;プログラム名> **-SCALAPACK -SSL2** :C言語

●C/Fortran言語共通(ScaLAPACKがスレッド実行) **mpifrtpx** –Kfast, openmp <プログラム名> **-SCALAPACK -SSL2BLAMP**  : Fortran言語 **mpiccpx** –Kfast, openmp <プログラム名> **-SCALAPACK -SSL2BLAMP** : C言語

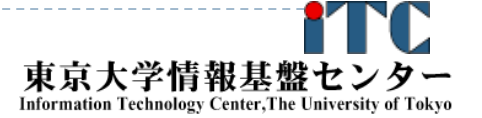

# 演習課題1(ScaLAPACK)

- 1. test.f のメイン手続きの連立一次方程式求解部 分を、ScaLAPACK pdgesv手続きの呼び出しに より、高速化してください
	- 引数の並びに注意してください。
	- ▶ デバッグとして、誤差(ERR)が十分小さいことを確認 してください。

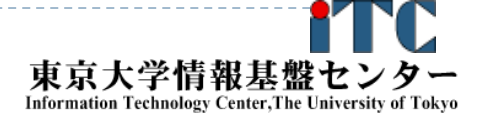

## 演習課題2(ScaLAPACK)

- 2. 問題サイズを大きくして実行速度を 比べてください。
- 3. 並列実行数を64並列から変更して 実行してください。
	- $\blacktriangleright$  プロセッサー・グリッドを8×8から変更する 必要があります。
- $\blacktriangleright$  上記の2、3ともに、データ分散(行列の確 保のサイズ)の変更(コードの修正)が必須 ですので、注意してください。

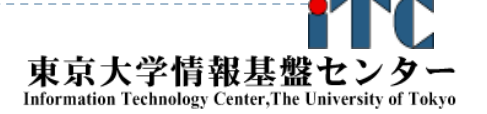

# 演習課題3(ScaLAPACK)

4. 大域配列matに大域的な係数を代入せず、 局所配列 A = sub(mat) に直接、 各プロセスで必要な係数を代入する プログラムを作成し、メモリに関する スケーラビリティがあるように、 プログラムを改良してください。  $\blacktriangleright$  大域配列matの確保は不要となります  $\blacktriangleright$  解ベクトルxは分散されて戻ります。 解の検証(解の利用方法)の並列化も必要です。

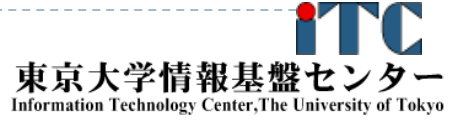

### ScaLAPACK pdgesv回答

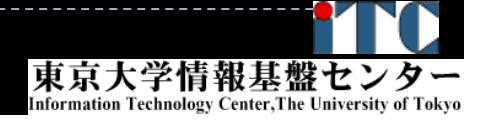

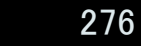

### ScaLAPCK dgesvの回答 (Fortran言語版)

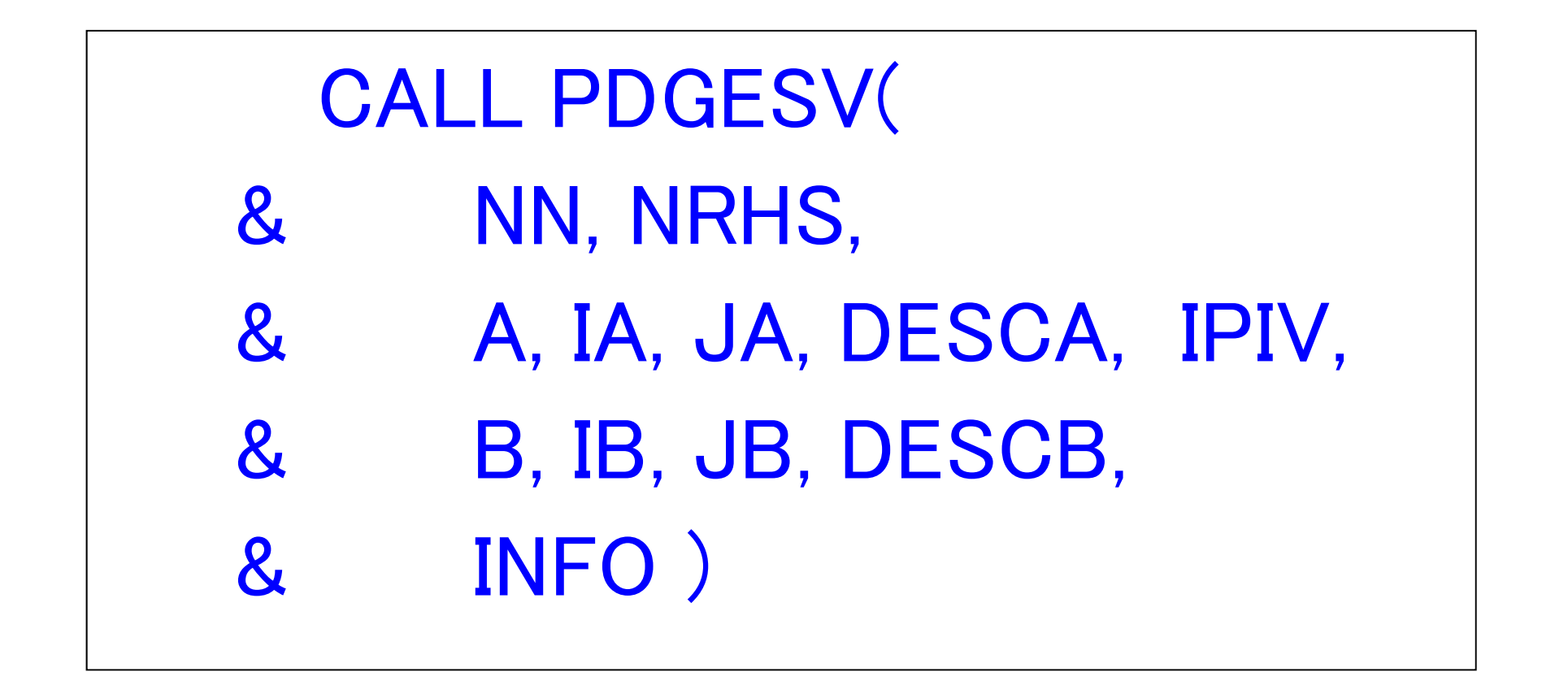

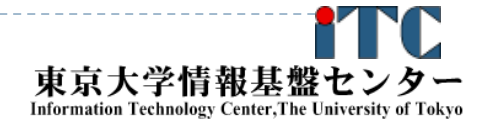
## お疲れさまでした

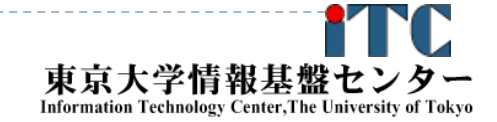

お試しアカウント付き講習会